ΤΕΙ ΔΥΤΙΚΗΣ ΕΛΛΑΔΑΣ ΣΧΟΛΗ ΔΙΟΙΚΗΣΗΣ ΚΑΙ ΟΙΚΟΝΟΜΙΑΣ ΤΜΗΜΑ ΠΛΗΡΟΦΟΡΙΚΗΣ ΚΑΙ ΜΜΕ (ΠΑΡΑΡΤΗΜΑ ΠΥΡΓΟΥ)

**ΠΤΥΧΙΑΚΗ ΕΡΓΑΣΙΑ :** 

« ΨΗΦΙΑΚΗ ΤΗΛΕΟΡΑΣΗ. ΜΕΛΕΤΗ ΚΑΙ ΔΗΜΙΟΥΡΓΙΑ ΠΡΟΤΥΠΟΥ ΔΙΚΤΥΑΚΟΥ ΤΟΠΟΥ ΓΙΑ ΤΗΝ ΠΡΟΒΟΛΗ ΤΗΛΕΟΠΤΙΚΗΣ ΣΕΙΡΑΣ ΜΕ ΤΗΝ ΧΡΗΣΗ ΨΗΦΙΑΚΩΝ ΗΛΕΚΤΡΟΝΙΚΩΝ ΜΕΣΩΝ »

«DIGITAL TELEVISION. PROMOTING TV SERIES WITH DIGITAL MULTIMEDIA»

ΠΤΥΧΙΑΚΗ ΕΡΓΑΣΙΑ ΤΗΣ: ΜΑΡΙΑΣ – ΠΑΝΑΓΙΩΤΑΣ ΚΟΥΡΚΟΥΜΕΛΗ ΕΠΙΒΛΕΠΩΝ ΚΑΘΗΓΗΤΗΣ: ΚΩΝΣΤΑΝΤΙΝΟΣ ΚΑΝΑΚΗΣ

ΠΥΡΓΟΣ – 2015

# **ΠΕΡΙΕΧΟΜΕΝΑ**

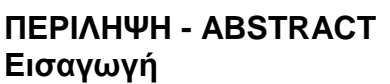

3 4 -5

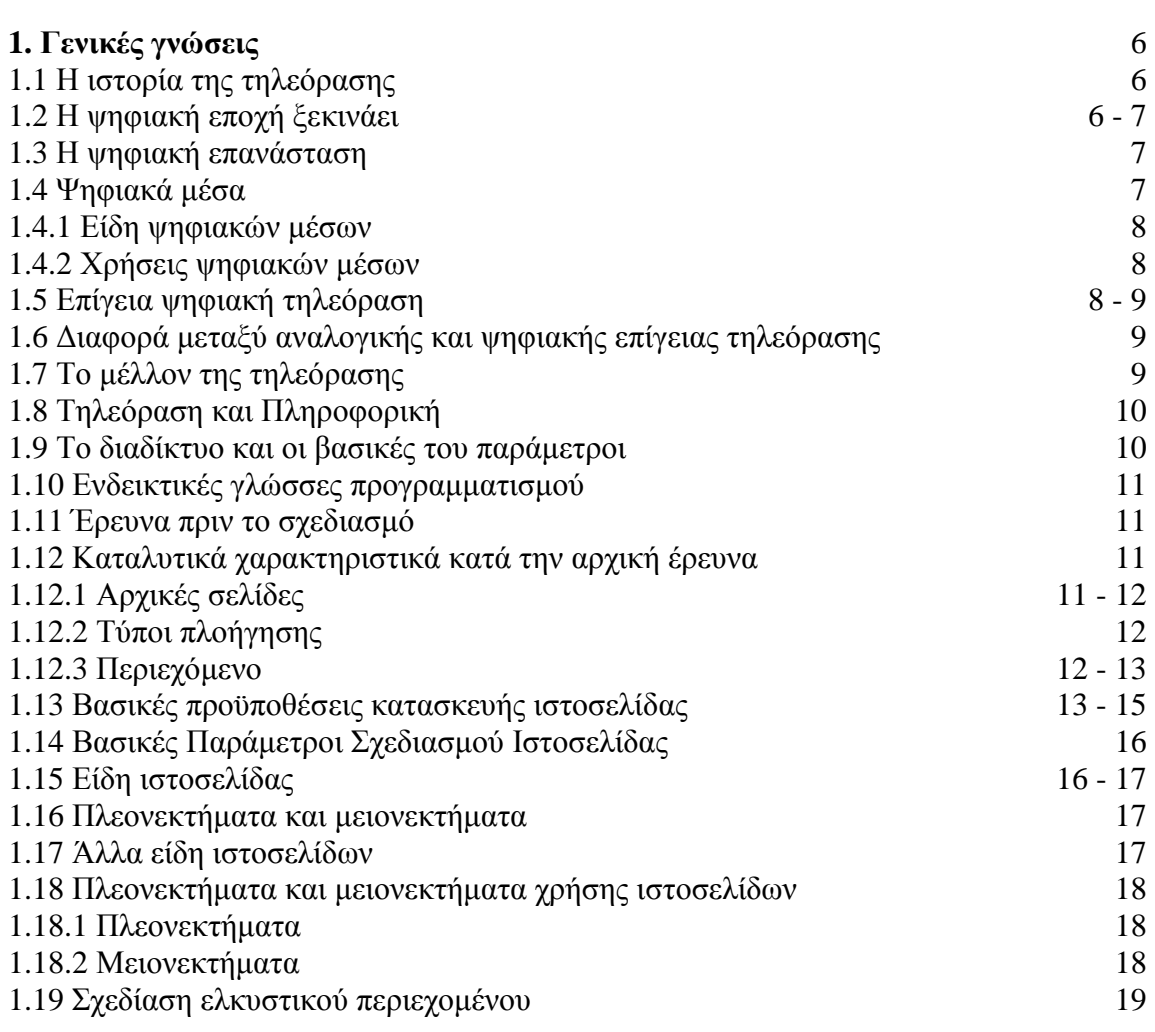

#### **2. Σχετική θεματολογία άλλων site και του site δημιουργίας μας**  19

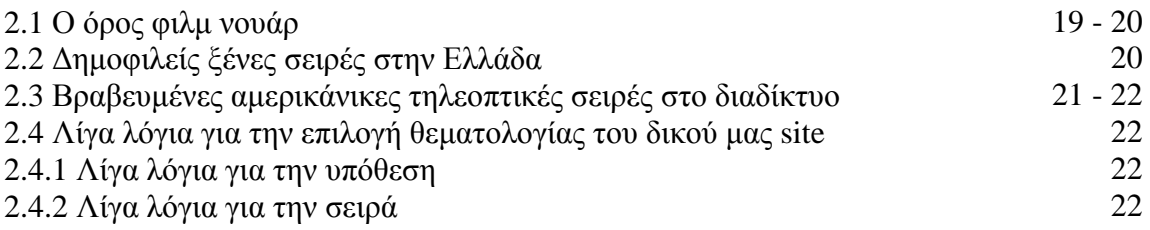

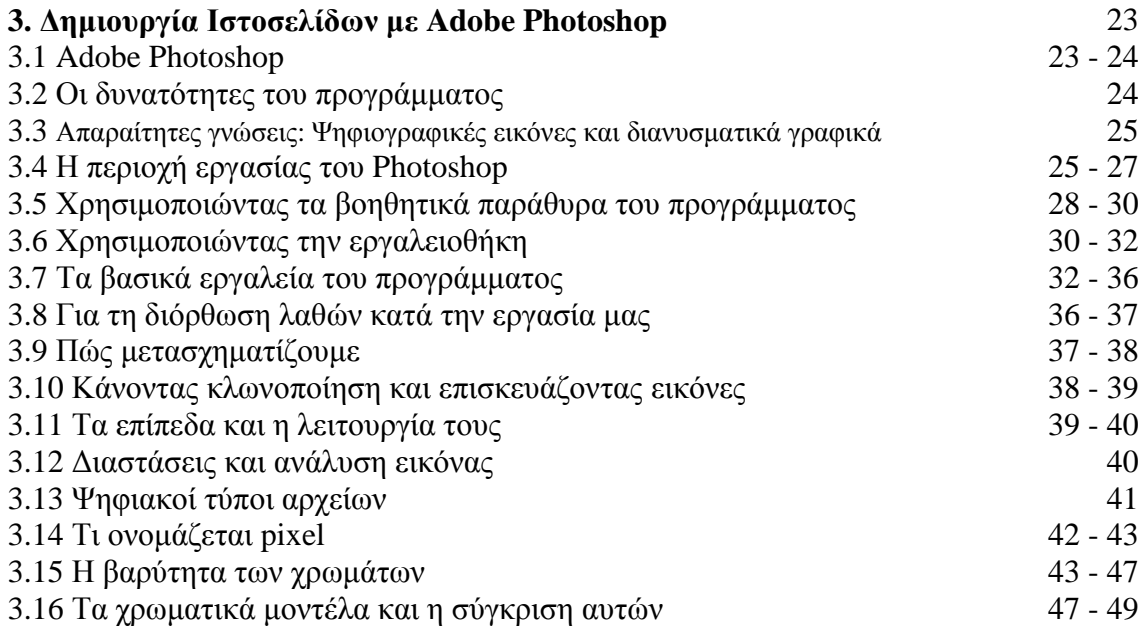

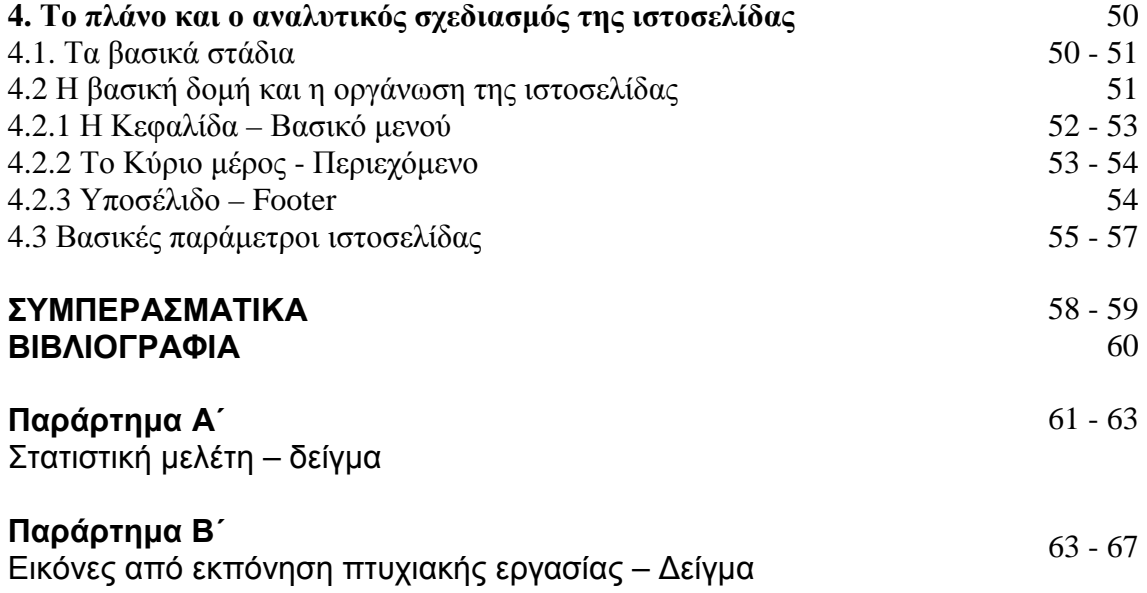

# **Περίληψη**

Η παρούσα πτυχιακή εργασία που πρόκειται να παρουσιαστεί, αναλύει σε βάθος τη μελέτη γύρω από την ψηφιακή τηλεόραση, τον σχεδιασμό και την ανάπτυξη μιας ενεργούς ιστοσελίδας και την προβολή της ξένης σειράς Dexter σε συνδυασμό με όλο το λειτουργικό περιεχόμενο μίας διαδικτυακής σελίδας.

Πρώτα από όλα θα αναλυθεί η σημασία της αναλογικής τηλεόρασης και η εξέλιξή της μέσα στον χρόνο έως και σήμερα. Καταγράφονται επίσης, τα πλεονεκτήματα της ψηφιακής τηλεόρασης και η προσφορά της στην τεχνολογία.

Εν κατακλείδι αναφέρονται επίσης οι βασικές έννοιες της ψηφιακής εικόνας και των χρωματικών μοντέλων μέσω του προγράμματος Photoshop, το οποίο είναι γνωστό ως πρόγραμμα επεξεργασίας γραφικών που αναπτύχθηκε και κυκλοφόρησε από την Adobe Systems.

## **Abstract**

This study which is going to be presented in the sequel, analyzes in depth the study about digital television, design and development of a site and the promotion of the foreign serial Dexter, including the missal content of an online site.

First of all, it is going to be analyzed the significance of the analog television and the evolution through time until today. Also, are being recorded the advantages of digital television and the offer in technology.

In conclusion, it is being referred the basic concepts of digital image and the models RGB and CMYK, via the program Photoshop, which is known as a program with image processing. The Adobe Systems is the master of this program.

# **Εισαγωγή**

Η πτυχιακή αυτή εργασία, έχει ως βασικό στόχο τον σχεδιασμό και την υλοποίηση ιστοσελίδας, με παράλληλη προβολή και πληροφόρηση γνωστής ξένης σειράς. Αρχικά ως χρήστης του διαδικτύου και έπειτα ως σχεδιαστής του site αυτού, ως σκοπός τίθεται η δημιουργία ενημερωτικού περιεχομένου μέσω αισθητικά ορθού υλικού έτοιμο προς δημοσίευση.

Πολλές φορές επικρατεί η άποψη πως μία ελκυστική ιστοσελίδα πρέπει να κάνει χρήση πολλών πολυμεσικών εφαρμογών εν αντιθέσει με το ποιοτικό περιεχόμενο του βασικού υλικού – πληροφοριών. Βέβαια κάτι τέτοιο είναι λανθασμένο, καθώς το πιο απλό είναι εν δυνάμει και πιο αποδοτικό. Συγκεκριμένα, κατά τον σχεδιασμό της δικής μας ιστοσελίδας, βασικός στόχος αποτελεί η ανιδιοτελής ενημέρωση του αναγνωστικού κοινού, η συστηματική τους επίσκεψη για διαρκή ενημέρωση εφ όλης της ύλης, η επιλογή για προβολή on line επεισοδίων καθώς επίσης και η δυνατότητα σχολιασμού του περιεχομένου προβολής.

Η χρήση φυσικά όλου αυτού του τεχνολογικού εξοπλισμού, δεν θα μπορούσε να πραγματωθεί χωρίς την προσθήκη νέων ψηφιακών μέσων, όπως είναι η web tv, τα online επεισόδια, οι φωτογραφίες και τα videos.

Κατανοεί κανείς εύκολα λοιπόν, πως το ίντερνετ έχει εισβάλει για τα καλά στη ζωή του σύγχρονου ανθρώπου προκαλώντας εμφανείς μεταβολές στην εργασία, την καθημερινότητα και τις μέχρι τώρα συνήθειες. Η επικοινωνία πλέον είναι μαζική με δυνατότητα αλληλεπίδρασης, δίνοντας στον χρήστη σχεδόν πλήρη έλεγχο κινήσεων όσον αφορά στην πληροφόρηση. Οι διαπροσωπικές σχέσεις γίνονται πιο εύκολες με απώτερο στόχο την συχνότερη εφαρμογή βίντεο – συνδιασκέψεων στο άμεσο μέλλον.

Αυτό που επιτυγχάνεται, είναι ο μηδενισμός των αποστάσεων σε παγκόσμια κλίμακα, ανεξάρτητα με το έθνος, το φύλλο, την ομάδα στην οποία ανήκει το άτομο. Το διαδίκτυο πλέον αποτελεί τον πολυτιμότερο πολυπολιτισµικό φορέα της εποχής µας.

Στον τομέα της εκπαίδευσης παρουσιάζονται νέες ευκαιρίες και πραγματώνεται ο εμπλουτισμός της διδακτικής διαδικασίας με μετατροπή της μάθησης σε ενεργητική και όχι στείρα - παθητική. Η εξ' αποστάσεως εκπαίδευση ενισχύεται και παρέχονται δυνατότητες για δια βίου μάθηση.

Στην Ελλάδα, η επικράτηση των νέων τεχνολογιών υστερεί σε σχέση με αυτή των λοιπών ευρωπαϊκών χωρών, αν και παρουσιάζονται σημαντικά σημεία βελτίωσης. Στον τομέα διαβάσματος ηλεκτρονικών εφημερίδων και περιοδικών, τα προηγούμενα έτη, οι Έλληνες φτάνουν το 45% αισίως. Επίσης, η ακρόαση ραδιοφώνου και η παρακολούθηση τηλεόρασης φτάνει το 44%. Στις υπηρεσίες ηλεκτρονικής τραπεζικής υποστήριξης και συναλλαγών φαίνεται να είναι πιο συντηρητικοί οι Έλληνες. Στον τομέα εξυπηρέτησης πελατών σε επιχειρήσεις και επικοινωνιακά το

άλμα είναι μεγάλο ανεξαρτήτου τομέα. Η βαρύτητα και η εξέλιξη, βεβαίως, παρουσιάζεται ως είναι φυσικό στην ψυχαγωγία και τη διασκέδαση.

Αποτελεί λοιπόν κοινή ομολογία, πως η ραγδαία εξέλιξη της τεχνολογίας και οι καινοτομίες στον χώρο της πληροφορικής έχει ως συνέπεια την άμεση αλλαγή στον κόσμο της τηλεόρασης και των πολυμέσων. Επαναστατικές καινοτομίες διαπράττονται στην ανθρώπινη καθημερινότητα, με στόχο πάντα τη διευκόλυνση του ιδίου και των δραστηριοτήτων του. Η τηλεόραση, η οποία θεωρείται κυρίαρχο μέσο μαζικής ενημέρωσης, καθώς επίσης και η χρήση του διαδικτύου, αποτελούν δύο βασικές παραμέτρους διαδραστικών μέσων επικοινωνίας στη ζωή του ανθρώπου.

Η παροχή υπηρεσιών και η διάδοση της πληροφορίας, γίνεται εφικτή ακόμα και σε άτομα με αναπηρία, γεγονός που τους καθιστά ενεργούς χρήστες και όχι παθητικούς δέκτες της πληροφορίας.

Η ψηφιακή αυτή πραγματικότητα, υπόσχεται τη μεταφορά, στις οθόνες τηλεόρασης και υπολογιστή, μιας αρίστης ποιότητας εικόνα, με ευκρίνεια και διαδραστικότητα περιεχομένου.

Εν συντομία, παρακάτω πρόκειται να παρατεθεί μία σειρά από ορισμούς και στοιχεία σχετικά με την ιστορία της τηλεόρασης, τη μετάβαση και την εξέλιξη του διαδικτύου, τις επιδράσεις των μέσων επικοινωνίας στη ζωή του σύγχρονου ανθρώπου και το ζητούμενο, η λεπτομερής ανάλυση περί της δημιουργίας μίας αποδοτικής - ενεργής ιστοσελίδας.

Τελείται μία μορφή αναζήτησης και έρευνας πάνω στον τομέα της πληροφόρησης και της επικοινωνίας δίνοντας επιπλέον σημαντικές συμβουλές και στοιχεία πάνω στο χειρισμό του βασικού προγράμματος επεξεργασίας εικόνων και περιεχομένου, του ευρέως διαδεδομένου Photoshop.

Το Adobe Photoshop είναι ένα πρόγραμμα επεξεργασίας γραφικών που ήρθε στην κυκλοφορία από την Adobe Systems. Αποτελεί πολύτιμο εργαλείο για το επάγγελμα του γραφίστα και όχι μόνο με ποικίλες δυνατότητες και χρήσιμα εργαλεία. Η εργασία αυτή, αποτελεί κατά μία έννοια και ένα μέσο γνωστοποίησης του περιβάλλοντος του προγράμματος, αλλά και των βασικών λειτουργιών αυτού. Διαβάζοντας λοιπόν κάποιος την ακόλουθη εργασία μπορεί να αποκομίσει ενδιαφέροντα στοιχεία και να ενισχύσει τις γνώσεις του.

# **1. Γενικές γνώσεις**

## **1.1 Η ιστορία της τηλεόρασης**

Ο Samuel Morse ήταν εκείνος που το 1844 δημιούργησε τον τηλέγραφο. Μέσω αυτού, πραγματοποιούνταν η μετάδοση συνδυασμών κωδικοποιημένων λέξεων, αλλά και γραμμάτων μέσα από ηλεκτρικούς παλμούς κατά μήκος καλωδίων. <sup>[1]</sup> Η ιδέα αυτή ήταν η απαρχή για τη δημιουργία της τηλεόρασης, με βασική διαφορά ότι στη δεύτερη περίπτωση θα μεταδίδονταν εικόνες.

Κατά την ανακάλυψη των φωτοηλεκτρικών ιδιοτήτων σεληνίου, η οποία πραγματοποιήθηκε το 1873, ο αμερικανός Carey, επιχείρησε την

κατασκευή του τηλεοπτικού δικτύου. Το 1879, ο Γάλλος Senlek διατύπωσε την αρχή της διαδοχικής μετάδοσης των στοιχείων εικόνας με χρήση ενός μόνον καλωδίου και διαδοχική μετάδοση όλων των τμημάτων εικόνας σε 0,1 δευτερόλεπτα.

Το 1911, ο φυσικός Boris Rosing παρήγαγε χοντροκομμένα ανεπεξέργαστα είδωλα, κάνοντας χρήση περιστρεφόμενου καθρέφτη στον δέκτη, μαζί με έναν σωλήνα ψυχρής καθόδου.

Το 1925 ο Charles Jenkins κατασκευάζει ένα πρωτόγονο τηλεοπτικό σύστημα με δυνατότητα προβολής ειδώλων σε οθόνη ενός δέκτη και τον Ιανουάριο του 1926 ο John Logie Baird μεταδίδει είδωλα σε απόσταση τριών μέτρων με χρήση καλωδίων. Αυτός έδωσε και στο εγχείρημά του την ονομασία ΄΄ Television΄΄ κατακτώντας τον τίτλο του πρωτοπόρου στην κατασκευή αυτού του νεοσύστατου μέσου. Το (BBC) ήταν και η πρώτη εταιρεία μετάδοσης προγραμμάτων βασισμένα στο σύστημα του Baird.

Η καθοριστική διάδοση της τηλεόρασης, ήταν κατά την περίοδο του δευτέρου παγκόσμιου πολέμου, με την αποδέσμευση της βιομηχανίας ηλεκτρονικών πόρων. Στην Ελλάδα οι πρώτες προσπάθειες μετάδοσης, έλαβαν χώρα το 1965 και το πρώτο σύστημα έγχρωμης τηλεόρασης για το κοινό δόθηκε το 1950 από τον οργανισμό Columbia Broadcasting System (CBS), της Αμερικής.

## **1.2 Η ψηφιακή εποχή ξεκινάει**

Η ψηφιακή τηλεόραση οργανώνεται πλήρως και δραστηριοποιείται το 1972. Η τεχνολογική πρόοδος στη σημερινή εποχή από την άλλη, κινείται με ραγδαίους ρυθμούς πλέον και η διαδικασία ψηφιοποίησης, η μετατροπή δηλαδή, του ήχου και της εικόνας σε 0 και 1 εισβάλλει σε κάθε τηλεοπτικό δέκτη και μας καθιστά ενεργούς χρήστες ποικίλων προγραμμάτων και υπηρεσιών ταυτόχρονα.

*<sup>1.</sup>* ΕΡΓΑΣΤΗΡΙΟ ΕΦΑΡΜΟΓΩΝ ΠΛΗΡΟΦΟΡΙΚΗΣ ΣΤΑ ΜΜΕ (2005), "Η ιστορία της τηλεόρασης*", <http://pacific.jour.auth.gr/tv/page1.htm>* (2015)

Βασικά πλεονεκτήματα της νέας ψηφιακής τεχνολογίας αποτελούν :

- 1) Η απόλυτη ευκρίνεια <sup>[2]</sup> καθώς και η άριστη ποιότητα ήχου.
- 2) Ο τηλεθεατής έχει δυνατότητα επιλογής προγραμμάτων και δυνατότητα επιλογής στο πότε επιθυμεί να παρακολουθήσει το καθένα από αυτά ξεχωριστά.

3) Το πλήθος υπηρεσιών εκείνων, που διατίθενται από απόσταση με το πάτημα ενός κουμπιού με παράλληλη χρήση και σύνδεση διαδικτύου.

4) Δυνατότητες όπως αλλαγή κάμερας σκηνικού και επανάληψη στιγμιότυπων.

## **1.3 Η ψηφιακή επανάσταση**

Με την ψηφιακή επανάσταση που λαμβάνει χώρα στα δρώμενα, δίνεται η δυνατότητα παρακολούθησης συγκεκριμένων εκπομπών επί πληρωμή από τον χρήστη, το λεγόμενο pay per view, καθώς επίσης και το πλεονέκτημα παρακολούθησης προγραμμάτων κατά ζήτηση, το γνωστό video on demand.

Η ψηφιακή τεχνολογία επιπροσθέτως, συνδυάζει την ανάπτυξη αλλά και την ενίσχυση της διαδραστικότητας. Αναλυτικά, οι ψηφιακοί αποκωδικοποιητές <sup>[3]</sup> συνδέονται με modems και παρέχουν δυνατότητα επικοινωνίας μεταξύ χρήστη και κέντρου διαχείρισης συνδρομητών - πληροφοριών.

Επιπλέον προσφέρονται δυνατότητες, όπως αγορές και πληρωμές προϊόντων μέσω τηλεόρασης και παράλληλης χρήσης υπολογιστών μέσω κυρίως τραπεζικών συναλλαγών. Με αυτόν τον τρόπο, ο συνδρομητής αποκτά μέγιστη ευχέρεια σε πρόσβαση προγραμμάτων της επιλογής του, όποτε εκείνος το επιθυμεί.

## **1.4 Ψηφιακά μέσα**

Τα ψηφιακά μέσα, όπως ονομάζονται είναι οι πληροφορίες εκείνες που έχουν τη δυνατότητα να γίνονται αντιληπτές από τις αισθήσεις μας, κυρίως την όραση, την ακοή, την αφή. Οι υπολογιστές λοιπόν έχουν δημιουργηθεί να αλληλεπιδρούν τα τελευταία χρόνια, περισσότερο από ποτέ με τις αισθήσεις μας. Η σύλληψη της ιδέας, η επεξεργασία αυτής, η ανάλογη αποθήκευσή της αλλά και η μετέπειτα μετάδοσή της στον δέκτη είναι η διαδικασία που ακολουθείται, ώστε να επιτευχθεί η τελική αναπαραγωγή του υλικού - περιεχομένου. Βέβαια δεν πρέπει να ξεχνάμε πως η πρωτογενής αναπαράσταση των δεδομένων στα ψηφιακά μέσα πραγματοποιείται μέσω των bits.

3.ΠΕΤΡΟΣ ΔΗΜΗΤΡΟΠΟΥΛΟΣ, ''Η ψηφιακή επανάσταση'', *<http://edrana.blogspot.com/2007/06/hd>ready.html* (2015)

*<sup>2.</sup>ΈΡΕΥΝΕΣ ΚΑΙ ΜΕΛΕΤΕΣ (2006-2010),''Η ψηφιακή εποχή ξεκινάει'', <http://www.epr.gr/release/117636/>* ,(2015)

#### **1.4.1 Είδη ψηφιακών µέσων**

Το κείμενο, ο ήχος, οι εικόνες, το βίντεο αποτελούν μερικές μορφές ψηφιακών μέσων. Αναλυτικά, το κείμενο μπορεί να είναι hypertext, text document, postscript δηλαδή δομημένης και μη δομημένης μορφής. Ο ήχος, μπορεί να είναι μουσική υπόκρουση, στερεοφωνικός ή μονοφωνικός, αλλά και σε μορφή φωνής.

Οι εικόνες με τη σειρά τους μπορεί να είναι φυσικές φωτογραφίες ή συνθετικές φωτογραφίες με ανάλογα γραφικά δύο ή τριών διαστάσεων. Το fax, αποτελεί και αυτό ένα ψηφιακό μέσον καλύπτοντας πανοραμικές αλλά και στερεοσκοπικές εικόνες, είτε έγχρωμες, είτε αποδομένες μέσω αποχρώσεων του γκρι, είτε και δυαδικές. Το βίντεο, αποτελεί το πιο χαρακτηριστικό της εποχής ψηφιακό μέσον με μορφές ταινιών, τρισδιάστατων γραφικών, ειδήσεων.

## **1.4.2 Χρήσεις ψηφιακών µέσων**

Τα ψηφιακά μέσα έχουν κατακλύσει την καθημερινότητα που βιώνουμε και παίρνουν τη μορφή πολλαπλών εγχειρημάτων. Μερικά από αυτά είναι η μετάδοση και λήψη της ψηφιακής τηλεόρασης, τα συστήματα κινητής και σταθερής τηλεφωνίας, τα συστήματα διαχείρισης απεικονιστικών εξετάσεων, η ηλεκτρονική αρχειοθέτηση οπτικοακουστικού υλικού και ηλεκτρονικών εγγράφων, οι ηλεκτρονικές βιβλιοθήκες και τύπος και άλλα πολλά.<sup>[4]</sup>

#### **1.5 Επίγεια ψηφιακή τηλεόραση**

Επίγεια ψηφιακή τηλεόραση ή αλλιώς Digital Terrestrial Television, αποτελεί η εφαρμογή ψηφιακής τεχνολογίας που προσδίδει στους τηλεθεατές τη δυνατότητα απόλαυσης άριστης ποιότητας εικόνας και ήχου μέσω συμβατικής κεραίας. <sup>[5]</sup>

Πλεονεκτήματα ψηφιακής λήψης :

- v δυνατότητα τηλεοπτικών σταθμών για εκπομπή μίας και μόνον συχνότητας σε όλη τη χώρα
- v μικρότερη ισχύ και κόστος μικρότερο από αυτό της αναλογικής
- v ψηφιακές διαδραστικές υπηρεσίες, όπως ηλεκτρονικός οδηγός προγραμμάτων με οργάνωση επιθυμητού προγράμματος από τον ίδιο το χρήστη
- v αποφυγή συνδρομής ως προς την προβολή των προγραμμάτων
- v όχι χιόνια και είδωλα στην εικόνα, λόγω αδύναμου σήματος, όχι προβλήματα ήχου και παρεμβολές στο σήμα

<sup>4.</sup>ΤΕΧΝΟΛΟΓΙΚΗ ΕΚΡΗΞΗ (2006), ''Χρήσεις ψηφιακών

µέσων'',*<http://www.in.gr/news/article.asp?lngEntityID=751870&lngDtrID=252>*, (2015)

<sup>5.&#</sup>x27;'Επίγεια ψηφιακή τηλεόραση''(2007), *<http://www.sat.gr/show.cfm?id=11&obcatid=19>*, (2015)

v ηλεκτρονικός οδηγός προγράμματος ή αλλιώς EPG σε ελληνικά και αγγλικά, με δυνατότητα εγγραφής προγράμματος, και παρακολούθησης τρέχοντος υλικού ως προς τα προγράμματα

Η επίγεια ψηφιακή τηλεόραση, δεν απαιτεί ειδικό εξοπλισμό, γιατί πολύ απλά λαμβάνει το σήμα από επίγεια συχνότητα και μέσω ενός αποκωδικοποιητή, μετατρέπει αυτό σε αναλογικό. Χρήση επιπλέον κεραίας δεν είναι αναγκαία, το μόνο που απαιτείται, είναι ένας ψηφιακός αποκωδικοποιητής, ο οποίος συνδέεται με την τηλεόρασή μας.

Υπάρχουν και μοντέλα τηλεοράσεων που διαθέτουν ενσωματωμένο αποκωδικοποιητή και δεν χρειάζεται καμία περαιτέρω εργασία. Στην Ελλάδα, η πρώτη μετάδοση επίγειας ψηφιακής τηλεόρασης έλαβε χώρα στο εργαστήριο Έρευνας και Ανάπτυξης Τηλεπικοινωνιακών Συστημάτων του ΤΕΙ Κρήτης με δοκιμαστική εκπομπή στον Νομό Ηρακλείου, κατά το έτος 2001 και λίγα χρόνια αργότερα, η κρατική τηλεόραση, ήταν αυτή που πρώτη εξέπεμψε ψηφιακό σήμα.

## **1.6 Διαφορά μεταξύ αναλογικής και ψηφιακής επίγειας τηλεόρασης**

Η επίγεια ψηφιακή τηλεόραση πρόκειται να σημειώσει βαρύνουσας σημασίας αλλαγές στον τηλεοπτικό χώρο, κυρίως, μέσω της αξιοποίησης της συχνότητας UHF στη μετάδοση πολλαπλών ψηφιακών τηλεοπτικών προγραμμάτων ταυτόχρονα. Οι διαδικτυακές υπηρεσίες και οι υπηρεσίες κατά απαίτηση δηλαδή μέσω UHF, εν αντιθέσει με την αναλογική τηλεόραση που χρησιμοποιεί τον ίδιο δίαυλο για την εκπομπή ενός τηλεοπτικού προγράμματος μόνο, κάνουν τη βασικότερη διαφορά.

## **1.7 Το μέλλον της τηλεόρασης**

Το διαδίκτυο αποτελεί το επόμενο βήμα, όσον αφορά στην ανάπτυξη και το μέλλον της τηλεόρασης. Η παροχή ψηφιακών υπηρεσιών αναπτύσσεται σε ραγδαίο ρυθμό και με την IPTV,[6] τη λεγόμενη τηλεόραση του διαδικτύου, ως είναι γνωστή, παρουσιάζεται και η μεγαλύτερη ανάπτυξη, τόσο στην Ευρώπη και την Αμερική όσο και στη χώρα μας.

Ο υπολογιστής, πρωτύτερα, θεωρούνταν δύσχρηστος και αρκετά απρόσιτος στο αγοραστικό κοινό, ενώ η ενασχόληση του ανθρώπου με τον υπολογιστή αποτελούσε μοναχική δραστηριότητα. Σιγά σιγά, τηλεόραση και υπολογιστής μέσω της διαδραστικότητας γίνονται πιο σύνθετα, αλλά παράλληλα οδηγούν σε ομαδική τηλεθέαση και ενασχόληση. Ο υπολογιστής απλουστεύει στη χρήση του και γίνεται πιο φιλικός αλλά και πιο φτηνός προς το κοινό.

Επιπροσθέτως, η πρόοδος που σημειώνεται στις τεχνικές κωδικοποίησης αλλά και στη μεταφορά της τηλεοπτικής εικόνας και του ήχου μέσω διαδικτύου αποτελούν εμπορική εκμετάλλευση της υπηρεσίας με υψηλή αποδοχή.<sup>[7]</sup>

Μπορούμε να σημειώσουμε εδώ, πως παρόλο που τηλεόραση, τηλεπικοινωνίες και πληροφορική ξεκίνησαν με αρκετά διαφοροποιημένους στόχους ως έννοιες τεχνολογιών, η τελική τους ψηφιοποίηση συγκλίνει κατά μεγάλο ποσοστό, στοιχείο που προσδίδει στα μέσα πιο έντονο ανταγωνισμό.

## **1.8 Τηλεόραση και Πληροφορική**

Σήμερα υφίσταται καταιγισμός πληροφοριών και τεχνολογικών εξελίξεων στον τομέα της Πληροφορικής και των Τηλεπικοινωνιών. Η επικοινωνία και η πρωταρχική αλληλεπίδραση ατόμου και τηλεόρασης, έχει περάσει στη δεύτερη φάση μέσω του τομέα της αλληλεπίδρασης του χρήστη με το μέσον. Το αποτέλεσμα των όσων συμβαίνουν, φαίνεται να ανοίγει καινούργιους ορίζοντες στα πεδία της γνώσης και της επικοινωνίας. Το διαδίκτυο συγκεκριμένα, αποτελεί πλέον το πιο δυνατό σημείο συνάντησης Τηλεπικοινωνιών και Πληροφορίας, με πλήρη παροχή υπηρεσιών και ενημερωτικών πόρων προς τον χρήστη.

Το κόστος της ενημέρωσης, της παροχής πληροφορίας, της δημιουργίας ενός δικτυακού τόπου, είναι πλέον χαμηλό, με αποτέλεσμα την ΄΄ελεύθερη πώληση΄΄ της πληροφορίας στο ευρύ κοινό. Η πληροφορία αυτή καθαυτή, παρέχεται μέσω του διαδικτύου.

## **1.9 Το διαδίκτυο και οι βασικές του παράμετροι**

Το γνωστό σε όλους internet ή αλλιώς net, αλλά και κυβερνοχώρος αποτελείται από δίκτυα, τα οποία είναι συνδεδεμένα σε όλο τον κόσμο και μέσα από μία πληθώρα κεντρικών υπολογιστών έχουν τη δυνατότητα να διοχετεύουν όγκο πληροφοριών σε όλους τους χρήστες ανεξαιρέτως. Ιδέα πραγματικά ασύλληπτη, αλλά πέρα για πέρα πραγματοποιήσιμη. Επιπλέον δυνατότητες, αποτελεί το ηλεκτρονικό ταχυδρομείο, οι συνομιλίες, τα κανάλια, τα παιχνίδια, οι αγορές και οι πωλήσεις προϊόντων και πάρα πολλά ακόμα που μπορεί κανείς να βρει στον ιστότοπο και τις ιστοσελίδες όλων των ειδών.

Ο ιστότοπος είναι ένα σύνολο ιστοσελίδων που διατελεί μία συγκεκριμένη λειτουργία και από την ύπαρξη πολλών ιστότοπων μαζί δίνεται ο παγκόσμιος ιστός ή αλλιώς το γνωστό www.

Η ιστοσελίδα από την άλλη είναι ένα αρχείο αναμεμειγμένων πληροφοριών και χρήσιμων στοιχείων, με ποσότητα φωτογραφικού υλικού, βίντεο και ήχου, που σκοπό έχουν τη διοχέτευσή τους και την κοινοποίησή τους στον παγκόσμιο ιστό. Κυρίως οι γλώσσες που είναι γραμμένες οι ιστοσελίδες είναι η XHTML και η HTML

<sup>6+7.&#</sup>x27;'Το μέλλον της τηλεόρασης'' (2014), <http://freegr.blogspot.com>, (2015)

## **1.10 Ενδεικτικές γλώσσες προγραμματισμού [8]**

- v HTML: εμφανίζει το κείμενο της αρεσκείας μας μέσα από συγκεκριμένα tags, χρήσιμα για τον web browser που τα μετατρέπει, ώστε να διοχετευτούν στον WWW.
- v XHTML: γλώσσα σήμανσης υπερκειμένου
- v CSS: χρησιμοποιείται κυρίως για το σχεδιαστικό κομμάτι μίας ιστοσελίδας
- v XML: γλώσσα δόμησης πληροφοριών στοιχείων
- v PHP: υπηρετεί κυρίως δυναμικές ιστοσελίδες
- v JAVASCRIPT: προσδίδει αλληλεπίδραση και διαδραστικότητα στην ιστοσελίδα

#### **1.11 Έρευνα πριν το σχεδιασμό**

Απαραίτητη προϋπόθεση πριν ακόμα ξεκινήσει η κατασκευή μίας ιστοσελίδας, αποτελεί η τέλεση μίας μικρής έρευνας όσον αφορά στη δημιουργία και τη συγκρότηση παρόμοιων site. Αυτή η διαδικασία θεωρείται απαραίτητη, διότι επιτυγχάνεται ενός είδους σύγκρισης και αλληλεπίδρασης περιεχομένου με τον κατασκευαστή και αφομοιώνονται τα θετικά και τα αρνητικά μίας λειτουργικής ιστοσελίδας. Αποτρέπονται τυχόν παραλήψεις που έχει δει ο δημιουργός σε άλλες ιστοσελίδες, προσαρμόζονται τυχόν θετικά χαρακτηριστικά και μετατρέπονται κατά τη κατασκευή της δικής μας, καθώς επίσης προστίθενται αναπτυξιακά χαρακτηριστικά, όπως πολυμεσικές εφαρμογές και αλληλουχίες με mobile συσκευές.

#### **1.12 Καταλυτικά χαρακτηριστικά κατά την αρχική έρευνα**

#### **1.12.1 Αρχικές σελίδες**

Η αρχική σελίδα, αποτελεί ίσως το καταλυτικότερο σημείο που ευθύνεται για το πόσο ο χρήστης πρόκειται να παραμείνει σε αυτήν και για το αν θα παραμείνει η θα κλείσει αυτό που βλέπει. Η αξιολόγηση πραγματοποιείται σε δευτερόλεπτα και ο κατασκευαστής έχει στη διάθεσή του μόλις λίγα λεπτά να ΄΄κερδίσει΄΄ τον δέκτη. Έτσι λοιπόν, πρέπει να δίνονται απόλυτες και σαφείς πληροφορίες στο τι υπηρετεί η ιστοσελίδα, τι προσφέρει και ποιος ο σκοπός αυτής. Με άλλα λόγια, στην αρχική σελίδα πιστοποιείται και κρίνεται η ακριβής ταυτότητα της ιστοσελίδας. Ας δούμε όμως τις δύο απόψεις περί των αρχικών σελίδων στο διαδίκτυο:

<sup>8.&#</sup>x27;'Ενδεικτικές γλώσσες προγραμματισμού'', *(2014) <https://foss.ntua.gr>*, (2014)

Στις μικρές αρχικές σελίδες, επικρατεί η άποψη πως οι χρήστες θα πρέπει να ενημερώνονται σχετικά με το υλικό και λειτουργία του site, χωρίς να χρησιμοποιήσουν τη μπάρα κύλισης της σελίδας. Επίσης μέσα σε όλα αυτά απαιτείται και η πλήρης αναφορά περιεχομένου χωρίς αιχμές παρανόησης κειμένου και χαρακτηριστικών.

Στις μεγάλες αρχικές σελίδες, από την άλλη, επικρατεί η άποψη πως όσο περισσότερο είναι το υλικό που διατίθεται τόσο καλύτερα είναι για την αρχική ενημέρωση στο χώρο του site που δίνεται. Επίσης, δίνεται η ευκαιρία να διαβαστούν χαρακτηριστικά περιεχομένου από την πρώτη κιόλας ματιά σε περίπτωση που δεν συνεχιστεί η πλοήγηση με στόχο την παραπάνω παραμονή του χρήστη.

Ιδιαίτερα σημαντικό ρόλο, διακατέχει η ύπαρξη links μέσα στα κείμενα, τα οποία παρατίθενται και αυτό, διότι δίνεται έμφαση στις λέξεις κλειδιά, με προτροπή για περαιτέρω πλοήγηση, αλλά και για επιπλέον εμβάθυνση πάνω στο υλικό. Το χρώμα πρέπει να είναι διαφορετικού χρώματος του αρχικού κειμένου και να υπάρχει υπογράμμιση, όπως συνηθίζεται.

## **1.12.2 Τύποι πλοήγησης**

Στην πλοήγηση υφίστανται τρεις βασικοί τύπου που την υπηρετούν και είναι οι ακόλουθοι:

- v Η ιεραρχική πλοήγηση, στην οποία γίνεται χρήση ενός διακλαδωμένου δέντρου ή δίνεται βιβλιοθήκη περιεχομένου, σε περιπτώσεις κυρίως που στόχος είναι η παράθεση μεγάλου όγκου πληροφοριών.
- v Η παγκόσμια πλοήγηση, στην οποία διευκολύνεται ο τρόπος μεταφοράς από το ένα σημείο στο άλλο εντός περιεχομένου με σαφώς λιγότερες κατηγορίες πληροφοριών.
- v Η τοπική πλοήγηση, στην οποία γίνεται μεταφορά πληροφοριών σε περιοχές συγκεκριμένες.

## **1.12.3 Περιεχόμενο**

Το περιεχόμενα οφείλει να προσδιορίζει εξ αρχής τους στόχους και η οργάνωση αυτού να είναι ακριβής. Το επικοινωνιακό πλαίσιο οφείλει να είναι άμεσο με σκοπό την επίκληση στην λογική κυρίως και δευτερευόντως στο συναίσθημα.

Ειδικότερα, πρέπει να τονισθεί, πως η δομή γραφής στο internet δεν ταυτίζεται με εκείνη στο χαρτί. Το περιεχόμενο δεν χρειάζεται να είναι συμπυκνωμένο, αρκεί να είναι κατανοητό από τον αναγνώστη. Η πιο σωστή λύση είναι η παράθεση μερικών λεπτομερειών και η παραπομπή σε περαιτέρω ενημέρωση, μέσω μετάβασης περιεχομένου.

Είναι γνωστό πως η απόδοση διαβάσματος μέσω οθόνης υπολογιστή είναι μειωμένη κατά 25% σε σχέση με αυτή στο απλό χαρτί. Για τον λόγο αυτό είναι σαφώς

αποδοτικότερο τα κείμενα, τα άρθρα να χωρίζονται σε ενότητες και υποενότητες με ποικίλες επικεφαλίδες για εύκολο και ευανάγνωστο περιεχόμενο και απόδοση αυτού. Τονισμένα έντονα γράμματα βοηθούν σε λέξεις κλειδιά και όχι σε ολόκληρο το κείμενο, όπως και η πλάγια γραφή σε φράσεις ή λέξεις που παραπέμπουν κάπου αλλού τον δέκτη. Επίσης, η χρήση λίστας διευκολύνει σε μεγάλο βαθμό την παράθεση σημαντικών σημείων που αφορούν τον αναγνώστη. Όσον αφορά στο αναγνωστικό κομμάτι, οι έννοιες οφείλουν να είναι καθαρές και να μην αμφιταλαντεύεται η σημασία τους. Η δυνατότητα επανάληψης και αναίρεσης ενεργειών αποτελεί επίσης επιπλέον εγχείρημα.

Ένα σωστά διαμορφωμένο περιεχόμενο, πρέπει εκτός των άλλων να έχει προβλέψει περιπτώσεις λάθους και να εμφανίζει μηνύματα λάθους και σφαλμάτων προς διόρθωση του επισκέπτη της σελίδας, με σαφείς οδηγίες για την επίλυση αυτών.

### **1.13 Βασικές προϋποθέσεις κατασκευής ιστοσελίδας**

Η δημιουργία μίας πολυδιάστατης ιστοσελίδας για τις επιχειρήσεις που υφίστανται, απαιτεί απαραίτητο εργαλείο για την ανάπτυξη και την ενίσχυση του δυναμικού και της προώθησης της εργασίας που διατελούν οι επιχειρήσεις. Όσο ο ανταγωνισμός αυξάνεται, τόσο περισσότερη φαίνεται να είναι η ανάγκη για ορθή διάδοση του περιεχομένου εργασίας, της κάθε επιχείρησης ξεχωριστά. Ένα κακοφτιαγμένο και φθηνό site, καθιστά δύσκολη την δια μέσου επικοινωνία και ενημέρωση κατασκευαστή – επιχειρηματία, αλλά και πελάτη – υποψήφιου αγοραστή. Μία προσεγμένη ιστοσελίδα, προσελκύει το ενδιαφέρον του αγοραστή και πιθανόν αυξάνει το κέρδος και τις παραγγελίες της επιχείρησης, ενώ αντίθετα, μία πρόχειρη δουλειά προκαλεί ζημία σε αυτήν, χωρίς αυτό να γίνεται αντιληπτό, διότι κάθε φορά που κάποιος υποψήφιος αγοραστής επιλέγει να ενημερωθεί από ένα site και δεν είναι δυνατή η άμεση και ορθή ενημέρωσή του , τότε πιθανόν εγκαταλείπεται η προσπάθεια και η επιλογή του site ακυρώνεται.

Σημαντικός παράγοντας αποτελεί η έμφαση στην λεπτομέρεια, καθώς αυτή είναι που κάνει τη διαφορά και τον διαχωρισμό ενός καλοστημένου site. Μπορεί η διαδικασία να διαρκεί πιθανόν περισσότερο χρόνο, αλλά το αποτέλεσμα ενδεχομένως να είναι καταλυτικό για την μετέπειτα πορεία της επιχείρησης.

Α) Προτάσεις για ορθή προώθηση ιστοσελίδων <sup>[9]</sup>:

1. Εύρυθμη λειτουργία ιστοσελίδας, μέσω εικοσιτετράωρης ανανέωσης και προώθησης καινούργιου υλικού, το λεγόμενο update και συνεχής τεχνική υποστήριξη.

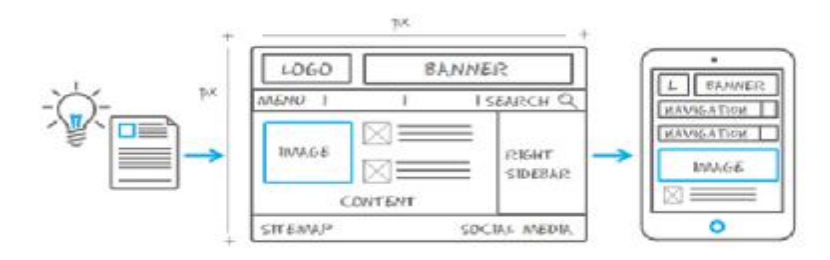

- 2. Προσεγμένο κείμενο και ευανάγνωστο υλικό. Παράγοντας που καθορίζει την επιτυχία ή την αποτυχία της ιστοσελίδας. Η πληροφορία αλλά και το τελικό μήνυμα διοχέτευσης στον αναγνώστη πρέπει να είναι στοχευόμενα και ξεκάθαρα στον αποδέκτη.
- 3. Η ταχύτητα πλοήγησης το λεγόμενο web hosting, πρέπει να είναι υψηλή, καθώς οι υπηρεσίες που προσφέρονται στον διαδικτυακό τόπο συμβάλλουν στη λειτουργικότητα και την ευχρηστία του επισκέπτη στο υλικό, καθ 'όλη τη διάρκεια της αναζήτησης περιεχομένου.
- 4. Διαδικτυακό μάρκετινγκ ή αλλιώς web marketing, το οποίο περικλείει:
	- v Προώθηση σε μέσα κοινωνικής δικτύωσης δηλαδή face book, twitter και άλλα
	- v Βελτιστοποίηση διαδικτυακού τόπου και ανάλυση απόδοσης
	- v Υπηρεσίες σχετικές με την προώθηση μάρκετινγκ σε ευρεία μορφή αλλά και μέσω ηλεκτρονικού ταχυδρομείου.

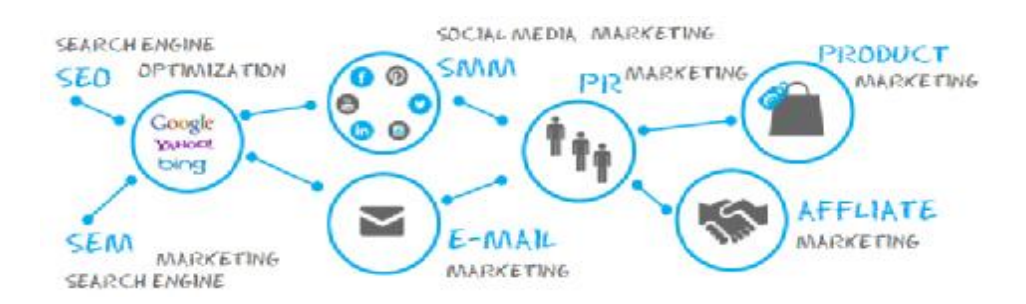

- 5. Προώθηση ιστοσελίδας με υψηλή κατάταξη στις γνωστές μηχανές αναζήτησης, όπως google, yahoo, bing. Με αυτόν τον τρόπο, αυξάνεται σε μεγάλο βαθμό η αναγνώριση αυτής καθώς και τα επίπεδα επισκεψιμότητάς της από τους χρήστες.
- 6. Μελέτη του κλάδου στον οποίο απευθύνεται η ιστοσελίδα και χρήση περισσότερων λέξεων κλειδιά, ώστε να είναι υψηλή στην κατάταξη των μηχανών αναζήτησης μέσα από τη γνωστή μέθοδο SEO Search Engine Optimization.

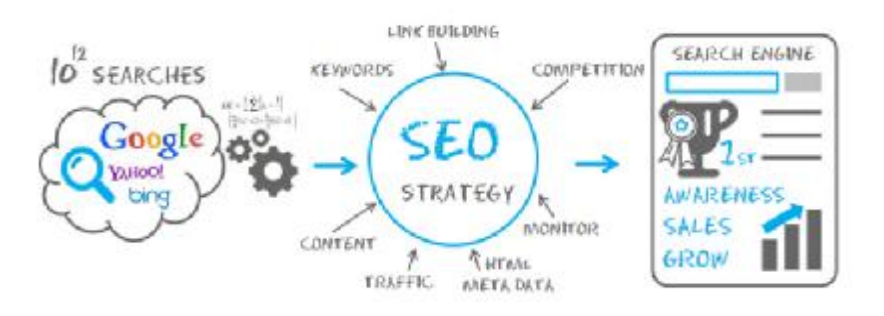

7. Έγκυρη τεχνική υποστήριξη, μέσω αντιγράφων – back up, χρήσιμα σε περιπτώσεις καταστροφής αρχείων, συνεχής ενημέρωση και αναβάθμιση λογισμικού καθώς και τηλεφωνική υποστήριξη.

Β) Σχεδιασμός και ιεράρχηση περιεχομένου ενός ορθά δομημένου site :

Μία σωστά δομημένη ιστοσελίδα δεν θα πρέπει να περνά τους τρεις συνδέσμους – links ανά σελίδα και πρέπει απαραίτητα να υπάρχει και σύνδεσμος επιστροφής.

Επιπλέον, το url της σελίδας, στη μηχανή αναζήτησης πρέπει να είναι φιλικό και ξεκάθαρο προς τον χρήστη χωρίς πολλαπλούς και ακατανόητους χαρακτήρες και σύμβολα, ώστε να μπορεί να μνημονευτεί και πιο εύκολα.

Η δημιουργία ενός χάρτη περιήγησης της σελίδας μας αποτελεί σημαντική έλλειψη κατά τον σχεδιασμό και τη δόμηση ενός ιστότοπου. Το επιπρόσθετο αυτό στοιχείο, προσδίδει σε μεγάλο βαθμό ευχέρεια στη περιήγηση του χρήστη.

Η επιλογή σωστών λέξεων – κλειδιά εντός του περιεχομένου του κειμένου μας, βοηθά σε μεγάλο βαθμό στον πιο εύκολο εντοπισμό του σημείου που αναζητούμε εντός.

Επίσης, σημαντικό σημείο αποτελεί και η συμβατότητα ενός site με όλα τα υπόλοιπα προγράμματα περιήγησης για τον συνδυασμό όλων και τη διευκόλυνση του χρήστη ανάλογα με τις δυνατότητες περιήγησής του. Για παράδειγμα ο σχεδιασμός μίας ιστοσελίδας οφείλει να είναι ΄΄mobile friendly΄΄, συμβατό με λογισμικά κινητών τηλεφώνων δηλαδή, ώστε να μην αποκλείεται η πρόσβαση αυτών των ομάδων.

<sup>9.&#</sup>x27;'Βασικές προϋποθέσεις κατασκευής ιστοσελίδας'', *<http://www.seoingreece.org/seo-tools/>*

## **1.14 Βασικές Παράμετροι Σχεδιασμού Ιστοσελίδας**

Για την ολοκλήρωση υλοποίησης σχεδιασμού μίας ιστοσελίδας, γίνεται ένας συνδυασμός παραμέτρων όπως είναι τα ειδικά γραφικά, η χρήση animation, η συγγραφή και ταξινόμηση περιεχομένου, το επικοινωνιακό πλαίσιο δόμησης για το αγοραστικό κοινό που απευθύνεται η ιστοσελίδα, το μάρκετινγκ για την προώθηση του τελικού προϊόντος – ιδέας και η αύξηση αποδοτικότητας των μηχανών αναζήτησης στον παγκόσμιο ιστό.<sup>[10]</sup>

Παράλληλη συνύπαρξη παραμέτρων:

- v Να συμβαδίζει ο σχεδιασμός της ιστοσελίδας με προγράμματα πλοήγησης, σάρωσης και αναπαραγωγής πολυμέσων.
- v Προσαρμογή και διαμόρφωση εναλλακτικού πληκτρολογίου για άτομα με αναπηρίες και εφαρμογή οπτικοακουστικού υλικού επεξήγησης.
- v Ελκυστική εικόνα μορφή δικτυακού τόπου για την ευχάριστη πλοήγηση του χρήστη, μέσω ορθής επιλογής χρωμάτων και γραφικών (jpg., gif., png.,) αρχεία.
- v Τήρηση πνευματικών δικαιωμάτων, ως προς το περιεχόμενο και τις φωτογραφίες.
- v Πολύγλωσση υποστήριξη ιστοσελίδας για μεγαλύτερου εύρους διάθεση περιεχομένου.

Επίσης σημαντικό ρόλο, διατελεί η βαρύτητα που πρέπει να δοθεί σε δύο ακόμα στοιχεία, στην διαμόρφωση της αρχικής μας σελίδας, διότι μέσω αυτής διαμορφώνεται η τελική επικράτηση της εταιρικής μας ταυτότητας, καθώς επίσης και η δημιουργία ορθού λογότυπου για την αποτελεσματικότερη υπηρέτηση του περιεχομένου της ιστοσελίδας.

## **1.15 Είδη ιστοσελίδας**

Η πιο σημαντική διαφοροποίηση ανάμεσα σε δυναμικές και στατικές ιστοσελίδες, αποτελεί το κόστος ανάπτυξης. Οι δυναμικές προϋποθέτουν μεγαλύτερο κεφάλαιο, αλλά παράλληλα είναι πιο φθηνή η μετέπειτα ανανέωση του site και η προσθήκη υλικού κατά τη διαρκή του ανανέωση. Οι στατικές, είναι εκείνες που δεν χρειάζονται μεγάλη οικονομική εισφορά στην αρχική δημιουργία, όμως στην πορεία απαιτούν μεγάλο κόστος για τη συντήρηση και το εύρος δυνατοτήτων ως προς την ανάπτυξη του περιεχομένου είναι περιορισμένο αρκετά $^{\left[11\right]}$ .

1) Δυναμικές Ιστοσελίδες: Δίνονται κατευθείαν στον web server και δεν χρειάζεται αρχική επεξεργασία στον κεντρικό υπολογιστή. Πλεονέκτημα αυτών, η απευθείας αλλαγή εντολών και υλικού μέσω μίας εφαρμογής επεξεργασίας κειμένου, ιδιαίτερα γνωστή στον μέσο χρήστη.

**<sup>10.</sup>** Ιουλία Οικονόμου , "Σχεδιασμός Ιστοσελίδας Θεωρία και Πράξη"– *''Βασικές Παράμετροι Σχεδιασμού Ιστοσελίδας''*, 2009, Nexus Publications S.A

2) Στατικές Ιστοσελίδες: Φτιάχνονται τοπικά στον υπολογιστή και είναι αρκετά εύκολες κατά την κατασκευή τους, αλλά και τη χρήση τους. Αντίθετα, μειονεκτούν στον τομέα της ανανέωσης του υλικού που εμπεριέχουν, διότι απαιτούν γνώση του αρχικού προγράμματος σχεδιασμού.

#### **1.16 Πλεονεκτήματα και μειονεκτήματα**

Στις στατικές ιστοσελίδες διακρίνεται γρηγορότερη εμβέλεια κατά την ανάπτυξή τους, το κόστος κατασκευής είναι πιο χαμηλό σε σχέση με τις δυναμικές, απαιτείται μικρότερης σημασίας χώρος φιλοξενίας και η φόρτωσή τους είναι αρκετά πιο γρήγορη από τις δυναμικές. Παρόλα αυτά, ο χρήστης – δέκτης δεν μπορεί να αλληλεπιδράσει με αυτήν και το περιεχόμενο των σελίδων γίνονται μονάχα από γνώστες εξειδικευμένων προγραμμάτων και όχι από απλούς ερασιτέχνες. Επίσης προτιμάται σε περιπτώσεις, όπου το περιεχόμενο δεν είναι ιδιαίτερα μεγάλο και δεν απαιτείται συνεχής ενημέρωση του υλικού.

Όσον αφορά στις δυναμικές ιστοσελίδες , το περιεχόμενο δύναται να ανανεώνεται συνεχώς, ακόμα και από άτομα, τα οποία δεν έχουν ειδικές γνώσεις προγραμματισμού. Ο αριθμός των σελίδων υλοποίησης μπορεί να είναι απεριόριστος και η διαχείριση εξίσου εύκολη, σαν εκείνες που δεν προβάλλουν όγκο πληροφοριών. Όμως, όπως είναι φυσικό απαιτείται περισσότερη αφιέρωση χρόνου για τον σχεδιασμό και την υλοποίηση ενός δυναμικού site, με ασφαλώς μεγαλύτερο κόστος, όπως επακολουθεί, με μεγαλύτερο κόστος φιλοξενίας και πιο αργό χρόνο φόρτωσης περιεχομένου.

## **1.17 Άλλα είδη ιστοσελίδων**

- v Flash: Συνδυασμός κειμένου, εικόνας, κίνησης, ήχου και προσθήκη ειδικών εφέ με εντυπωσιακό αποτέλεσμα.
- v e shop: Ιδανικές για επιχειρήσεις με διαφήμιση και συνεχή ενημέρωση περιεχομένου, για καταγραφή παραγγελιών και ισχύ εικοσιτετραώρου.
- v Blogs: Προσωπικές ιστοσελίδες με δυνατότητα αλληλεπίδρασης και δημοσιευμάτων.

<sup>11.&#</sup>x27;'Είδη ιστοσελίδας'' (2014), *<http://www.makemyweb.gr/kataskevi-istoselidon/dynamikes>istoselides-statika-site-eidi-istoselidon*, (2015)

## **1.18 Πλεονεκτήµατα και µειονεκτήµατα χρήσης ιστοσελίδων 1.18.1 Πλεονεκτήµατα**

Κατά την ανάπτυξη περιεχομένου ιστοσελίδων, δίνεται η ευκαιρία χρήσης και υποστήριξης επιστημονικών, στατιστικών και παγκόσμιων πληροφοριών, σε όλο τους το εύρος. Η μάθηση και η συνεχής ενημέρωση αποτελεί πλέον βασικό εγχείρημα, όχι μόνο των μεγάλων διεθνών φορέων, αλλά και των απλοϊκών, τοπικού χαρακτήρα site που απευθύνονται σε τοπικές κοινωνίες, με μικρής εμβέλειας απήχηση.

Διαδραστικά μαθήματα, χρήση υπερσυνδέσμων, στατιστικών στοιχείων και έρευνες, βίντεο και animation είναι μόνον μερικές από τις δυνατότητες που προσφέρουν πολλές από τις ιστοσελίδες που υφίστανται στην αγορά. Η δύναμη της γνώσης υπερισχύει και οι γεωγραφικού τύπου δυσκολίες καταρρίπτονται επιτυχώς με άμεση συμμετοχή όλων των επαγγελματικών κλάδων, αλλά και όλων των κοινωνικών μορφωμάτων. Ο περιορισμός και ο αποκλεισμός περιεχομένου και γνώσης παύουν να ισχύουν και η πρόσβαση στην πληροφορία γίνεται σε λίγα μόνο δευτερόλεπτα και από ποικίλες πηγές.

Η δυνατότητα εκτύπωσης και αποθήκευσης περιεχομένου καθιστά εξαιρετικό αβαντάζ, καθώς η ενημέρωση σταματά να υπηρετεί μονοπωλιακό καθεστώς. Ο χρόνος πλέον αποτελεί σύμμαχο και όχι εχθρό του δέκτη – επισκέπτη της ιστοσελίδας. Το κόστος παραγωγής μειώνεται σε μεγάλο βαθμό και επιστημονικές πλέον διαλέξεις, έρευνες, δημοσιεύσεις, ανακαλύψεις παρατίθενται προς ενημέρωση του κοινού, πράγμα δύσκολο και απλησίαστο κατά τα προηγούμενα έτη. Αποτέλεσμα όλων αυτών βέβαια, είναι η ομαλή ανάπτυξη και η άνοδος του τομέα της πληροφορίας, της επικοινωνίας και της ενημέρωσης.

#### **1.18.2 Μειονεκτήµατα**

Ακόμα και αν ο υπολογιστής αποτελεί το πιο διαδραστικό μέσο πληροφόρησης και επικοινωνίας, παρόλα αυτά η συνεχής επαφή με την οθόνη του υπολογιστή μπορεί να αποβεί κουραστικό και κατασταλτικό για την υγεία του ατόμου. Δεν μπορεί σε καμία των περιπτώσεων να τεθεί σύγκριση μεταξύ παραδοσιακού μέσου, είτε αυτό είναι ένα βιβλίο είτε μία εφημερίδα, με την άψυχη και γυάλινη οθόνη του υπολογιστή.

Επιπλέον, η κλασική μορφή μελέτης αποτελεί μία διαδικασία σκέψης και σημείωσης περιεχομένου, πράγμα το οποίο μεταβάλλεται και αντικαθίσταται σε μηχανική εγρήγορση του νου. Υφίσταται δηλαδή μία πιο παθητική μορφή επικοινωνίας, χωρίς πολλαπλές ευκαιρίες ιδιωτικής πρωτοβουλίας.

Εκτός όλων αυτών, το χάσμα γενεών περί της τεχνολογίας, αποτελεί βασικό μειονέκτημα κατά τη χρήση του μέσου αυτού, καθώς υπάρχουν πολλοί, οι οποίοι δεν ευκολύνονται στη διαχείριση και τη μεταχείρισή του, στοιχείο που θέτει αποκλεισμό ευκαιριών και περαιτέρω δυνατοτήτων.

### **1.19 Σχεδίαση ελκυστικού περιεχομένου**

Το αναγνωστικό κοινό, αποτελεί βασική παράμετρο στην επιτυχία απήχησης μίας ιστοσελίδας. Ο τρόπος με τον οποίο έχει δομηθεί και υλοποιηθεί πρέπει εξ αρχής να έχει θέσει ως στόχο συγκεκριμένο αναγνωστικό – αγοραστικό κοινό, ώστε να καλύψει με επιτυχία της παραμέτρους.

Η βασικότερη και πιο σταθερή παράμετρος αποτελεί η γνωστή απάντηση των ερωτημάτων σε τι αναφέρεται το site, ποιος είναι ο παράγοντας δημοσιοποίησης, ποιος είναι ο σκοπός της ιστοσελίδας, με ποιος τρόπο μπορεί το κοινό να ενημερωθεί επί του περιεχομένου και κάθε πότε γίνεται η ανανέωση αυτού. [12] Επίσης σημαντική είναι η δυνατότητα του να γίνει κανείς συνδρομητής για επιπλέον υλικό και πιο άμεση ενημέρωση εφ όλης της ύλης.

Επιμέρους δυνατότητες φαίνεται να είναι και η χρήση πολλών συντομεύσεων για την πιο άμεση πρόσβαση στην πληροφορία, πράγμα που βοηθά το ευρύτερο αναγνωστικό κοινό όλων των ηλικιών καθώς και η χρήση αναζήτησης περιεχομένου σε σημείο εμφανές για τον χρήστη.

Σημαντικό ρόλο στο ηλεκτρονικό περιβάλλον που δημιουργείται, παίζει η συνεχής ανανέωση του περιεχομένου με στόχο την συνεχή επίσκεψη στο site από τον ενδιαφερόμενο. Εάν το κοινό που απευθυνόμαστε έχει να κάνει με νεανικό κοινό, τότε σίγουρα θα πρέπει να προσφέρεται δυνατότητα σχολιασμού περιεχομένου και δυνατότητα likes, δηλαδή έκφρασης αρεστού και μη αρεστού υλικού.

## **2.Σχετική θεματολογία άλλων site και του site δημιουργίας μας 2.1 Ο όρος φιλμ νουάρ**

Ο κινηματογραφικός αυτός όρος, εμφανίζεται στις ΗΠΑ αρχές του 1940 έως και τα τέλη του 1950.[13] Ο χαμηλός φωτισμός, οι ασπρόμαυρες αντιθέσεις στην εικόνα, το αστυνομικό στοιχείο αποτελούν λίγες από τις βασικές αρχές του. Τα σενάρια είναι αρκετά πολύπλοκα, με έντονη χρήση του φλάς μπακ (αναδρομή στο παρελθόν), αφήγηση περιεχομένου σε πρώτο και τρίτο πρόσωπο, έχοντας ως στόχο την ανάδειξη στοιχείων όπως ζήλια, προδοσία, απιστία, φαταλισμό, δράση, φόνους, απληστία, εξιχνίαση εγκλήματος, τεχνάσματα, δολοφονικές συνομωσίες, ερωτικές σχέσεις και άλλα πολλά.

<sup>12.</sup> Ιουλία Οικονόμου , "Σχεδιασμός Ιστοσελίδας Θεωρία και Πράξη"–

<sup>&#</sup>x27;'Σχεδίαση ελκυστικού περιεχομένου'', 2009, Nexus Publications S.A

Μάλιστα, κάποιοι τηλεκριτικοί επισημαίνουν, πως σχεδόν αποκλειστική χρήση του φιλμ νουάρ κατέχουν οι ΗΠΑ, στοιχείο που τους κάνει πρωτογενής παραγωγούς στον τομέα αυτόν.

Βάση λοιπόν των μετέπειτα εγχειρημάτων στον κινηματογραφικό και τηλεοπτικό τομέα προβολής οπτικού περιεχομένου, αποτέλεσε η αρχή δημιουργίας του φιλμ νουάρ με περαιτέρω νεωτεριστικά, διαφορετικού τύπου, δεδομένα. Το σύγχρονο παράγωγο 'μέλος' λοιπόν, φαίνεται να είναι οι αμερικανικές σειρές και όχι μόνον.

## **2.2 ΔημοφιλείςξένεςσειρέςστηνΕλλάδα**

Ο ερχομός του μοντερνισμού στην Ελλάδα, έφερε και την ιδιάζουσα αλλαγή στην βάση της ελληνικής τηλεόρασης, τα αμερικανικά σήριαλ. Τα κρατικά κανάλια στην αρχή και έπειτα τα ιδιωτικά κανάλια με τη σειρά τους, κοινοποίησαν νεωτεριστικά στοιχεία πολιτισμού, όπως μόδα, τεχνολογικές εξελίξεις, κοινωνικά ταμπού, που μέχρι τότε ακολουθούσαν συγκεκριμένη απαρχαιωμένη μορφή, κλειστού τύπου.

Σειρές που έχουν χαράξει τη δική τους πορεία στα ελληνικά τηλεοπτικά δεδομένα, από παλαιότερα μέχρι και σήμερα αποτελούν τα :

- v **Τόλμη και Γοητεία** κοινωνικού περιεχομένου,
- v **The X-Files** δραματική σειρά, επιστημονικής φαντασίας,
- v **Τα φιλαράκια** σειρά προβαλλόμενη ανά την υφήλιο,
- v **Sex and the city** μεταμοντέρνα αισθηματική κομεντί,
- v **Grey's Anatomy** δραματική ιατρική σειρά,
- v **Csi** αστυνομική σειρά, εξιχνίασης εγκλημάτων,
- v **SuperNatural** σειρά προβολής υπερφυσικών φαινομένων,
- v **Prison break** σειρά περιπέτειας και δράσης,
- v **Lost** σειρά ανατροπών και μυστηρίου.

<sup>13.&#</sup>x27;' Ο όρος φιλμ νουάρ''(2015), *<http://el.wikipedia.org>*, (2015)

## **2.3 Βραβευμένες αμερικάνικες τηλεοπτικές σειρές στο διαδίκτυο**

Το περιεχόμενο αυτών, καλύπτει όλα τα είδη τηλεοπτικού περιεχομένου, από δράση, έρωτα, περιπέτεια, μυστήριο, μέχρι δολοπλοκίες και κωμικά στοιχεία. Βραβεία ΕΜΜΥ και ΄Χρυσές Σφαίρες΄, είναι λίγες από τις προκρίσεις αυτών μέσω του τηλεοπτικού και κυρίως διαδικτυακού κοινού. Οι δέκα πιο δημοφιλείς τηλεοπτικές σειρές αμερικανικής παραγωγής, οι οποίες κατέκλεισαν τους διαδικτυακούς φαν είναι οι ακόλουθες κατά σειρά <sup>[14]</sup>:

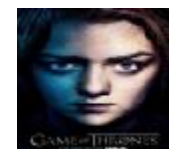

 $\emptyset$  Game of thrones -  $\blacksquare$ , σειρά περιπέτειας και φαντασίας, πρώτη θέση.

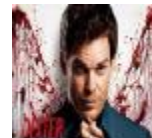

Ø Dexter - , έγκλημα και μυστηρίου, δεύτερη θέση, βραβευμένη με 2 ΕΜΜΥ.

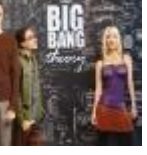

**Ø** The Big Bang Theory -  $\mathbb{K}$  , κωμική σειρά, τρίτη κατά προτίμηση.

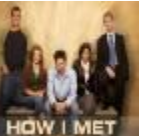

 $\emptyset$  How I met your mother -  $\blacksquare$ , αισθηματική κομεντί, τέταρτη θέση.

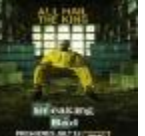

Ø Breaking Bad - , δράματος και έγκλημα, πέμπτη θέση.

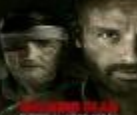

**Ø** The walking dead -  $\blacksquare$  , σειρά δράσης, έκτη θέση.

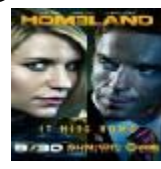

Ø Homeland - , σειρά δράματος και μυστηρίου, έβδομη θέση.

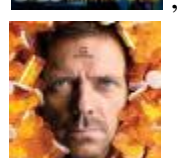

Ø Dr. House - , ιατρικές υποθέσεις, όγδοη θέση.

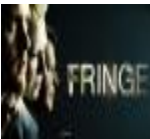

**Ø** Fringe - **Material States**, σειρά μυστηρίου, επιστημονικής φαντασίας, ένατη θέση.

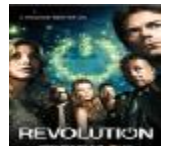

**Ø** Revolution - **ΕΓΥΘΙΑΤΙΟΝ**, σειρά δράσης και περιπέτειας, τελευταία και δέκατη θέση.

## **2.4 Λίγα λόγια για την επιλογή θεματολογίας του δικού μας site**

Η δική μας προσωπική επιλογή θεματολογίας - παρουσίασης στην ιστοσελίδα μας, έχει να κάνει με την πλήρη προβολή της ξένης, αμερικάνικης σειράς Dexter. Κίνητρο αποτέλεσε η μεγάλης ακροαματικότητας σειρά από ξένους και Έλληνες διαδικτυακούς φίλους και όχι μόνο, αλλά και η βράβευση αυτής με δύο βραβεία ΕΜΜΥ, στοιχείο που αποτελεί δέκτη ακροαματικότητας και επισκεψιμότητας από τους χρήστες, πράγμα που διευκολύνει και την ενδεχόμενη υψηλή αποδοχή του διαδικτυακού κοινού.

Στόχος της ιστοσελίδας, η πλήρης προβολή και παρουσίαση της αμερικανικής σειράς Dexter, μέσω φωτογραφικού και πολυμεσικού περιεχομένου, συνοδείας κειμένου και σχολίων βεβαίως διαδικτυακών φαν, για τον θετικό και αρνητικό σχολιασμό, του παραγωγικά φτιαγμένου site μας.

Επιπλέον μέλημα, η δυνατότητα προβολής και κατεβάσματος ή αλλιώς download όλων ανεξαιρέτως των επεισοδίων με ελληνικούς υπότιτλους. Χρήση περιεχομένου όπως συνεντεύξεις και τρέιλερ όλων των σεζόν και των προσεχώς επεισοδίων με επίσης πολυμεσική δραστηριότητα.

## **2.4.1 Λίγα λόγια για την υπόθεση**

Ο Dexter Morgan, δουλεύει ως τεχνικός ανάλυσης αίματος στα εργαστήρια της αστυνομίας του Μαϊάμι. Το επάγγελμά του, δεν αποτελεί σημείο αναφοράς στη ζωή του, αλλά αντιθέτως πυροδοτεί ένα κομμάτι της προσωπικότητας που διαθέτει, τελώντας μία σειρά από αποτρόπαια εγκλήματα προς εξιχνίαση, χωρίς να γίνεται αντιληπτός από κανέναν. Εμπλεκόμενος σε μία διπλή καθημερινότητα και προσωπικότητα, προσπαθεί να ξεδιπλώσει το άγνωστο και σκοτεινό του κομμάτι μέσα από αφηγηματικά μέρη επεξήγησης της ψυχοσύνθεσής του.

<sup>14.&#</sup>x27;'Βραβευμένες αμερικάνικες τηλεοπτικές σειρές στο διαδίκτυο''(2013), *<http://entertainment.in.gr/html/ent/579/ent.139579.asp>*, (2014)

## **2.4.2 Λίγα λόγια για την σειρά**

Η σειρά πραγματοποίησε την πρεμιέρα της, την 1η Οκτωβρίου του 2006. Μέρος αυτής είναι βασισμένη στο μυθιστόρημα ΄΄ Darkly Dreaming Dexter ΄΄ του Τζεφ Λίντσεϊ. Έχει προταθεί για 19 βραβεία Primetime Emmy Awards, στις κατηγορίες Outstanding Drama Series και Outstanding Lead Actor in a Drama Series 3 φορές συνεχόμενα από το έτος 2008 έως το 2010. Επίσης σημαντική διάκριση αποτελούν τα δεκάδες Creative Arts Emmy Awards, καθώς επίσης και η υποψηφιότητα της σειράς σε 7 Χρύσες Σφαίρες, από τις οποίες απέσπασε 2. Επίσης, από τα 14 προτεινόμενα Satellite Awards απέσπασε 7, από τα 18 Saturn Awards απέσπασε τα 5, από τα 8 Screen Actors Guild Awards απέσπασε 1 και τέλος από κέρδισε και 5 αναφορικά με τα Writers Guild of America Awards.

Σημαντικό αποτελεί και το στοιχείο πως το αμερικάνικο ινστιτούτο κινηματογράφου (AFI), τοποθέτησε την σειρά Dexter μέσα στις 10 καλύτερες της χρονιάς.<sup>[15]</sup>

# **3. Δημιουργία ιστοσελίδων με Adobe Photoshop**

### **3.1 Adobe Photoshop**

Πρωτοπόρο πρόγραμμα επεξεργασίας ψηφιακής φωτογραφίας και δημιουργίας template σε ιστοσελίδες, αποτελεί το Adobe Photoshop. Ιδιαίτερα σημαντική παράμετρος του προγράμματος είναι τα layers, στοιχείο προσθήκης επιπέδων, τα οποία σε σύνολο απαρτίζουν μία ολοκληρωμένη μορφή εικόνας. Το πρόγραμμα αυτό έδωσε ποικίλες δυνατότητες στους σχεδιαστές ιστοσελίδων και στη δημιουργία κατά επέκταση των σελίδων που αναρτώνται στο διαδίκτυο.

Ικανοποιεί και εξειδικευμένους χρήστες με γνώσεις, αλλά ακόμα και τον καλλιτέχνη – ερασιτέχνη φωτογράφο που επιθυμεί να επεξεργαστεί εικόνες. Αποτελεί με άλλα λόγια επαγγελματικό προνόμιο όσων το χειρίζονται. Περνώντας τα χρόνια, οι βελτιώσεις πάνω στο πρόγραμμα είναι διαθέσιμες και η παραγωγικότητα στον τομέα αυτό, ενισχύεται όλο και περισσότερο.

Στην παρακάτω αναλυτικότερη περιγραφή που πρόκειται να δοθεί, παρατίθενται με συνέπεια, οι δυνατότητες αυτού του προγράμματος, με στόχο την άμεση εξοικείωση όλων των χρηστών πεπειραμένων και μη τόσο για την σταδιακή εκμάθησή τους, όσο και για την μετέπειτα ενασχόλησή τους με το αντικείμενο.

*<sup>15.&#</sup>x27;'* Λίγα λόγια για την σειρά''(2012), *<http://www.skai.gr/tv/show/?showid=65215#sthash.VCtgf9dv.dpuf>*, (2015)

Πριν όμως αναλυθούν οι δυνατότητες του προγράμματος, πρόκειται να δοθούν κάποια στοιχεία σχετικά με την ιστορία, από πού ξεκίνησε δηλαδή και πώς δημιουργήθηκε το σημαντικό αυτό εργαλείο μέσω του οποίου πραγματώθηκε αυτή η εργασία .

Κατά το έτος 1987, ένας φοιτητής, ο Τόμας Κνολ, ο οποίος φοιτούσε στο πανεπιστήμιο του Μίσιγκαν, δημιούργησε ένα πρόγραμμα που πρόβαλε εικόνες σε αποχρώσεις του γκρι.<sup>[16]</sup>

Ο αδελφός του Τζον, δοκιμάζοντας τις δυνατότητες του ήδη υπάρχοντος προγράμματος που είχε φτιαχτεί, πρότεινε τη δημιουργία ενός αντίστοιχου με στόχο την επεξεργασία εικόνων. Η πρώτη ονομασία που δόθηκε ήταν ImagePro ενώ στη συνέχεια πήρε το όνομα που πλέον σήμερα χρησιμοποιούμε παγκοσμίως, Photoshop.

Αρχικά, διανεμήθηκαν 200 αντίγραφα του προγράμματος αυτού και κατά την παρουσίαση του Τζον Κνολ για τις περαιτέρω δυνατότητες του εγχειρήματος, σε μία ομάδα μηχανικών της Apple και της Adobe, είχε ως αποτέλεσμα η δεύτερη να αγοράσει την άδεια και να πραγματοποιήσει υπό την εποπτεία της πλέον το πρόγραμμα τον Σεπτέμβριο του 1988.

## **3.2 Οι δυνατότητες του προγράμματος**

Μέσω αυτού του προγράμματος, δίνεται η δυνατότητα να επέμβει κανείς δυναμικά πάνω στην αρχική φωτογραφία που έχει επιλεγεί. Με άλλα λόγια:

- v Η εικόνα μπορεί να δεχθεί επεξεργασία ολόκληρη, αλλά και μόνο μέρος αυτής, ορισμένο με απόλυτη ακρίβεια από τον χρήστη.
- v Δίνεται η δυνατότητα αλλαγής διαστάσεων εικόνας με ενδεχόμενη παραμόρφωση αυτής αλλά και διατήρησης της αρχικής ποιότητας.
- v Η φωτεινότητα αλλά και το κοντράστ μπορούν να αλλαχθούν αναλόγως τον σκοπό, πειράζοντας τους τόνους του κάθε χρώματος ξεχωριστά.
- v Κατεστραμμένες φωτογραφίες και αλλοιωμένες από το χρόνο μπορούν να δείχνουν και πάλι σαν καινούργιες.
- v Κομμάτια που δεν μας αρέσουν και θέλουμε να τα αλλάζουμε ή ακόμα και να τα αποκρύψουμε τελείως μπορούμε εύκολα να το πραγματοποιήσουμε.
- v Αν θελήσουμε να δημιουργήσουμε κολάζ εικόνων παρμένες από διαφόρων άλλων ειδών φωτογραφίες, επιτυγχάνεται.
- v Επίσης ρετουσάρισμα φωτογραφιών και εκ νέου χρωματισμός σε ασπρόμαυρες εικόνες, με προσθήκη υφών και φόντου είναι μία ακόμα δυνατότητα του προγράμματος αυτού.

<sup>16.&#</sup>x27;' Η ιστορία του προγράμματος'' (2014), *<http://el.wikipedia.org/wiki/Photoshop>*, (2015)

## **3.3 Απαραίτητες γνώσεις : Ψηφιογραφικές εικόνες και διανυσματικά γραφικά**

Οι δύο τύποι γραφικών που χρησιμοποιούνται από το Photoshop είναι τα ψηφιογραφικά και τα διανυσματικά. Ένα αρχείο μπορεί να εμπεριέχει και ψηφιογραφικά αλλά και διανυσματικά δεδομένα.

Οι ψηφιογραφικές εικόνες ή αλλιώς bitmap κάνουν χρήση εικονοστοιχείων, γνωστά και ως pixels. Κάθε pixel έχει μία συγκεκριμένη θέση και μία τιμή χρώματος και αναπαριστούν λεπτές διαβαθμίσεις σκιών και χρωμάτων. Το αρνητικό σε αυτές είναι πως εμφανίζονται άμεσα εξαρτημένες από την ανάλυση και αυτό διότι αν αλλαχθεί το κανονικό τους μέγεθος χάνουν την ποιοτική τους ανάλυση.

Οι διανυσματικές εικόνες από την άλλη, έχουν να κάνουν με vector γραφικά και αποτελούνται από γραμμές και καμπύλες που αναλύονται κυρίως μέσω μαθηματικών διανυσμάτων. Το πλεονέκτημα αυτών είναι πως σε κάθε αλλαγή μεγέθους και μεταβολή που δέχονται δεν αλλοιώνεται η ποιότητα του γραφικού, διότι δεν είναι εξαρτημένες από την ανάλυση.

Μία ακόμα σημαντική παράμετρος των εικόνων είναι η ανάλυσή τους. Ο αριθμός των εικονοστοιχείων ανά μονάδα μήκους σε ίντσες είναι ο ορισμός αυτής. Στο πρόγραμμα Photoshop η ανάλυση μίας εικόνας μπορεί να αλλαχθεί εύκολα, καθώς και οι διαστάσεις μίας εικόνας σε εξάρτηση. Όσο μεγαλύτερη ανάλυση έχει επιλεγεί τόσο περισσότερη η λεπτομέρεια των φωτογραφιών που προβάλλονται. Κατά επέκταση το μέγεθος αρχείου είναι ανάλογο των διαστάσεων σε εικονοστοιχεία.

Το βάθος χρώματος αποτελεί εξίσου σημαντικό στοιχείο στην επεξεργασία μίας εικόνας, γιατί μετρά πόση πληροφορία χρώματος είναι διαθέσιμη. Όσο μεγαλύτερο βάθος, τόσο περισσότερα διαθέσιμα χρώματα και πιο ακριβής αναπαράσταση.

#### **3.4 Η περιοχή εργασίας του Photoshop**

Η περιοχή εργασίας αποτελείται, αποτελείται και αυτή από επιμέρους κομμάτια και αυτά είναι τα εξής <sup>[17]</sup>:

- Ø Η γραμμή μενού, η οποία εμπεριέχει τα σχετικά μενού για την εκτέλεση εργασιών.
- Ø Η γραμμή επιλογών ή ρυθμίσεων εργαλείων, η οποία παρέχει επιλογές σχετικές με ένα εργαλείο.
- Ø Η εργαλειοθήκη, η οποία παρέχει εργαλεία δημιουργίας και επεξεργασίας εικόνων.
- Ø Η πηγή παλετών, η οποία βοηθά στην οργάνωση των παλετών σε όλη την περιοχή εργασίας μας.
- Ø Η περιοχή εικόνων, η οποία βρίσκεται στο κέντρο της οθόνης και τοποθετείται ο βασικός καμβάς μας.
- Ø Η περιοχή κατάστασης, η οποία βρίσκεται κάτω χαμηλά και μας ενημερώνει για την χωρητικότητα και μέγεθος του αρχείου.

Εκτός από την βασική περιοχή εργασίας του προγράμματος, σημαντικό ρόλο παίζει και το περιβάλλον στο οποίο εργάζεται ο χρήστης. Το πιο βασικό σε αυτό είναι τα εργαλεία τα οποία δίνονται και τελικά χρησιμοποιούνται για την επίτευξη δημιουργίας ευφάνταστων εικόνων αλλά και εικονιδίων για το web.[18] Όλα αυτά είναι διαθέσιμα στη μπάρα εργαλείων, γνωστή και ως Tool bar. Σε αυτήν υπάρχουν τα :

- Ø Move tool: εργαλείο μετακίνησης αντικειμένου.
- Ø Marquee tool: εργαλείο επιλογής αντικειμένου.
- Ø Lasso tool: προσαρμοσμένη επιλογή αντικειμένου.
- Ø Selection tool: εργαλείο επιλογής αντικειμένου.
- Ø Crop tool: εργαλείο αποκοπής αντικειμένου.
- Ø Eyedropper tool: εργαλείο επιλογής χρωμάτων στο αντικείμενο.
- Ø Healing brush tool, Patch tool, Red eye tool: εργαλεία επισκευής εικόνων και αφαίρεσης κόκκινων ματιών.
- Ø Clone stump tool: εργαλείο κλωνοποίησης αντικειμένου.
- Ø History brush tool: σβήνει μόνο ότι έχει κάνει το Brush tool.
- Ø Eraser tool: γόμα σβησίματος.
- Ø Gradient tool: εργαλείο βαθμιαίας μεταβολής χρώματος.
- Ø Paint Bucket tool: εργαλείο γεμίσματος χρώματος.
- Ø Type tool: εργαλείο πληκτρολόγησης κειμένου.
- Ø Shape tool: εργαλείο δημιουργίας σχήματος.
- Ø Zoom tool: εργαλείο μεγέθυνσης ή σμίκρυνσης αντικειμένου.

Επίσης βασικό χαρακτηριστικό του λογισμικού, είναι τα μενού επιλογών ή αλλιώς καρτέλες εντολών που παρουσιάζουν κάθε λογής δυνατότητα για όλες τις παραμέτρους του προγράμματος και των ειδικών λειτουργιών που μπορούν να προσδώσουν στον χρήστη.

Τα μενού επιλογών είναι αρκετά γνωστά, διότι όλα τα προγράμματα διαθέτουν και λίγο έως πολύ όλοι έχουν χρησιμοποιήσει για παράδειγμα το Office, οπότε υπάρχει μία σχετική εξοικείωση θα έλεγε κανείς. Βέβαια, κάθε πρόγραμμα υπηρετεί τις δικές του αρχές, με αποτέλεσμα να παρουσιάζονται κατά βάσει ειδικότερες πληροφορίες και δεδομένα, ανάλογα με το εκάστοτε πρόγραμμα.

Ονομαστικά, οι επικεφαλίδες του μενού επιλογών είναι οι εξής : File, Edit, οι δύο πρώτες που είναι και αρκετά γνώριμες για τις υπηρεσίες τους, Image, Layer, Select,

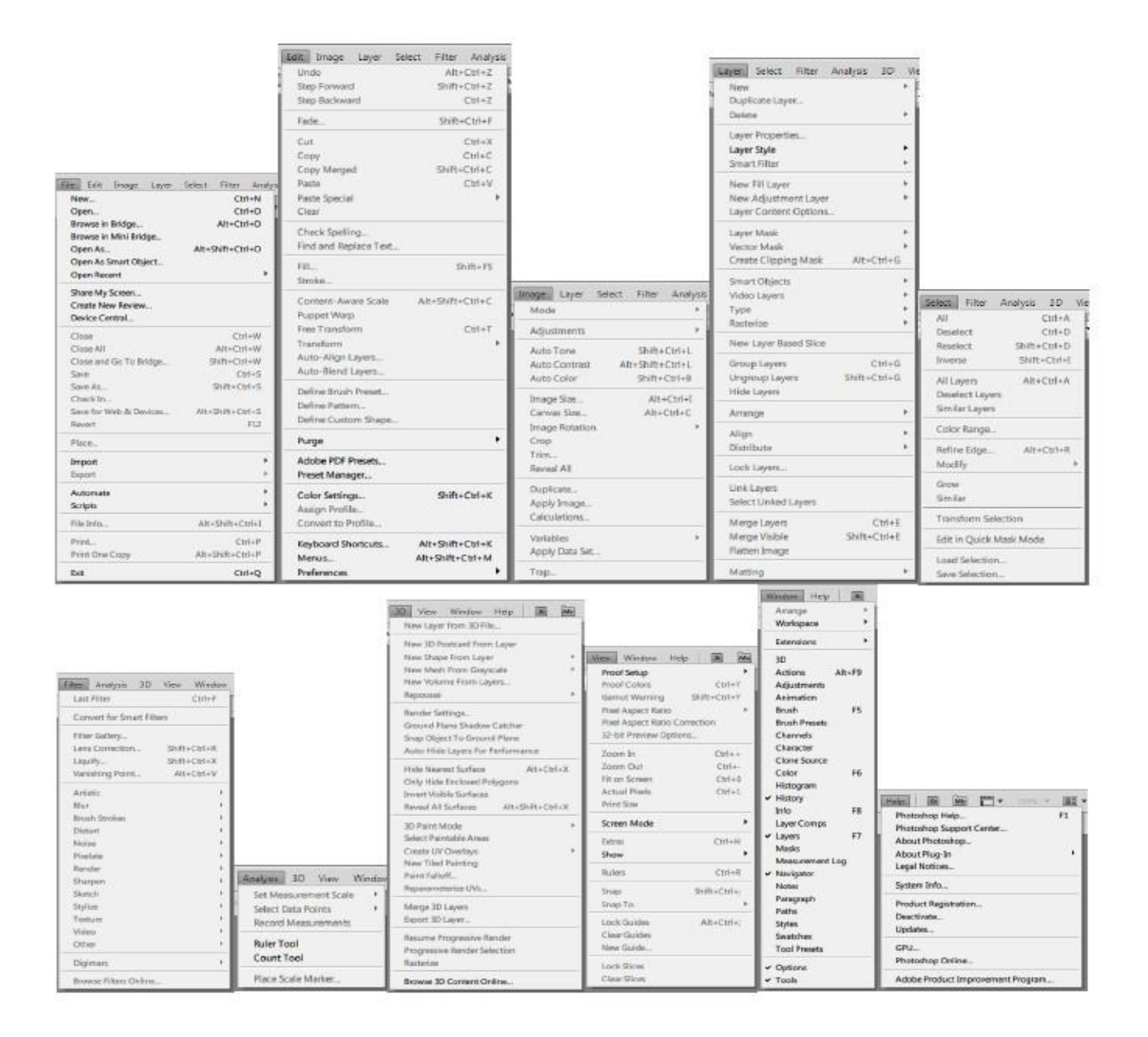

Filter, Analysis, 3D, View, Window και Help που επίσης έχει γνωστές παροχές προς τον χρήστη.

Σχεδιαστικά εμφανίζεται όπως δίνεται παραπάνω.

Σε αυτό το σημείο, πρέπει να τονισθεί, πως σημαντικότερη παράμετρος της εφαρμογής Photoshop είναι το γεγονός ότι κάνει χρήση επίπεδων ή αλλιώς layers, πράγμα που διευκολύνει τη διαχείριση αλλά και την επεξεργασία των εικόνων. Κάθε ένα επίπεδο είναι και ανεξάρτητο των άλλων και διαθέτουν ειδική δομή στοίβας. Η λογική είναι πως το επάνω και πρώτο κατά σειρά επίπεδο επικαλύπτει όσα βρίσκονται από κάτω.

### **3.5 Χρησιμοποιώντας τα βοηθητικά παράθυρα του προγράμματος**

Σε κάθε βήμα δημιουργίας του έργου μας, μας δίνονται και ξεχωριστές δυνατότητες και βοηθήματα σχετικά. Τα βοηθητικά παράθυρα είναι εκείνα που επιλέγονται άλλοτε μόνιμα, άλλοτε προσωρινά, για να προσφέρουν τις υπηρεσίες τους όσο είναι λειτουργικά.

Τα πιο βασικά βοηθητικά παράθυρα του προγράμματος, είναι το Navigator, το Info, το Histogram, το History και εκείνο των Layers. Κάθε ενέργεια που γίνεται σε αυτά μπορεί να γίνει και μέσω των μενού επιλογών, ανάλογα με το πώς ο χρήστης βοηθιέται καλύτερα. Βέβαια σε κάποιες ενέργειες γίνεται να επιλέξει ο χρήστης και το πληκτρολόγιο που είναι άμεσο και πολύ πιο γρήγορο.

Συγκεκριμένα, όσον αφορά στον Navigator, δίνεται μία περιοχή προεπισκόπησης δοσμένη ως κόκκινο πλαίσιο που εσωκλείνεται η επιθυμητή περιοχή εξερεύνησης. Επίσης, παρέχονται δυνατότητες πλοήγησης, αλλά και αλλαγής μεγέθους σε μικρότερη ή μεγαλύτερη εικόνα από την ήδη υπάρχουσα μέσω πληκτρολογίου ή μέσω της μπάρας κύλισης που βρίσκεται στο κάτω μέρος. Για να εμφανιστεί το Navigator πάμε Window  $\hat{a}$  Navigator.

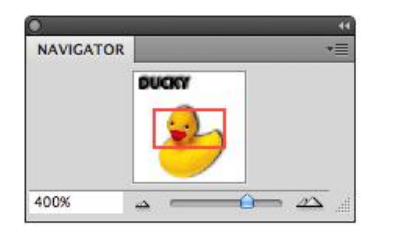

Στην περίπτωση του Info δίνονται πληροφορίες σχετικές με το χρώμα είτε είναι RGB, είτε CMYK, καθώς επίσης και συντεταγμένες και ενδείξεις πλάτους και ύψους του δείκτη, τον οποίο έχουμε τοποθετήσει κάπου μέσα στον καμβά εργασίας μας. Αν θελήσουμε να εμφανιστεί αυτή η παλέτα, δεν έχουμε παρά να πάμε Window à Info.

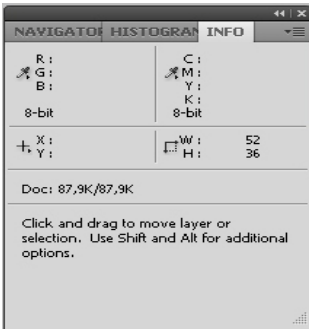

Στο Histogram εμφανίζεται ένα ιστόγραμμα σχετικό με τη φωτεινότητα και το χρώμα του σημείου που έχει προκαθοριστεί, με παράλληλη χρήση στατιστικών στοιχείων του καναλιού που δίνεται από τον χρήστη.

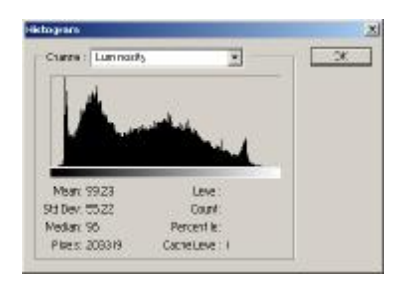

Το βοηθητικό παράθυρο History παρέχει υπηρεσίες όπως, μετάβαση σε προηγούμενες καταστάσεις της υπάρχουσας εικόνας. Μπορεί κανείς με αυτόν τον τρόπο να αλλάξει, όποια εργασία έχει κάνει και δεν τον ευχαριστεί το αποτέλεσμα ή ακόμα να προσθέσει περαιτέρω αλλαγές στις ήδη υπάρχουσες. Σε περίπτωση που ο χρήστης κλείσει την εργασία που πραγματοποιεί, αυτομάτως χάνονται όλα τα στοιχεία της λίστας του ιστορικού.

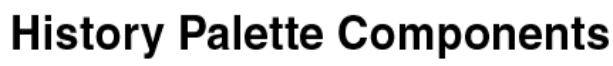

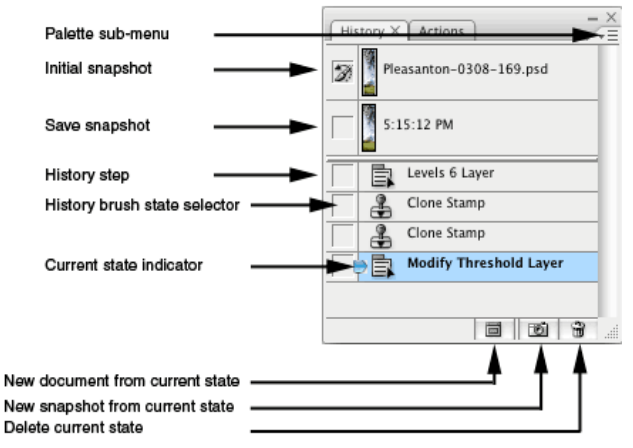

Επίσης, παρέχεται η δυνατότητα να δημιουργηθεί στιγμιότυπο εργασιών, αλλά διαγραφής ενεργειών στο κάτω μέρος του παραθύρου. Στο δεύτερο παράθυρο διαλόγου, μπορεί ο χρήστης να δημιουργήσει δικές του πράξεις – ενέργειες σε όποιο σημείο επιλέξει. Κουμπιά και εντολές δίνονται στο κάτω μέρος του παράθυρου.

Το τελευταίο βοηθητικό μεν παράθυρο αλλά σημαντικότατο δε, είναι εκείνο των Layers. Σε αυτό παρουσιάζονται και διαχειρίζονται όλα τα επίπεδα, τα οποία έχουν δημιουργηθεί από τον χρήστη. Περιέχονται όλα τα εφέ που έχουν δοθεί, και υπάρχει και η δυνατότητα να ομαδοποιούνται τα layers, ανάλογα με τις ενέργειες και την χρηστικότητα αυτών, χωρίζονται και ομαδοποιούνται προς διευκόλυνση τα layers. Τα εικονίδια ελέγχου που παρατίθενται στο κάτω μέρος μπορούν να βοηθήσουν σε επιπλέον λειτουργίες και υπηρεσίες.

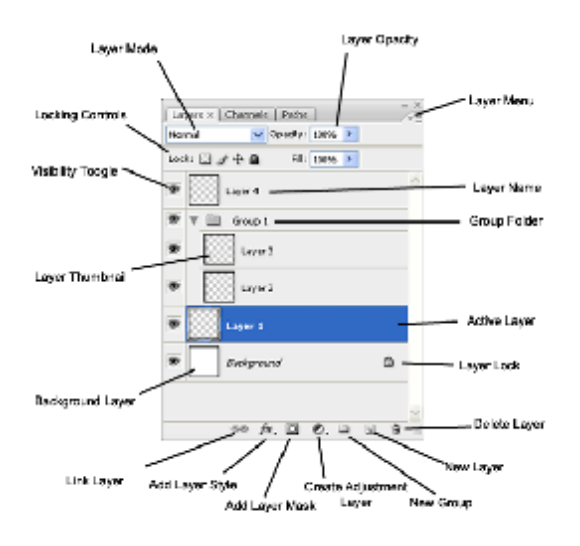

### **3.6 Χρησιμοποιώντας την εργαλειοθήκη**

Το πιο σημαντικό κομμάτι του προγράμματος είναι αυτό της εργαλειοθήκης. Όλα εκείνα τα εργαλεία που είναι σε διαθεσιμότητα μπορούν να επιλέξουν, να μετακινήσουν, να αντιγράψουν, να αποκόψουν, να χρωματίσουν, να σημειώσουν, να προσθέσουν και να αλλάξουν, να χωρίσουν και να εισάγουν οτιδήποτε θελήσει ο χρήστης που αλληλεπιδρά με το διαθέσιμο λογισμικό.

Για να επιλεγεί κάποιο εργαλείο της επιθυμίας μας, κάνουμε κλικ πάνω σε αυτό. Τα μικρά τρίγωνα δίπλα στα εργαλεία υποδηλώνουν πως υποκρύπτονται περαιτέρω εργαλεία και εμφανίζονται τοποθετώντας και πατώντας πάνω στο τρίγωνο. Η ονομασία του κάθε εργαλείου εμφανίζεται αν απλά αφήσουμε το ποντίκι πάνω σε αυτό και παρατίθεται και η συντόμευση πληκτρολογίου για το συγκεκριμένο.

Αν θελήσουμε να εμφανιστεί ή να αποκρυφτεί η εργαλειοθήκη επιλέγουμε την καρτέλα Window à Tools. Αν πάλι θελήσουμε να μετακινηθεί κάπου αλλού στο πλάνο μας, τη σύρουμε από την μπάρα τίτλου της.

Εν συνεχεία πρόκειται να παρουσιαστεί ένα πλήρες ανάπτυγμα όλων των εργαλείων που είναι διαθέσιμα και μία μικρή περιγραφή για εκείνους που επιθυμούν από μηδενικής βάσης να μάθουν το πρόγραμμα και τις δυνατότητες που προσφέρει.

- Ø Marquee tools, επιλογή εικονοστοιχείων.
- Ø Move tool, μετακίνηση επιλογών.
- Ø Lasso tools, επιλογή ακανόνιστου σχήματος και περιοχής.
- $\emptyset$  Magic wand tool, επιλογή όμοιας χρωματικής περιοχής.
- Ø Crop tool, αποκοπή περιοχής.
- Ø Slice tool, δημιουργία και διαχωρισμός τμημάτων εικόνας.
- Ø Healing brush tool, αφαίρεση αλλοιώσεων και διόρθωση ατελειών.
- Ø Patch tool, αντιστοίχιση και ταίριασμα φωτεινότητας, σκίασης, υφής.
- Ø Red eye tool, διόρθωση κόκκινων ματιών και σκίασης.
- **Ø** Brush tool & pencil tool, σχεδίαση με πινέλο και μολύβι αντίστοιχα.
- Ø Color replacement tool, αντικατάσταση χρωμάτων.
- Ø Clone stamp tool, αντικατάσταση σημείου με άλλο μέσα από εικονοστοιχεία.
- Ø Pattern stamp tool, ζωγραφική τμημάτων μέσω μοτίβου εικόνας.
- Ø History brush tool, δημιουργία αντιγράφου, στιγμιοτύπου.
- Ø Art history brush tool, πινελιές με προσομοίωση διαφόρων στυλ.
- Ø Eraser tool & background eraser tool, σβήσιμο εικονοστοιχείων.
- Ø Magic eraser tool, απαλοιφή μονοχρωματικών τμημάτων εικόνας.
- Ø Gradient tools, διαβάθμιση χρωμάτων.
- Ø Paint bucket tool, μονοκόμματος χρωματισμός τμημάτων.
- Ø Blur tool, θόλωμα ακμών.
- Ø Sharpen tool, όξυνση ομαλών ακμών.
- Ø Smugle tool, μουτζούρωμα εικόνας.
- Ø Dodge tool, ενίσχυση φωτεινότητας.
- Ø Burn tool, σκίαση τμημάτων.
- Ø Sponge tool, μεταβολή κορεσμού χρώματος.
- Ø Path selection tools, επιλογή τμημάτων με χρήση ενδιάμεσων σημείων.
- Ø Type tool, δημιουργία κειμένου.
- Ø Pen tools, ζωγραφική συγκεκριμένων τμημάτων ή αλλιώς paths.
- Ø Custom shape tool, δημιουργία διαθέσιμων σχημάτων.
- Ø Annotations tool, δημιουργία σημειώσεων ακουστικών και μη σε εικόνα.
- Ø Eyedropper tool, παροχή και ρύθμιση δειγματοληψίας χρωμάτων.
- Ø Color sampler tool, επιλογή και αποθήκευση χρωμάτων εικόνας.
- Ø Measure tool, μέτρηση αποστάσεων, θέσεων και γωνιών.
- Ø Hand tool, μετακίνηση εικόνας ενός παραθύρου.
- Ø Zoom tool, μεγέθυνση ή σμίκρυνση μεγέθους εικόνας.

Παρακάτω δίνονται όλα εργαλεία αναλυτικά με τις ονομασίες τους και κατανεμημένα κατά τμήμα και λειτουργία :

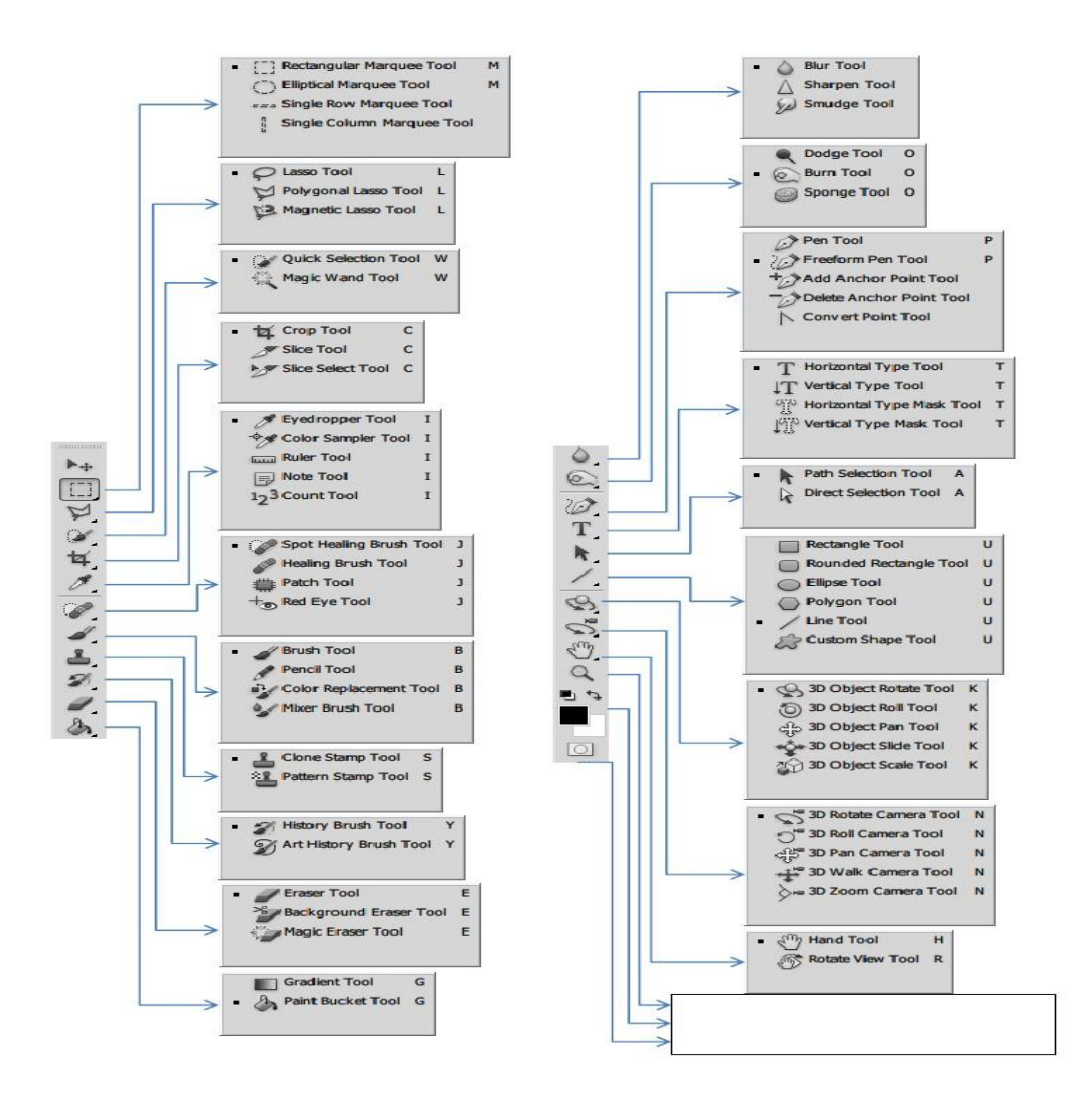

## **3.7 Τα βασικά εργαλεία του προγράμματος**

## **Η μαγική ράβδος**

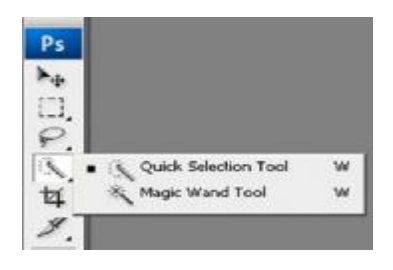

Το εργαλείο αυτό μας δίνει τη δυνατότητα να επιλέξουμε μία χρωματισμένη περιοχή, χωρίς να τονίζεται το περίγραμμά της. Τη στιγμή που επιλέγεται, επιλέγεται και από τη γραμμή επιλογών αν πρόκειται να χρησιμοποιηθεί για προσθήκη, αφαίρεση μίας περιοχής ή ενός σημείου που τέμνεται. Στην εικόνα που παρατίθεται επιλέγουμε το σημείο που επιθυμούμε και εφαρμόζουμε το εργαλείο μας.

#### **Εργαλείο περικοπής εικόνων**

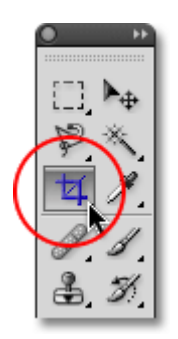

Η περικοπή αποτελεί μία διαδικασία αφαίρεσης τμημάτων μίας εικόνας. Για να πραγματοποιηθεί αυτό επιλέγουμε την εντολή Crop ή με το εργαλείο περικοπής στην εργαλειοθήκη.

#### **Εργαλεία σχημάτων**

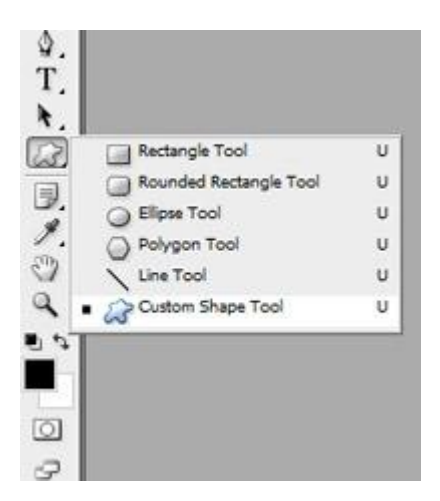

Με τα εργαλεία σχημάτων μας δίνεται η δυνατότητα να φτιάξουμε και να σύρουμε γραμμές, να δημιουργήσουμε γεωμετρικά σχήματα και ελλείψεις, πολύγωνα, αλλά και δικά μας σχήματα, τα οποία μπορούμε να αποθηκεύσουμε και να χρησιμοποιούμε όποια στιγμή εμείς επιλέξουμε. Κάθε εργαλείο σχήματος, προσφέρει τις δικές του ιδιαίτερες επιλογές από τη γραμμή επιλογών. Για παράδειγμα, όταν επιλεγεί ένα ορθογώνιο μπορούμε να το αλλάξουμε και να το κάνουμε με στρογγυλεμένες γωνίες και άλλα πολλά φυσικά που μετατρέπονται αναλόγως την επιλογή του εργαλείου.

Στην περίπτωση που επιθυμούμε να σώσουμε ένα νέο σχήμα επιλέγουμε Edit à Define Custom Shape, εισάγουμε το όνομα στο πλαίσιο Shape Name και το σχήμα εμφανίζεται στην πτυσσόμενη παλέτα Shape.

Σημαντική παρατήρηση και διευκόλυνση, είναι ότι για να ελέγχει κανείς το σχήμα κατά τον σχεδιασμό του, μπορεί να κρατά το πλήκτρο διαστήματος για να έχει τη

δυνατότητα να μετακινεί το σχήμα χωρίς να αλλάζει το μέγεθος και τις αναλογίες του.

## **Εργαλείο διαβάθμισης**

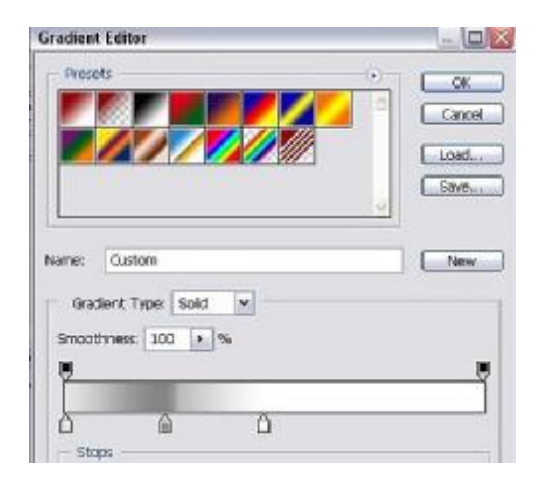

Αν φανταστεί κάποιος ένα μίγμα πολλών χρωμάτων πλεγμένα μεταξύ τους και να δημιουργεί βαθμιαία αλλαγή ανάμεσά τους, τότε αυτό είναι ο ορισμός της διαβάθμισης, το γνωστό ντεγκραντέ. Το μόνο που έχει κανείς να κάνει είναι να επιλέξει από την εργαλειοθήκη το αντίστοιχο εργαλείο να κλικάρει κατά μήκος ή κατά κατεύθυνση της επιλογής του και αυτόματα το σημείο επιλογής έχει εφαρμόσει τη διαβάθμιση. Μέσα από το Gradient Editor μπορεί κανείς να φτιάξει ή να αλλάξει τα χρώματα που επιθυμεί και να εφαρμόσει το αγαπημένο του.

Στη γραμμή επιλογών εμφανίζεται μία σειρά από μορφές και σχέδια που μπορεί να εφαρμόσει αυτό το εργαλείο, επιλογές όπως Linear gradient, Radial gradient, Angle gradient, Reflected gradient, Diamond gradient.

#### **Εργαλείο σταγονόμετρου**

Το εργαλείο αυτό λαμβάνει δείγμα χρώματος κατά την αρχική του εφαρμογή και στη συνέχεια προσδίδει ένα νέο χρώμα στο θέμα ή τον φόντο. Σημαντική πληροφορία είναι πως με το σταγονόμετρο μπορεί α ληφθεί δείγμα χρώματος σε παραπάνω από μία περιοχές.

Αναλυτικά, επιλέγουμε το εργαλείο, πληκτρολογούμε το αρεστό μέγεθος δειγματοληψίας χρώματος από το μενού Sample Size και τοποθετούμε στο επιθυμητό σημείο της εικόνας. Σε αυτό το σημείο, κλικάρωντας και πατώντας το Alt και ελευθερώνοντας πάλι το ποντίκι, το δείγμα χρώματος έχει ληφθεί.

### **Γραμμή επιλογής εργαλείων**

Οι διάφορες επιλογές των εργαλείων εμφανίζονται αναλυτικά στη γραμμή επιλογής εργαλείων. Κάθε φορά που επιλέγουμε ένα εργαλείο αλλάζουν παράλληλα και τα αντίστοιχα χαρακτηριστικά στη γραμμή αυτή. Συνήθως εμφανίζεται στο πάνω μέρος του προγράμματος, αλλά αυτό δεν είναι απαραίτητο, γιατί όπως και η εργαλειοθήκη μετακινείται όπου ο χρήστης θελήσει. Αν θελήσουμε να εμφανίζουμε τη γραμμή επιλέγω Window à Options. Στην περίπτωση που έχουμε αλλάξει τις παραμέτρους ενός εργαλείου και θέλουμε να επιστρέψουμε στις αρχικές ρυθμίσεις, δεν έχουμε παρά να επιλέξουμε το Reset Tool ή αλλιώς Reset All Tools από το σχετικό μενού.

#### **Εργαλεία επιλογής**

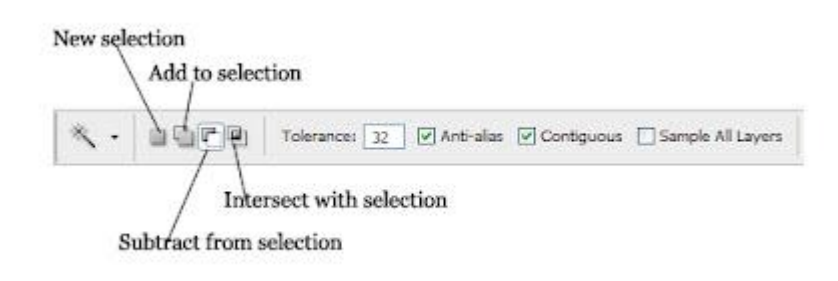

Η περιοχή αυτή, ρυθμίζει τις ενδεχόμενες ενέργειες που παρέχονται κατά την επιλογή ενός εργαλείου από την εργαλειοθήκη του προγράμματος. Αρχικά επιλέγουμε ποιο εργαλείο μας αφορά την καθορισμένη στιγμή, στη συνέχεια αν επιθυμούμε ορθογώνια επιλογή ή ελλειπτική ή οποιαδήποτε άλλη εκτελούμε την ενέργεια στον καμβά που έχουμε. Στην γραμμή επιλογών κλικάρουμε αν επιθυμούμε μία ή περισσότερες επιλογές και εν συνεχεία επιλέγεται το στυλ της αρεσκείας μας. Στο παράδειγμα που δίνεται είναι η εμφάνιση εντολών κατά την επιλογή του magic tool. Βέβαια, έχουμε την δυνατότητα να μετακινήσουμε σε όποιο σημείο μας είναι πιο χρήσιμο την περιοχή αυτή.

## **Πηγή παλετών**

Η πηγή παλετών οργανώνει και διαχειρίζεται όλες τις παλέτες ξεχωριστά. Οι παλέτες είναι κρυφές όταν αποθηκεύονται στην πηγή παλετών, για αυτόν τον λόγο όταν κάνει κάποιος κλικ στον τίτλο μίας παλέτας που αποθηκεύεται στην πηγή παλετών, τότε εμφανίζεται και η παλέτα. Για να γίνει αποθήκευση παλέτας στην πηγή, αρκεί να σύρει κανείς την ετικέτα αυτής μέσα στην πηγή.

Στην περίπτωση που θέλουμε να εμφανίσουμε μία παλέτα την επιλέγουμε στο μενού Window. Αν πάλι θέλουμε να φέρουμε σε πρώτο πλάνο όλες τις ανοιχτές παλέτες πατάω το Tab.

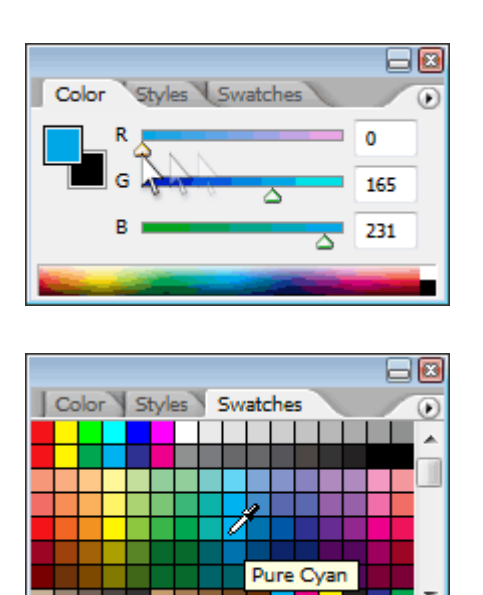

#### **Eργαλεία εξέτασης εικόνων**

Ο μεγεθυντικός φακός είναι μία επιλογή εξέτασης εικόνας με λεπτομέρεια. Το Zoom in ή το Zoom out βρίσκονται στο μενού View. Σε περίπτωση που μία εικόνα έχει φτάσει στο μέγιστο και στο ελάχιστο επίπεδο ο φακός ή η εντολή απενεργοποιούνται αντίστοιχα. Αν θελήσουμε να φτάσουμε μία εικόνα στο εκατό τοις εκατό της επιλέγουμε View à Actual Pixels, αν πάλι επιθυμούμε η άποψη να εμφανιστεί ακριβώς στις διαστάσεις της οθόνης μας, τότε επιλέγω View à Fit on Screen

Για να γίνει αυτόματη αλλαγή στο μέγεθος παραθύρου επιλέγω Edit à Preferences à General.

#### **3.8 Για τη διόρθωση λαθών κατά την εργασία μας**

龠

ha.

Πολλές φορές συμβαίνει να πατήσουμε λάθος εργαλείο και να παραμορφώσουμε την εικόνα που έχουμε, είτε από άγνοια είτε από πειραματισμό. Σε περιπτώσεις σαν και αυτή επιλέγω Edit à Undo, αν μία λειτουργία δεν είναι δυνατό να αλλαχθεί, τότε η εντολή μετατρέπεται σε Can't Undo. Εάν πάλι επιθυμούμε να επαναφέρουμε την ενέργειά μας επιλέγουμε Edit à Redo. Για να επανέλθει η εργασία στην τελευταία σωσμένη φορά τότε επιλέγουμε Edit à Revert. Επίσης σημαντική παράμετρος είναι η χρήση του ιστορικού ή αλλιώς History, η οποία μας δίνει άμεσα τη δυνατότητα να μεταβούμε σε όποια φάση της δημιουργίας θέλουμε και να σβήσουμε τυχόν βήματα που μας είναι ενδεχομένως άχρηστα.

Σημαντικά στοιχεία :

- Ø Αλλαγές όπως ρυθμίσεις χρωμάτων δηλώνουν προτιμήσεις και δεν καταγράφονται στην λίστα του ιστορικού.
- Ø Οι τελευταίες είκοσι ενέργειες είναι αυτές που παρατίθενται, ενώ οι παλαιότερες διαγράφονται αυτομάτως, ώστε να μην κρατείται μεγάλη μνήμη προγράμματος.
- Ø Αν κλείσει και ανοιχθεί το έγγραφο, η τελευταία σύνοδος εργασίας σβήνεται.
- Ø Οι ενέργειες καταγράφονται από πάνω προς τα κάτω με άνωθεν τις παλαιότερες κατά σειρά.
- Ø Η ονομασία κάθε ενέργειας παίρνει το όνομα του εργαλείου που έχει χρησιμοποιηθεί.
- Ø Αν διαγραφεί μία ενέργεια διαγράφονται και οι επόμενες, στην περίπτωση που δεν επιθυμούμε κάτι τέτοιο, τότε επιλέγουμε Allow Non-Linear History και πλέον διαγράφεται μόνο η ενέργεια που έχει επιλεγεί.

Για την εμφάνιση της παλέτας History επιλέγουμε Window à History. Επιπλέον, σε περίπτωση που εμφανιστεί εντολή που τονίζει πως η ενέργεια δεν δύναται να αναιρεθεί, τότε πιθανότατα χρειάζεται καθαρισμός του ιστορικού, για αυτό και επιλέγουμε Edit à Purge à Histories.

## **3.9 Πώς μετασχηματίζουμε**

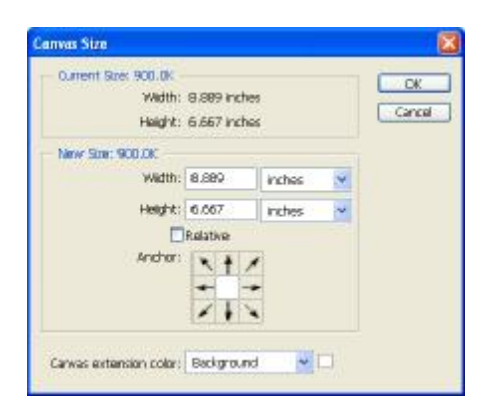

Για να μετατρέψουμε το μέγεθος στον καμβά που δουλεύουμε μεταβαίνουμε στο Image à Canvas Size. Εν συνεχεία γίνεται επιλογή της μονάδας μέτρησης που είναι επιθυμητή, με το Columns μετράτε το πλάτος στηλών, και συμπληρώνονται οι διαστάσεις στα πλαίσια Width και Height.

Με τις εντολές Rotate Canvas επιτυγχάνεται η περιστροφή ή ο καθρεφτισμός μία ολόκληρης εικόνας. Για την περιστροφή μπορούμε να μεταβούμε στο Image à Rotate Canvas και ανάλογα με τις μοίρες που θα προσθέσουμε με τον ίδιο τρόπο θα πραγματοποιηθεί μετατροπή της εικόνας.

Επίσης, μέσω του προγράμματος Photoshop δίνεται η δυνατότητα να κλιμακώνονται, να στρέφονται πλαγίως, να αλλάζουν προοπτική μέσα σε επίπεδα τα αντικείμενα και όχι μόνον αυτά. Για να μετασχηματιστούν πολλαπλά επίπεδα πρέπει να συνδεθούνε αυτά στην παλέτα Layers.

#### **3.10 Κάνοντας κλωνοποίηση και επισκευάζοντας εικόνες**

Το πρόγραμμα προσφέρει τη δυνατότητα κλωνοποίησης αντικειμένων με το εργαλείο σφραγίδας στην εργαλειοθήκη. Επίσης μπορεί κανείς να επισκευάσει σημεία εικόνας ή ακόμα και ολόκληρες εικόνες με τα εργαλεία βούρτσας και μπαλωμάτων που διατίθενται και αυτά στην κεντρική εργαλειοθήκη.

Συγκεκριμένα, η σφραγίδα κλωνοποίησης παίρνει ένα δείγμα της επιθυμητής εικόνας, το αποθηκεύει προσωρινά και το επαναφέρει στο σημείο εκείνο που του οριστεί. Επιπλέον, όσον αφορά στο εργαλείο βούρτσας θεραπείας μπορούμε να διορθώσουμε τυχόν ατέλειες στην εικόνα που έχουμε στον καμβά μας, χρωματίζοντας τα επιθυμητά σημεία και αντικαθιστώντας τα με τα επόμενα. Είναι σημαντικό να αναφερθεί πως χαρακτηριστικά όπως η υφή, ο φωτισμός και η σκίαση, κατά την επιλογή της βούρτσας θεραπείας διατηρούνται κατά την χρήση της.

Στην περίπτωση επιλογής του εργαλείου μπαλωμάτων, γίνεται επιλογή της επιθυμητής περιοχής, ενεργοποιούμε την εντολή Source στη γραμμή επιλογών, δίνεται το δείγμα σύροντας το σημείο που θέλουμε και επιλέγουμε την εντολή Destination επίσης στη γραμμή επιλογών.

Επίσης, δύο σημαντικές δυνατότητες για την διόρθωση, την ενίσχυση και την τελική επιθυμητή ανάδειξη των εικόνων, αποτελούν τα φίλτρα και το white balance που παρατίθενται στη συνέχεια

#### **Τα φίλτρα**

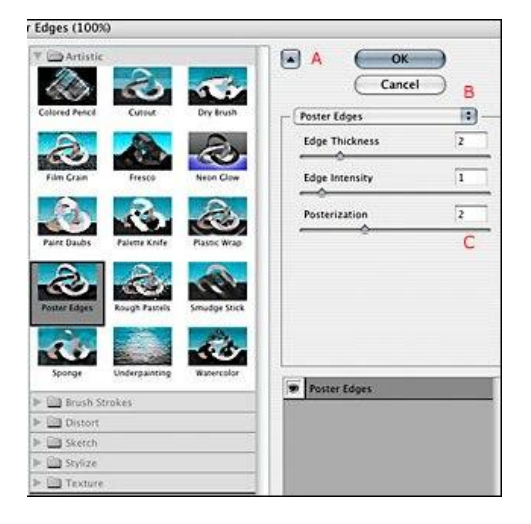

Αν θελήσει κάποιος να παραλληλίσει τα φίλτρα του προγράμματος με κάτι αντίστοιχο, αυτό είναι τα φωτογραφικά φίλτρα. Μέσα από αυτά φιλτράρεται ο στόχος – εικόνα και διαθλάται το φως. Το μενού Filter παρουσιάζει όλους τους δυνατούς συνδυασμούς και τους προτεινόμενους σε εμάς. Σημαντική παράμετρος είναι πως μέσω της προεπισκόπησης μπορούμε να δούμε εν συντομία την ενδεχόμενη αλλαγή με αποτέλεσμα να εφαρμόσουμε ή να αναιρέσουμε τελικά το επιλεγμένο φίλτρο. Για να το κάνουμε αυτό πρέπει να έχουμε ενεργό το πλαίσιο ελέγχου Preview.

Η εφαρμογή του φίλτρου μπορεί επίσης να εφαρμοστεί και σε συγκεκριμένη ή περιορισμένη σε έκταση περιοχή της αρεσκείας μας, ανάλογα κάθε φορά με τις απαιτήσεις μας.

#### **Το white balance**

Η διαδικασία αφαίρεσης μη ρεαλιστικού χρώματος και απόχρωσης σε μία εικόνα, ονομάζεται white balance. Το ανθρώπινο μάτι, εν αντιθέσει με ένα φωτογραφικό φακό, είναι σε θέση να διακρίνει το λευκό χρώμα ανάμεσα σε περιπτώσεις όπως φυσικό φωτισμό ή λάμπες διαφόρων ειδών. Ο φωτογραφικός φακός λοιπόν, για να γίνει σωστή διαχείριση υλικού, πρέπει να συνδυαστεί με πρόγραμμα επεξεργασίας εικόνας. Σε περίπτωση που δεν γίνει αυτό, είναι πολύ πιθανό να αναπαραχθούν εικόνες με ψευδής χρωματικές αποχρώσεις.

### **3.11 Τα επίπεδα και η λειτουργία τους**

Το Photoshop αποτελεί ένα πρόγραμμα δημιουργίας αρχείων, βασισμένο στη λογική των επιπέδων, σε όλη την έκταση των δυνατοτήτων του. Τα επίπεδα βοηθούν σε μεγάλο βαθμό να διαχωρίζονται τα φύλλα εργασίας μας και να οριοθετούνται οι δυνατότητες κάθε φύλλου προστατεύοντας με αυτόν τον τρόπο κάθε βήμα της δουλειάς μας.

Η παλέτα των Layers προβάλει όλα τα επίπεδα κατά σειρά δημιουργίας τους και όλα τα χαρακτηριστικά, τα εφέ που έχουν εφαρμοστεί. Τα επίπεδα αυτά εναλλάσσονται μεταξύ τους και μετακινούνται όπου εμείς θελήσουμε να τα τοποθετήσουμε. Μπορούμε να προσθέσουμε ή και να διαγράψουμε ένα από αυτά, να τα αποκρύψουμε και να τα εμφανίσουμε και πάλι. Όλα όσα επιθυμούμε βρίσκονται στην παλέτα των Layers.

Σημαντικές και μη εξαιρετέες ενέργειες, αποτελούν οι γνωστές σε όλους μετακινήσεις, αντιγραφές και επικολλήσεις των επιπέδων και των αντικειμένων μέσα στο πρόγραμμα. Ο τρόπος που ακολουθείται, είναι αν επιλέξουμε το εργαλείο μετακίνησης και κρατήσουμε το Ctrl πατημένο, ώστε να μετακινήσουμε ό,τι επιθυμούμε σε όποιο σημείο της αρεσκείας μας.

Εν συνεχεία, αν θέλουμε να αντιγραφεί η επιλεγμένη μας επιλογή, πατάμε το Copy ή την εντολή Copy Merge όλως των ορατών επιπέδων σε μία επιλεγμένη περιοχή. Εάν πάλι επιθυμούμε να επικολλήσουμε κάτι, επιλέγουμε το επιθυμητό και κάνουμε Paste ή Paste Into.

#### **3.12 Διαστάσεις και ανάλυση εικόνας**

.

Δύο εξίσου σημαντικοί παράμετροι σχετικοί με το μέγεθος μίας εικόνας, φαίνεται να είναι οι διαστάσεις και η ανάλυση που παίζουν βασικό ρόλο στο πόσα MB ή αναλυτικά megabyte, καταλαμβάνει στον υπολογιστή μας.

Σε περιπτώσεις όπως εκτύπωση συνήθως η εικόνα είναι μεγάλης ανάλυσης, ενώ για το διαδίκτυο καλό είναι να φτάνει σε ανάλυση 72 dpi και αυτό γιατί η ανάλυση της οθόνης είναι σε τέτοιο μέγεθος και γίνεται σωστότερη και λειτουργικότερη αντιστοιχία. Εάν η ανάλυση είναι πιο μεγάλη, δυσκολεύεται το άνοιγμα, δηλαδή η φόρτωση ανεβάσματος περιεχομένου από τον δέκτη που επιθυμεί να τη δει.

Σε προγράμματα επεξεργασίας εικόνων, στην εργασία μας στο Photoshop, η επιλογή ρύθμισης διαστάσεων και ανάλυσης εικόνας βρίσκεται κυρίως από το μενού Image size. Αρχικά οι επιλογές φαίνεται να είναι κλειδωμένες και να αλλάζουν ταυτόχρονα κατά την πληκτρολόγηση, αλλά αυτό αποτρέπεται από την αφαίρεση επιλογής της εντολής

Constrain Proportions, καταργώντας με αυτόν τον τρόπο την διπλή αλυσίδα σχέσης που αναφέρεται στο ύψος και το πλάτος και πλέον πληκτρολογούμε την αρεστή τιμή, βάσει των επιθυμιών μας.

Εν συνεχεία όταν δοθεί η τιμή επιλέγουμε το Resample Image, δημιουργώντας μία τριπλή, αυτήν τη φορά αλυσίδα, κλειδώνοντας το ύψος και πλάτος ανάλυσης που θέλουμε. Κανείς, πρέπει να γνωρίζει, πως όταν θέλουμε να μεγεθύνουμε μία εικόνα και να τροποποιήσουμε διαστάσεις και ανάλυση πρόκειται να μειωθεί η ποιότητα αυτής, ως είναι λογικό.

Μπορούμε επίσης να καταστήσουμε δυνατή την αλλαγή διαστάσεων και ανάλυσης εικόνας, μέσω της μπάρας εργασίας και του εργαλείου crop. Όταν επιλεγεί λοιπόν, αυτομάτως εμφανίζεται και η μπάρα εργασίας, μέσω της οποίας μπορούμε να αλλάξουμε τις τιμές του πλάτους, του ύψους και όσων άλλων δίνονται.

<sup>17.</sup> Χάρης Τσέβης, *"Το απόλυτο εγχειρίδιο Photoshop - Η περιοχή εργασίας του Photoshop'',* 18. Μενέλαος Μελετζής # Σοφία Πετρέλη, *'' Ψηφιακά εφέ για δημιουργούς εικόνων, Photoshop εφαρμογές- Το περιβάλλον του Photoshop''* , 2005, Nexus Publications S.A.

#### **3.13 Ψηφιακοί τύποι αρχείων**

Σε μία εικόνα ο τύπος αρχείου, αποτελεί τον τρόπο αποθήκευσης της πληροφορίας στον ηλεκτρονικό υπολογιστή, για να δίνεται η δυνατότητα ανάγνωσης και εμφάνισης αυτής.

Το πιο σύνηθες για την αναγνώριση του τύπου ενός αρχείου, είναι η ανάγνωση των τριών τελευταίων γραμμάτων του ονόματος του αρχείου. Τα τρία αυτά γράμματα, αποτελούν την επέκταση, ως είναι ευρέως γνωστή.<sup>[19]</sup> Αυτές που χρησιμοποιούνται πιο πολύ και είναι μία σειρά γραμμάτων είναι οι εξής παρακάτω :

- v Η επέκταση jpeg ή αναλυτικά Joint Photographic Experts Group. Θεωρείται πως ο τύπος .jpg είναι ο καλύτερος τύπος αρχείου, γιατί αποδίδει αρκετά υψηλή ποιότητα εικόνας σε συνδυασμό με μικρό μέγεθος αρχείου. Η χρήση της έχει να κάνει αρκετά με ψηφιακές φωτογραφικές μηχανές, αλλά και με ανάπτυξη ιστοσελίδων. Χωρίζεται σε δύο είδη, δηλαδή σε σχήματα πλήρους χρώματος ή αλλιώς 24 bit ανά pixel και σε αποχρώσεις του γκρι ή αλλιώς 8 bit ανά pixel.
- v Η επέκταση gif ή αναλυτικά Graphics Interchange Format. Είναι κατά σειρά το δεύτερο σε προτίμηση και απόδοση format που χρησιμοποιείται στο internet. Η πιο αποτελεσματική χρήση φαίνεται να είναι σε γραφικά και όχι τόσο σε φωτογραφίες. Έχει τη δυνατότητα να υποστηρίξει έως και 256 χρώματα, με περίπου 1 έως 8 bits ανά pixel, και επιπλέον δυνατότητα αποθήκευσης πολλαπλών εικόνων εντός ίδιου αρχείου.
- v Η επέκταση bmp ή αναλυτικά Windows Bitmap Format. Η μορφή αυτή bitmap ή αλλιώς .bmp, αποτελεί ένα πιο παλαιό πρότυπο και δημιουργεί μεγάλα αρχεία, αρκετά δύσκολα στη χρήση. Αποτέλεσμα να αναλώνεται μεγάλος χώρος στο δίσκο. Έχει 24 bit βάθος χρώματος αλλά υποστηρίζει και ασπρόμαυρο με 8 bit και 256 χρώματα.
- v Η επέκταση tiff ή αναλυτικά Tag Image File Format. Έχει 24 ή 48 bits χρώματος με μηδαμινές απώλειες ποιότητας εικόνας. Τα αρχεία .tif είναι κατάλληλα για περιπτώσεις ασπρόμαυρων απεικονίσεων και είναι χρήσιμα και για αρχεία τύπου RGB αλλά και για αρχεία CMYK, 32 bit. Αυτός ο τύπος είναι ιδανικός για μεγάλο μέγεθος αρχείων και φωτογραφιών με στόχο την απόδοση υψηλής ποιότητας, αλλά το σώσιμο πολλών εικόνων ή σελίδων σε ίδιο αρχείο, το γνωστό multipage format.

<sup>19.&#</sup>x27;'Ψηφιακοί τύποι αρχείων'', *[http://www.image.ntua.gr/meleti172KTP/node/44,](http://www.image.ntua.gr/meleti172KTP/node/44) (2014)*

#### **3.14 Τι ονομάζεται pixel**

Η ονομασία pixel, αποδίδεται στα ελληνικά με τον όρο εικονοστοιχείο. Η ακριβής του προέλευση πηγάζει από τις αγγλικές λέξεις PICTure ELement που σημαίνει, στοιχείο εικόνας, στη γλώσσα μας.

Με άλλα λόγια, εικονοστοιχείο, είναι ένα δείγμα πληροφορίας ή αλλιώς ένα σημείο στο υπολογιστικό μας σύστημα. Η εικόνα είναι σαν ένα μεγάλο ψηφιδωτό και το εικονοστοιχείο θα μπορούσε κανείς να πει πως είναι η ψηφίδα που στο σύνολό της συνθέτη την τελική εικόνα που είναι ορατή στον δέκτη.

Βέβαια, το ανθρώπινο μάτι δεν μπορεί να αντιληφθεί αυτήν τη μηδαμινή υποδιαίρεση της εικόνας, διότι είναι πάρα πολύ μεγάλος. Αποτέλεσμα αυτού, είναι να την αντιλαμβάνεται ως μία ενιαία εικόνα.

Είναι σημαντικό να τονισθεί, πως όσο πιο πολλά είναι τα εικονοστοιχεία εκείνα που απαρτίζουν μία εικόνα στο σύνολό της, τόσο πιο αληθοφανές είναι το αποτέλεσμα που δέχεται το μάτι. Τα εικονοστοιχεία αναφέρονται και συναντώνται και ως ανάλυση εικόνας.

Όταν μιλά κάποιος για το μέγεθος εικονοστοιχείων, στοχοθετεί ό,τι έχει να κάνει με την ανάλυση της οθόνης αυτής και την διαγώνιο αυτής. Για παράδειγμα όταν η ανάλυση της οθόνης είναι 1024 x 768 και με διαγώνιο μέγεθος 19΄΄, το μέγεθος τους εικονοστοιχείου είναι 0.377mm.[20]

Επιπλέον, τα εικονοστοιχεία έχουν σχήμα είτε ορθογώνιο ή τετράγωνο. Ο όρος λόγος διάστασης είναι αυτός που περιγράφει με ακρίβεια το πόσο πλησιάζει ένα τετράγωνο κοντά στην απεικόνιση ενός εικονοστοιχείου. Επίσης, ένα ακόμα στοιχείο είναι η φωτεινότητα αυτού που έχει να κάνει με το πόση ποσότητα μαύρου ή άσπρου χρώματος εσωκλείνεται.

Σημαντική παρατήρηση και γνώση αποτελεί η διαφορά του λόγου διάστασης, η απεικόνιση δηλαδή και είναι η βασική αιτία που πάρα πολλές φορές οι εικόνα παρουσιάζεται παραμορφωμένη στην οθόνη του υπολογιστή.

Ενδιαφέροντα είναι τα στοιχεία και η σχέση μεταξύ ανάλυσης, αριθμού εικονοστοιχείου και λόγου διάστασης :

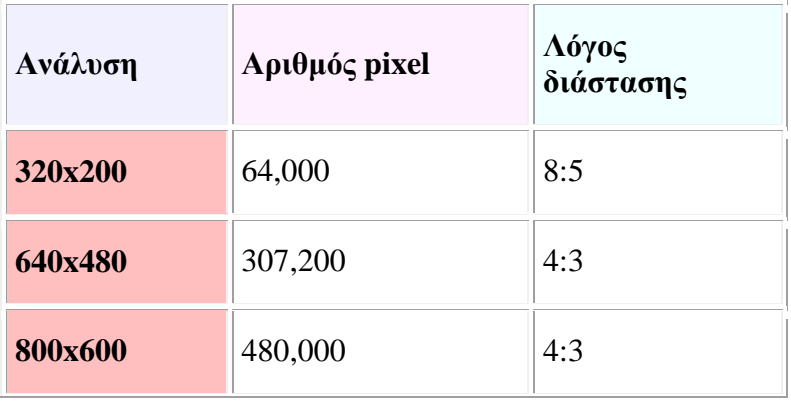

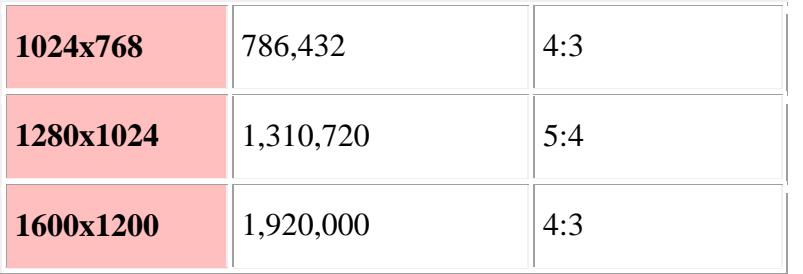

#### **3.15 Η βαρύτητα των χρωμάτων**

Κατά την ενασχόληση με το web design, πρέπει να ξέρει κανείς, πως σημαντικός παράγοντας ολοκλήρωσης ενός έργου, είναι η επιλογή των χρωμάτων. Η επίκληση στο συναίσθημα, το ύφος, και σκοπός ενός site, είναι αλληλοσυνδεόμενες έννοιες με κύριο άξονα τις χρωματικές επιλογές κατά την κατασκευή και την οργάνωση της σελίδας.

Για την σωστή επιλογή χρώματος, πρωταρχικά πρέπει να γίνει διαλογή χρώματος βάσης και εν συνεχεία ο συνδυασμός συνύπαρξης χρωμάτων. Κάποιοι συνδυασμοί είναι έντονοι, κάποιοι πιο παλ και κάποιοι πιο ταιριαστοί.

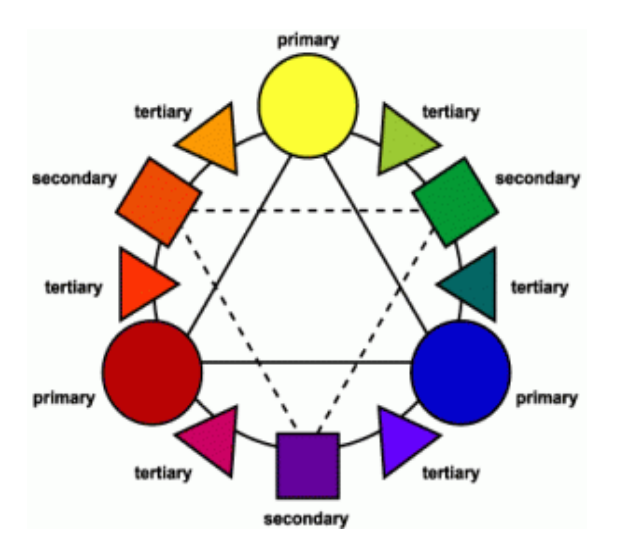

Τα χρώματα δίνονται σε μορφή τροχού και χωρίζονται στις εξής κατηγορίες :

- v Στα πρωτοβάθμια,
- v τα δευτεροβάθμια και
- v τα τριτοβάθμια.

20.''Τι ονομάζεται pixel' (2005-2015)', *<http://www.mydigitallife.info/2007/03/28/hdtv-high>definition-tv-1080i-vs-1080p/*, (2015)

Γνωστά, ως βασικά χρώματα είναι το κόκκινο, το κίτρινο και το μπλε. Είναι αυτά που χρησιμοποιούνται σαν βάση και συνθέτουν όλα τα άλλα χρώματα. Αν γίνει πρόσμειξη των βασικών χρωμάτων λαμβάνει κανείς τα δευτερεύοντα χρώματα, τα οποία είναι το πράσινο, το πορτοκαλί το μωβ. Αν πάλι γίνει μείξη μεσαίων χρωμάτων, δηλαδή κίτρινο με πράσινο και μπλε με πράσινο, έχουμε τα τριτοβάθμια χρώματα.

Όταν αναφερθεί κάποιος στην απόχρωση μίας εικόνας, στοχοποιεί λέξεις όπως πορτοκαλί κόκκινο, περιγράφοντας έτσι την απόχρωση του χρώματος. Ο κορεσμός έχει να κάνει με την άρχουσα απόχρωση και μετατρέπεται όσο προστίθεται λευκό χρώμα. Όσο πιο κορεσμένο είναι ένα χρώμα τόσο πιο έντονο και ζωηρό είναι, αντίθετα όσο πιο μουντό είναι, τόσο ακόρεστο παρουσιάζεται με περισσότερη γκρι απόχρωση. Η φωτεινότητα με τη σειρά της, έχει να κάνει με το πόση προσθήκη χρώματος λευκού ή μαύρου παρέχεται στο αρχικό χρώμα.

Στο παρακάτω διάγραμμα, δίνονται στην έξω πλευρά οι καθαρές αποχρώσεις και ερχόμενοι προς το εσωτερικό οι λιγότερο καθαρές. Το κέντρο του τροχού είναι το καθαρό άσπρο.

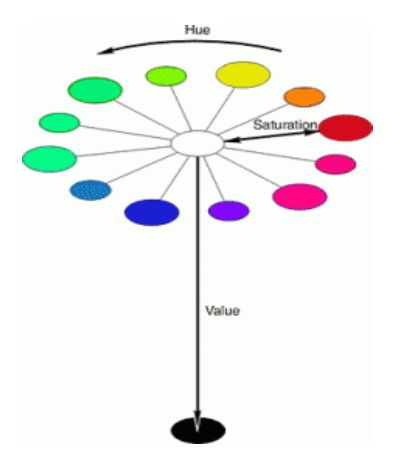

Στη συνέχεια δίνονται κάποια βασικά χαρακτηριστικά απόδοσης χρωμάτων, τα οποία έχουν να κάνουν με τα :

- v Value à διαφορές ανάλογα με το πόσο φωτεινό ή σκοτεινό είναι ένα χρώμα
- v Tint à μίξη χρώματος με άσπρο για περαιτέρω φωτεινότητα
- v Shade à μίξη χρώματος με μαύρο για μείωση φωτεινότητας
- v Tone à μίξη χρώματος με γκρι για αλλαγή τόνου
- v Monochromatic à διάφορες αποχρώσεις με σκιές και τόνους με χρήση ενός και μόνο χρώματος

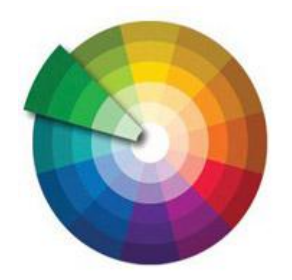

Εν συνεχεία έχουμε τα triads, όπου γίνεται χρήση τριών χρωμάτων που απέχουν ίση απόσταση από το τον χρωματικό τροχό. Αντίθεση δεν υπάρχει σε μεγάλο βαθμό, ίσα ίσα που είναι αρκετά μικρή και σταδιακή η χρωματική αλλαγή. Οι τριαδικές αρμονίες χρωμάτων συνήθως προσδίδουν ισορροπία με χρήση παραδείγματος χάρη ενός χρώματος και συμπλήρωσης των άλλων δύο τόνων.

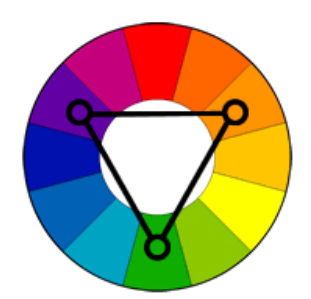

Τα analogous είναι τα χρώματα εκείνα που τοποθετούνται το ένα δίπλα στο άλλο στον χρωματικό τροχό. Ο συνδυασμός αυτών είναι αρκετά συμβατός χωρίς έντονη αντίθεση.

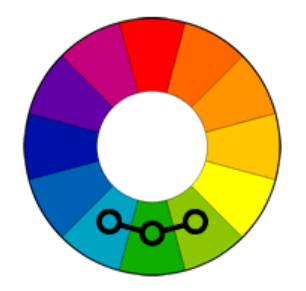

Τα complementary είναι τα χρώματα που βρίσκονται απέναντι στον χρωματικό τροχό και παρουσιάζουν έντονη αντίθεση. Για τον σχεδιασμό, η επιλογή ΄΄απέναντι΄΄ χρωμάτων είναι κάπως ενοχλητική για το μάτι, για αυτό και γίνεται χρήση συμπληρωματικών χρωμάτων.

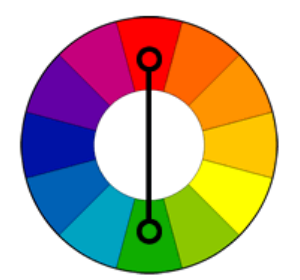

Στα split complements γίνεται χρήση ενός χρώματος και δύο συμπληρωματικών που είναι το ένα δίπλα στο άλλο.

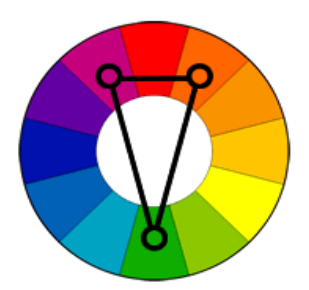

Στα double complementary χρησιμοποιούνται τέσσερα χρώματα. Το ένα είναι η πρωταρχική επιλογή και εν συνεχεία η χρήση των αποχρώσεων και των τόνων των άλλων χρωμάτων.

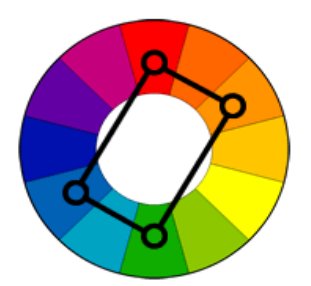

Εκτός αυτών υφίσταται και διαχωρισμός θερμών και ψυχρών χρωμάτων. Τα θερμά είναι πιο ζωηρά, ενώ τα ψυχρά πιο δροσερά. Το λευκό, το μαύρο και το γκρι είναι ουδέτερα χρώματα.

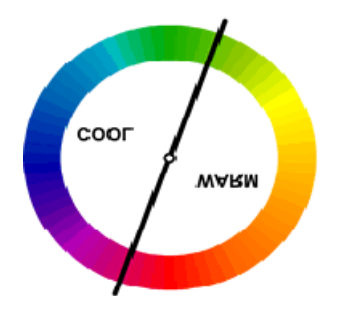

#### **Χρωματικά είδη αρχείων**

Τα ευρέως γνωστά χρωματικά αρχεία που είναι ιδιαίτερα σημαντικά τόσο για τη χρήση όσο και για τις δυνατότητες τους είναι τα εξής :

- v Το RGB που αποτελεί τη χρωματική ανάλυση στο σύστημα οθόνης. Ειδικά, οι οθόνη συνθέτει μία φωτογραφία μέσω τριών βασικών χρωμάτων, του κόκκινου του πράσινου και του μπλε, στα αγγλικά Red, Green, Blue (για αυτό και το ακρώνυμο RGB.
- v Το CMYK που αποτελεί σύστημα χρωματικής ανάλυσης εκτυπώσεων. Αυτό το σύστημα αντιπροσωπεύει τέσσερα χρώματα, το κυανό, το φούξια, το κίτρινο και το μαύρο, στα αγγλικά Cyan, Matzenta, Yellow, K, τα οποία χρησιμοποιούνται κατά την εκτύπωση έγχρωμων εντύπων. Είναι σημαντικό να αναφερθεί πως από τα τέσσερα αυτά χρώματα συντίθενται όλα τα υπόλοιπα χρώματα που μας είναι γνωστά.
- v Το Grayscale**,** το οποίο είναι η ασπρόμαυρη ανάλυση εικόνας με όλους τους τόνους του γκρι.
- v Το Bitmap, το οποίο είναι η ασπρόμαυρη ανάλυση εικόνας, χωρίς όμως τους τόνους του γκρι, αλλά μαύρου και άσπρου. Αυτό το είδος χρησιμοποιείται σε

περιπτώσεις, όπως αποτύπωση σκίτσων και πιο ιδιαίτερων γραφικών και είναι αρκετά μικρό αρχείο.

#### **3.16 Τα χρωματικά μοντέλα και η σύγκριση αυτών**

Για να γίνει ορθή περιγραφή χρωμάτων μέσω των χρωματικών μοντέλων, κατάλληλη απεικόνιση δεν θα ήταν άλλη παρά η μαθηματική. Μέσα από αυτά, μπορεί να πραγματοποιηθεί ανάλογη επεξεργασία από ψηφιακά μέσα. Συγκεκριμένα, μέσα από την απεικόνιση των χρωματικών μοντέλων γίνεται ανάλυση εικονοστοιχείων χρωματικά ομοιογενή. [21] Η διαδικασία που επιτυγχάνεται είναι η κωδικοποίηση χρώματος εικονοστοιχείου. Παρακάτω δίνεται η μαθηματική γραφική απεικόνιση των 8bit του χρωματικού μοντέλου RGB :

#### **Χρωματικό μοντέλο RGΒ**

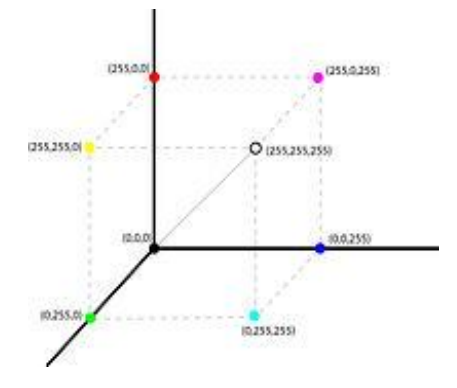

Το μοντέλο αυτό, λέγεται αλλιώς και προσθετικό και εσωκλείει τις ονομασίες των βασικών χρωμάτων. Με τη χρήση αυτών των χρωμάτων κωδικοποιούνται όλα τα χρώματα που είναι σε θέση να εμφανισθούν στην οθόνη ενός υπολογιστή. Η μορφή του μοντέλου έχει βάθος χρώματος 8 ψηφίων και κάθε χρώμα μπορεί να αναπαρασταθεί με μία τριάδα αριθμών από 0 έως 255. Μία οθόνη όταν δεν εκπέμπει φως εμφανίζεται μαύρη, ενώ τα υπόλοιπα χρώματα δημιουργούνται με υπέρθεση των τριών βασικών σε αναλογία. Κάποιες αντιστοιχίες χρωμάτων είναι οι εξής :

- $\triangle$  Μαύρο : (0,0,0)
- è Λευκό : (255,255,255)
- è Κόκκινο : (255,0,0)
- è Πράσινο : (0,255,0)
- è Μπλε : (0,0,255)
- è Κίτρινο : (255,255,0)
- è Γαλάζιο : (0,255,255)
- è Magenta : (255,0,255)
- è Πορτοκαλί : (255,102,0)

Σε απεικόνιση καρτεσιανού συστήματος συντεταγμένων, η αρχή των αξόνων αποτελεί την κορυφή και αντιστοιχεί στο μαύρο, ενώ στις κορυφές των αξόνων βρίσκονται τα βασικά χρώματα. Τα δευτερογενή χρώματα βρίσκονται απέναντι από τα αντίστοιχα βασικά χρώματα και στην κορυφή απέναντι από το μαύρο το λευκό.

Εν συνεχεία μπορούμε να διακρίνουμε ένα άλλο, επίσης γνωστό και χρηστικό χρωματικό μοντέλο, το μοντέλο CMYK, το οποίο δίνει βασικά και δευτερογενή χρώματα :

#### **Χρωματικό μοντέλο CMYK**

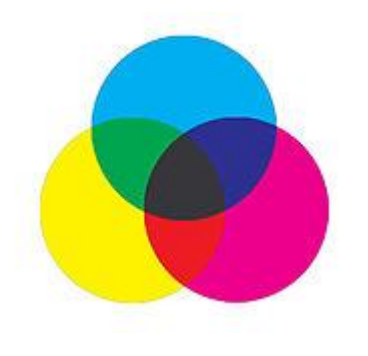

Κατά την εκτύπωση εντύπων χρησιμοποιείται πάρα πολύ το σύστημα CMYK ή αφαιρετικό μοντέλο. Τα βασικά του χρώματα είναι το Cyan, η Magenta και το κίτρινο. Κάνοντας χρήση αυτών, δημιουργούνται τα δευτερογενή κόκκινο, πράσινο και μπλε κατά αυτόν τον τρόπο :

- è Κόκκινο: Magenta + Κίτρινο
- è Πράσινο: Κίτρινο + Γαλάζιο
- $\triangle$  Μπλε: Γαλάζιο + Magenta

Βασική προϋπόθεση είναι, το χαρτί απεικόνισης να είναι λευκό, ώστε να ανακλώνται όλα τα χρώματα. Κάθε φορά που ένα βασικό χρώμα προστίθεται, απορροφά κάποια χρώματα και δίνει τα υπόλοιπα. Σαν παράδειγμα : το κίτρινο μελάνι απορροφά το μπλε χρώμα και δίνει πράσινο και κόκκινο χρώμα προς ανάκλαση. Επίσης, ο συνδυασμός των τριών βασικών χρωμάτων δίνει μαύρο χρώμα, με πλήρη απορρόφηση ακτινοβολιών, ή με συνδυασμό ενός βασικού και του αντίθετού του δευτερογενούς.

Μια ποιο αναλυτική και οπτική προσέγγιση των όσων προαναφέρθηκαν είναι η εν συνεχεία απεικόνιση :

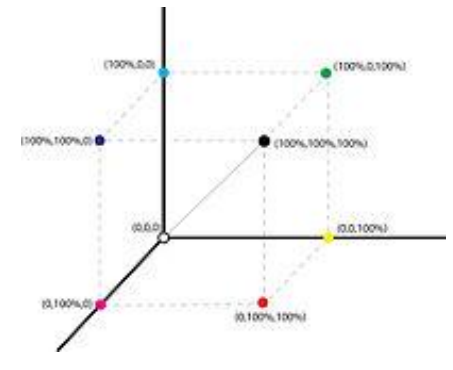

Οι συνδυασμοί που τελούνται είναι οι επόμενοι :

- $\dot{\mathbf{e}}$  Μαύρο : Γαλάζιο + Magenta + Κίτρινο
- è Μαύρο : Γαλάζιο +Κόκκινο
- $\triangle$  Μαύρο : Magenta + Πράσινο
- $\dot{\mathbf{e}}$  Μαύρο : Κίτρινο + Μπλε

Σημαντική παρατήρηση αποτελεί το γεγονός πως, το μελάνι, δεν μπορεί να αποδώσει επακριβώς όλα τα χρώματα, με αποτέλεσμα να γίνεται συνδυασμός των τριών βασικών χρωμάτων και να αποδίδεται ένα καφετί χρώμα αντί του μαύρου. Συνέπεια αυτού, να προστεθεί στο μοντέλο CMY και το μαύρο, με αποτέλεσμα το χρωματικό μοντέλο CMYK, δηλαδή Cyan, Magenta, Yellow και Black.

Κάθε χρωματικό μοντέλο επιλέγεται και χρησιμοποιείται για διαφορετικούς λόγους το κάθε ένα και προσφέρει ποικίλες δυνατότητες ανάλογα το σκοπό που πρόκειται να τελέσει. Ιδιαίτερα ,κατά τη χρήση του μοντέλου RGB ενεργοποιείται η πλειοψηφία των φίλτρων σε σχέση με εκείνα του CMYK, τα οποία είναι πιο λίγα.

Το CMYK περιέχει τέσσερις χρωματικές επιφάνειες σε σχέση με το RGB που εμπεριέχει τρεις. Για τον λόγο αυτό, διευκολύνεται η χρωματική επεξεργασία με αποτέλεσμα να αυξάνονται και οι μετέπειτα χρωματικές επιλογές.

Προτείνεται γενικά, να γίνεται χρήση του μοντέλου RGB σε περιπτώσεις χρήσης φίλτρων και ιδιαίτερα εικαστικά αποτελέσματα και το μοντέλο CMYK κυρίως, για χρωματική διόρθωση. Χωρίς να σημαίνει βέβαια πως δεν γίνεται και χρωματική διόρθωση στο RGB.

21.''Τα χρωματικά μοντέλα''(2014), *<http://el.wikipedia.org>,* (2015)

# **4. Το πλάνο και ο αναλυτικός σχεδιασμός της ιστοσελίδας 4.1. Τα βασικά στάδια**

Σημαντικό κομμάτι κατά τον σχεδιασμό και έπειτα την υλοποίηση μιας ιστοσελίδας, αποτελεί η ο διαχωρισμός και η επιλογή των στοιχείων που πρέπει να περιληφθούν. Αρχικά, χωρίζουμε το περιεχόμενο και επιλέγουμε τον τρόπο με τον οποίο θέλουμε να το προβάλλουμε στον δέκτη και εν συνεχεία εμπλουτίζουμε με ποιοτικές πληροφορίες το περιεχόμενο.

Συγκεκριμένα, στην πτυχιακή αυτή εργασία το περιεχόμενο έχει να κάνει με μία αμερικάνικη σειρά μεγάλης θεαματικότητας και απήχησης στο κοινό, φανερά διαδεδομένη και αγαπητή, στοιχείο το οποίο δεν πρέπει να περάσει απαρατήρητο. Το τηλεοπτικό και διαδικτυακό κοινό, οι fans και όχι μόνο επιθυμούν να ενημερώνονται συνεχώς και να μαθαίνουν όλες τις εξελίξεις γρήγορα και με σαφήνεια. Όλες αυτές οι παράμετροι πρέπει να ληφθούν υπόψη για τη δημιουργία ενός απλού, λειτουργικού, αλλά παράλληλα και ελκυστικού περιβάλλοντος για όλους ανεξαιρέτως τους χρήστες.

Πρώτο στάδιο αποτέλεσε ο διαχωρισμός του κεντρικού μενού, ώστε να είναι ευδιάκριτη η θεματολογία, αλλά και οι παροχές της ιστοσελίδας. Αυτό είναι :

- v Αρχική
- v Πρωταγωνιστές
- v Φωτογραφίες
- v Επεισόδια
- v Extra
- v Shop

Από το κεντρικό μενού, ο επισκέπτης έχει τη δυνατότητα να επιλέξει την επιθυμητή θεματολογία που τον ενδιαφέρει άμεσα και με ένα κλικ να μεταβεί στο link- σελίδα επιλογής του. Κάθε νέα σελίδα επιλογής έχει τη δυνατότητα παραπομπής σε προηγούμενη ή και επόμενη σελίδα από το κεντρικό μενού. Άρα λοιπόν όλες οι επιμέρους σελίδες της βασικής ιστοσελίδας που έχουμε δημιουργήσει συνδέονται μεταξύ τους με στόχο την γρήγορη πλοήγηση και διευκόλυνση του χρήστη.

Στη συγκεκριμένη ιστοσελίδα ο ρόλος του κεντρικού μενού εξυπηρετεί τις εξής θεματολογίες :

v Η αρχική σελίδα, στόχο έχει να πληροφορεί τον επισκέπτη άμεσα, ξεκάθαρα και λακωνικά τι είναι το Dexter (- τηλεοπτική σειρά), ποια η θεματολογία (- μία μικρή περίληψη του σεναρίου) και να παρέχει τη δυνατότητα προβολής των τελευταίων ειδήσεων - εξελίξεων της σειράς. Σημαντικό στοιχείο στην αρχική σελίδα είναι η δημιουργία ενός ελκυστικού περιβάλλοντος και ενός ξεχωριστού λογότυπου που θα παραπέμπει επίσης στο περιεχόμενο του site δημιουργίας μας.

- v Η σελίδα των πρωταγωνιστών προβάλλει αναλυτικά την δράση των προσώπων της σειράς υποδεικνύοντας κάθε φορά τα βασικά χαρακτηριστικά του κάθε χαρακτήρα ανάλογα με το ποιον θα επιλέξει ο επισκέπτης. Ελκυστικό κομμάτι αυτής της σελίδας του μενού, είναι η προβολή της δημοτικότητας κάθε προσώπου και η ανάδειξη κάθε φορά του πιο δημοφιλούς μέσα από τους fans.
- v Η σελίδα των φωτογραφιών παραθέτει μεγάλο φωτογραφικό υλικό από τη σειρά, όχι μόνο από στιγμιότυπα των επεισοδίων, αλλά και από αποκλειστικό υλικό από τα γυρίσματα της σειράς. Έτσι δίνεται η ευκαιρία στους λάτρεις να αισθανθούν πως συμμετέχουν και αυτοί, καθώς βλέπουν και στιγμές πέραν του καθιερωμένου.
- v Η σελίδα των επεισοδίων δίνει τη δυνατότητα να παρακολουθήσουν οι άμεσα ενδιαφερόμενοι όλα τα επεισόδια ολοκληρωμένα και των οχτώ κύκλων που έχουν προβληθεί στην Αμερική. Ιδιαίτερα πολύτιμη παράμετρος καθώς δεν θα χρειαστεί να ψάξει ο χρήστης άλλη σελίδα για online μετάδοση. Όσο πιο πολλά πληρή ένα site τόσο πιο δύσκολα θα επιλέξει να αναζητήσει επιπλέον πληροφορίες σε άλλον ιστότοπο ο χρήστης.
- v Η σελίδα των extra, περιλαμβάνει υλικό με αποκλειστικές συνεντεύξεις των πρωταγωνιστών της σειράς, αλλά και ολόκληρης της ομάδας παραγωγής, η οποία μιλά για το πώς στήθηκε και υλοποιήθηκε τελικά αυτή η ιδέα. Παρατίθενται επίσης και διάλογοι από κριτικές και σχολιασμούς των επισκεπτών, καθώς επίσης δίνεται και η δυνατότητα ενός διαδραστικού περιβάλλοντος στον δέκτη να συμμετέχει στα δρώμενα με ένα ειδικά σχεδιασμένο κομμάτι μορφής forum, στο οποίο μπορεί να σχολιάζει και οτιδήποτε θεωρεί σημαντικό.
- v Και η σελίδα shop, η οποία περιλαμβάνει το online κατάστημα της σειράς και προσφέρει αντικείμενα σχετικά με αυτή, όπως αφίσες, μπλουζάκια συλλεκτικά με τους πρωταγωνιστές και άλλα. Δίνεται η δυνατότητα δημιουργίας λογαριασμού κατά την εγγραφή και η επιλογή έπειτα των αντικειμένων της αρεσκείας μελών, τα οποία παρατίθενται σε μορφή φωτογραφιών.

#### **4.2 Η βασική δομή και η οργάνωση της ιστοσελίδας**

Βασική προϋπόθεση για την επιτυχία κατά τη δημιουργία ενός site είναι η σωστή οργάνωση και η τελική δομή που θα έχει η ιστοσελίδα. Αποτελεί σημαντικό παράγοντα μία ευέλικτη διαδικτυακή σελίδα, καθώς και τα απλά και ευανάγνωστα μενού σε αυτήν για την πιο γρήγορη και άμεση πλοήγηση του επισκέπτη. Η δομή που πρέπει να ακολουθείται οφείλει να είναι βασισμένη στους βασικούς τομείς, οι οποίοι είναι οι εξής :

- 1. Η Κεφαλίδα , ή αλλιώς Header
- 2. Το Κύριο μέρος, ή αλλιώς Main Page
- 3. Το Υποσέλιδο, ή αλλιώς Footer

### **4.2.1 Η Κεφαλίδα – Βασικό μενού**

Σημαντικό πλεονέκτημα μίας επαγγελματικής ιστοσελίδας είναι να εμφανίζεται όσο το δυνατόν πιο ξεκάθαρη και στοιχειοθετημένη γίνεται προς τον διαδικτυακό επισκέπτη. Μία ορθά δομημένη μορφή πρέπει με μία ματιά να δίνει τα βασικότερα εργαλεία και τις κυριότερες επιλογές από την κεντρική σελίδα του site.

Οι δυνατότητες μίας ιστοσελίδας δεν είναι εύκολο να φανούν με το πρώτο ΄κλικ΄, για αυτό σημαντικό ρόλο παίζει το περιβάλλον, η συνοχή, η απλοϊκότητα και το να δίνεται η πληροφορία στοχευμένα. Ο συνδυασμός των χρωμάτων, ο ελκυστικός χώρος που συμπεριλαμβάνει το μενού, τα κείμενα, τις φωτογραφίες είναι επίσης σημαντικές λεπτομέρειες για να παραμείνει και να πλοηγηθεί περισσότερο από ένα ΄κλικ΄ ο επισκέπτης.

Περαιτέρω στοιχεία, που πρέπει να ληφθούν υπόψη κατά τη δημιουργία ενός site είναι να γίνεται αντιληπτό το θέμα της σελίδας μέσω του λογότυπου, είτε αυτό είναι μία εταιρία είτε η ονομασία της σειράς που επιθυμούμε να προβληθεί, στη δική μας την περίπτωση.

Ο δημιουργός μίας ιστοσελίδας δεν πρέπει να ξεχάσει να έχει σε ευδιάκριτο σημείο τοποθετημένο το βασικό μενού ή αλλιώς την κεφαλίδα, την βασική αναζήτηση για να μπορεί να μεταβεί ο ενδιαφερόμενος σε άλλες πηγές που επιθυμεί, καθώς επίσης και επιλογή γλώσσας – ανάγνωσης του site (αγγλικά, ελληνικά). Βεβαίως πρέπει να υπάρχει και δυνατότητα εγγραφής ή αποσύνδεσης από την σελίδα, στοιχείο το οποίο τοποθετείται συνήθως πάνω δεξιά πάνω από την κεντρική αναζήτηση, με την ένδειξη log in / log out.

Το βασικό μενού ή αλλιώς Κεφαλίδα δεν θα πρέπει να εμφανίζεται μόνο στην κεντρική σελίδα, αλλά κατά τη μετάβαση του χρήστη στις υπόλοιπες σελίδες πρέπει να παραμένει στο ίδιο σημείο πάνω πάνω, ώστε να δίνεται η δυνατότητα να μεταπηδά ο επισκέπτης εύκολα και γρήγορα όπου εκείνος επιθυμεί, χωρίς να ψάχνει ανά πάσα στιγμή.

Το κύριο μενού στο site δημιουργίας μας έχει τη μορφή που παρουσιάζεται στη συνέχεια με τα στοιχεία και τα σύμβολα στα συγκεκριμένα σημεία, για τους λόγους που προαναφέρθηκαν.

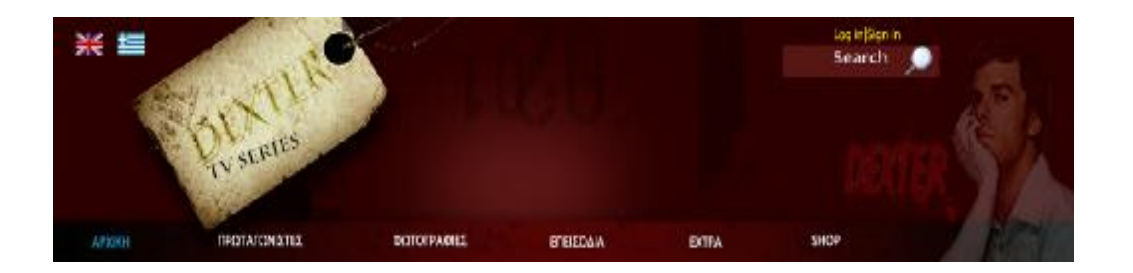

Ο δημιουργός μίας ιστοσελίδας θα πρέπει να λαμβάνει υπόψη του, πως έχει μία και μόνο ευκαιρία να κερδίσει τον επισκέπτη του site που έχει κατασκευάσει. Όλα τα στοιχεία που έχει τοποθετήσει σε αυτό οφείλουν να είναι χρηστικά, κατανοητά και όχι περίπλοκα. Πρώτα θα πρέπει να στοχεύει στο συναίσθημα, στην αισθητική του χρήστη, γιατί το αίσθημα της αισθητικής ενεργοποιείται με την πρώτη ματιά σε κάτι που δεν έχουμε ξαναδεί και αμέσως μετά στην άμεση και γρήγορη εξυπηρέτηση, βάσει λογικής και συνοχής ενεργειών του επισκέπτη μέσα στην ιστοσελίδα.

## **4.2.2 Το Κύριο μέρος - Περιεχόμενο**

Πολλές φορές το αισθητικό κομμάτι σε ένα site παίζει καθοριστικό ρόλο για την παραμονή ενός χρήστη, αλλά το αμέσως επόμενο πέρα από την ταχύτητα πλοήγησης αποτελεί το περιεχόμενο ή αλλιώς main page.

Το Κύριο μέρος, η πληροφορία δηλαδή, καταλαμβάνει το μεγαλύτερο κομμάτι της ιστοσελίδας και μέσα σε αυτό τοποθετείτε το περιεχόμενο. Σε αυτό το κομμάτι δίνονται τα κείμενα, οι φωτογραφίες, τα βίντεο και εμπεριέχονται και τα links – σύνδεσμοι που μεταβαίνουν σε άλλα σημεία και άλλες σελίδες του ιστότοπου που έχει δημιουργηθεί.

Οι πληροφορίες που έχουν επιλεγεί πρέπει να μην είναι μακροσκελείς, κουραστικές αλλά να ενημερώνουν τον επισκέπτη με επάρκεια, χωρίς να δημιουργούνται επιπλέον απορίες. Πρέπει να γεννάται το ενδιαφέρον να συνεχίσει την πλοήγηση ο χρήστης και να παραμείνει όσο το δυνατόν περισσότερο μέσα στο site. Αυτό αποτελεί και την επιτυχία μίας ιστοσελίδας.

Εν συνεχεία δίνεται ένα δείγμα από το site δημιουργίας μας, με κάποια τεχνικά χαρακτηριστικά σχεδιασμού, τα οποία έχουν να κάνουν με τη λειτουργικότητα και τη χρηστικότητά του. Αναλυτικά, δίνεται ένα παράδειγμα χρήσης και εικόνας και κειμένου ως στοιχεία κύριου θέματος μίας από τις σελίδες που προβάλλονται στο site που έχουμε κατασκευάσει.

Η επιλογή της εικόνας είναι μεγάλου μεγέθους και για πρόκληση του ενδιαφέροντος, αλλά παράλληλα και για την προβολή των πρωταγωνιστών σε εμφανές σημείο. Στη θέση που εμφανίζεται η εικόνα γίνεται χρήση slide show, δηλαδή πλαισίου με

εναλλαγή εικόνων που ανά κάποια δευτερόλεπτα εμφανίζονται διαφορετικές φωτογραφίες της επιλογής μας. Υπάρχει και η δυνατότητα ο ίδιος ο χρήστης μέσα από αυτήν τη διαδραστική εφαρμογή να αλλάζει μόνος του αυτό που βλέπει από τα βέλη είτε αριστερά είτε δεξιά.

Επίσης ένα στοιχείο που έχει επιλεγεί είναι η χρήση μίας καρτέλας με τα μέσα κοινωνικής δικτύωσης, στα οποία πατώντας τα εικονίδια παραπέμπουν στις αντίστοιχες σελίδες τους χρήστες, με προβολή επιπλέον ενημερώσεων σχετικά με τη σειρά.

Η μορφή του κυρίου μέρους δίνεται παρακάτω :

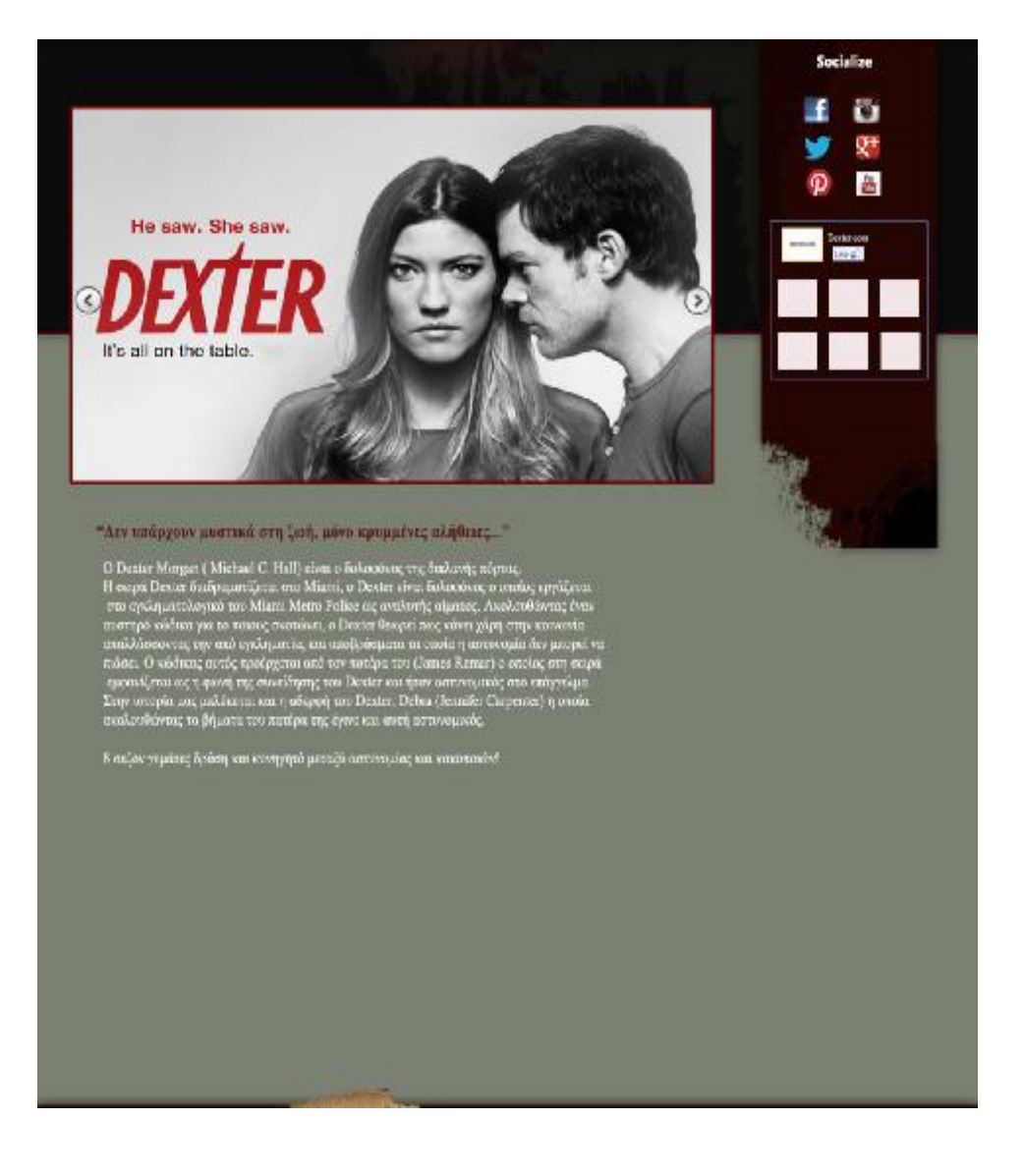

#### **4.2.3 Υποσέλιδο – Footer**

Το τελευταίο μέρος στη δομή της σελίδας που δημιουργήσαμε για το διαδίκτυο είναι το υποσέλιδο, το οποίο εμφανίζεται στο κάτω μέρος αυτής. Εκεί εμπεριέχονται συνοπτικά η ημερομηνία ανανέωσης της ιστοσελίδας, ο υπεύθυνος δημιουργίας της σελίδας, η ένδειξη του σήματος πνευματικών δικαιωμάτων.

Επίσης, υπάρχει σε μορφή μικρογραφίας και πάλι το βασικό μενού (αρχική, πρωταγωνιστές, φωτογραφίες, επεισόδια, extra, shop), ώστε όταν ο χρήστης φτάσει σταδιακά, έπειτα από αναζήτηση στοιχείων στο κάτω μέρος της ιστοσελίδας, να μην χρειαστεί να χρησιμοποιήσει την μπάρα κύλισης για να επανέλθει στην αρχή. Το μενού έχει σαφώς τη μορφή συνδέσμου – link.

Ακόμα ένα στοιχείο αποτελεί και η ένδειξη της επιλογής Επικοινωνία, η οποία είναι και αυτή σύνδεσμος και επιλέγοντάς την παραπέμπει τον επισκέπτη σε μία σελίδα που προβάλλονται κάποιες πληροφορίες - τηλέφωνα σε περίπτωση που επιθυμεί κάποιος να επικοινωνήσει με τους δημιουργούς.

Τα όσα αναφέρθηκαν δίνονται στη συνέχεια :

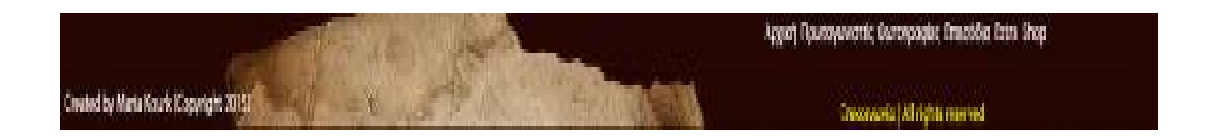

Βέβαια η μορφή, η οποία επιλέχθηκε δεν σημαίνει πως είναι πρότυπο για κάθε ιστοσελίδα. Τα όσα αναφέρθηκαν και κατασκευάστηκαν είναι υλοποίηση που μπορεί να διαφέρει από σχεδιαστή σε σχεδιαστή. Για αυτόν το λόγο και γίνεται χρήση πνευματικών δικαιωμάτων για να κατοχυρώνεται η ιδέα και η διαφορετικότητα σε όλα τα επίπεδα και όλες τις υλοποιήσεις γενικότερα.

#### **4.3 Βασικές παράμετροι ιστοσελίδας**

Κατά τον σχεδιασμό του site που δημιουργήθηκε, ιδιαίτερη σημασία δόθηκε στο στήσιμο της ιστοσελίδας καθώς επίσης και στο λογότυπο. Το στοιχείο αυτό είναι σημαντικό, τόσο για τον διαχωρισμό της διαδικτυακής σελίδας σε σχέση με τις άλλες όσο και για να στοχεύσει στον εντυπωσιασμό και την προσέλκυση του ενδιαφέροντος από τον χρήστη. Για τον λόγο αυτό είναι πάντα εμφανές σε κάθε σελίδα του ιστότοπου που έχει σχεδιαστεί και δεν παραλείπεται σε καμία από τις σελίδες που δημιουργήθηκαν.

Η πλοήγηση, αποτελεί ακόμα ένα βασικό σημείο, το οποίο λήφθηκε υπόψη και έγινε η προσπάθεια λειτουργικής τοποθέτησης σε μενού, εικονίδια, περιεχόμενο, φωτογραφίες σε σημεία τέτοια, ώστε να είναι και ευδιάκριτα αλλά και εύχρηστα.

Ακόμα μία παράμετρος που συμπεριλήφθηκε βασίζεται στον όρο SEO, ο οποίος σημαίνει Search Engine Optimization και περιγράφει τη σχέση της ιστοσελίδας που έχει δημιουργηθεί σε συνάρτηση με τις διάφορες μηχανές αναζήτησης , όπως είναι της Google, Yahoo, Bing.

Αυτές οι μηχανές διαβάζουν κάθε ιστοσελίδα και σαρώνουν με ακρίβεια το περιεχόμενο που εμπεριέχουν δίνοντας έμφαση στον τίτλο και τα κείμενα. Το σημαντικό σε αυτή τη διαδικασία είναι η χρήση λέξεων κλειδιά ή αλλιώς keywords, τα οποία βοηθούν στη λειτουργικότητα και την σωστή χρήση του site. Στοιχείο, το οποίο δεν παραλήφθηκε από το δικό μας site.

Το περιεχόμενο και η πληροφορίες αποδόθηκαν με όσο το δυνατόν πιο κατανοητό τρόπο, χωρίς παραλήψεις αλλά ούτε και υπερβολές. Με στόχο τη συχνή ανανέωση και ενημέρωση του κοινού.

Η σύνδεση με τα μέσα κοινωνικής δικτύωσης στόχο έχουν όχι μόνο τη δημιουργία περισσότερης ενημέρωσης των άμεσα ενδιαφερομένων της σειράς από όλες τις δυνατές πηγές πληροφορίας, αλλά και την στήριξη όλων των δικτυακών ομάδων για την ενίσχυση της επισκεψιμότητας της σελίδας που κατασκευάστηκε από πλευράς μας.

Τα χρώματα επίσης, διαδραματίζουν και χαρακτηρίζουν σε μεγάλο βαθμό και το ύφος και τον στόχο που υπηρετεί η ιστοσελίδα. Συγκεκριμένα, τα σκούρα χρώματα επιλέχθηκαν για να μην είναι κουραστικά κατά την πλοήγηση για τα μάτια του αναγνώστη. Η δομή τόσο στην αρχική, όσο και στις υπόλοιπες σελίδες είναι παρόμοια και το ίδιο συμβαίνει και στα χρώματα. Το λαδί, το μαύρο , το σκούρο κόκκινο στοχεύουν στο να δίνεται έμφαση στο περιεχόμενο και όχι στον εντυπωσιασμό, αλλά και για να ταιριάζουν και στο ύφος της υπόθεσης της σειράς.

Πιο αναλυτικά, η επιλογή έχει να κάνει με τα όσα εκπροσωπεί κατά γενικό κανόνα το κάθε χρώμα ξεχωριστά. Το κόκκινο χαρακτηρίζεται από τα πιο δυνατά χρώματα σχεδιασμού και σχετίζεται με την κυριαρχία, την ένταση, το πάθος, τον κίνδυνο. Το λαδί είναι ένα ουδέτερο χρώμα, το οποίο επιλέχθηκε για μεγαλύτερη ευελιξία στον συνδυασμό με τα υπόλοιπα χρώματα και για να είναι πιο αδιάφορο σε σχέση με αυτά. Το μαύρο από την άλλη, προσδίδει επιπλέον σοβαρότητα, κομψότητα, δύναμη, μυστήριο.

Το λευκό προστέθηκε σε σημεία, για να δίνει έμφαση, όπως για παράδειγμα στο κείμενο και τις πληροφορίες για να ξεχωρίζει σε σχέση με το περιβάλλον φιλοξενίας και να μην μπερδεύει και αποσπά τον αναγνώστη από την ουσία που είναι η ενημέρωση.

Ο συνδυασμός όλων αυτών των επιλογών κατά τον σχεδιασμό και έπειτα κατά την εφαρμογή τους, είχαν στόχο να αντιπροσωπεύσουν κατά κάποιον τρόπο και να ενισχύσουν το ύφος της σειράς που προβάλλεται μέσα από την ιστοσελίδα που δημιουργήθηκε. Η σειρά Dexter έχει να κάνει με μία υπόθεση μυστηρίου, έντονων συναισθημάτων, περιέργειας και ανατροπών, καθώς εμπλέκονται φόνοι, εξαφανίσεις και συνεχείς αναζητήσεις.

Μία ιστοσελίδα βασίζεται σαφώς σε κανόνες δημιουργίας και σε πρωτόκολλα σχεδιασμού, αλλά κάθε φορά ο σχεδιαστής – δημιουργός βάζει και την προσωπική του άποψη και επιλογή. Σίγουρα δεν είναι εύκολο να επιτευχθεί εκατό τοις εκατό προσέγγιση του κοινού, αλλά πάντα ένα μέσο σχεδιάγραμμα υλοποίησης καλύπτει το μέσο δυνατό αποτέλεσμα.

Το site δημιουργίας μας, στόχο είχε να παραπέμψει και να συνδυαστεί με τη σειρά, το ύφος της και αυτό που διαδραματίζει. Συγκεκριμένα, να απεικονιστεί όσο το δυνατόν πιο σωστά η ένταση και το δραματικό του χαρακτήρα του πρωταγωνιστή Dexter μέσα από τα χρώματα, την απλοϊκότητα και την συνοχή των στοιχείων που συμπεριελήφθησαν.

Τέλος, να απεικονίσει όλα τα σύγχρονα μέσα επικοινωνίας και διαδραστικότητας που έχουν κατακλίσει τον τρόπο παρουσίασης μίας μοντέρνας ιστοσελίδας. Μερικά από αυτά ήταν, τα εικονίδια με τα μέσα κοινωνικής δικτύωσης, η μορφή forum με τη δυνατότητα αλληλεπίδρασης με τους χρήστες, τα video και οι εικόνες, το κεντρικό slide show, καθώς και η φόρμα εγγραφής – σύνδεσης του χρήστη.

# **Συμπερασματικά**

Η εκπόνηση αυτής της εργασίας είχε ως τελικό σκοπό τη δημιουργία ενός πρότυπου δικτυακού τόπου για την προβολή μίας ξένης τηλεοπτικής σειράς μέσω ψηφιακών και ηλεκτρονικών μέσω ψηφιακών, ηλεκτρονικών μέσων.

Στην εποχή που διανύουμε, η συνεχής και ραγδαία διάδοση των τεχνολογικών δυνατοτήτων έχει προκαλέσει μία ανάγκη για την καλυτέρευση και την πιο ποιοτική και μαζική έκθεση περιεχομένου. Από τη μία αυτό αποτελεί σημείο ανάπτυξης και εξέλιξης, από την άλλη όμως δεν σημαίνει πως καθετί που προβάλλεται ή δημοσιεύεται και ανεβαίνει στο διαδίκτυο υπηρετεί την πληροφόρηση σωστά. Ίσα ίσα που πάρα πολλές φορές δίνεται χώρος για την ξεδιαντροπιά και την παραπληροφόρηση του κοινού, φαινόμενα που πρέπει να καταστέλλονται με κάθε μέσο.

Αρχική μέριμνα λοιπόν, αποτέλεσε η μελέτη και η κατανόηση των εννοιών της ψηφιακής τηλεόρασης και της επίδρασης στον σύγχρονο άνθρωπο, η έννοια της πληροφορικής και η χρήση της στην εποχή που η πληροφορία και η τεχνολογία διαδραματίζουν τον σπουδαιότερο παράγοντα ανάπτυξης, καθώς και η εμβάθυνση στον τομέα της επικοινωνίας.

Οι πληροφορίες, τα ερεθίσματα και οι φιλοδοξίες για την επιτυχία της απεικόνισης του site δημιουργίας μας ποικίλα. Οι βασικές πηγές για την υλοποίηση του στόχου πάρθηκαν έπειτα από μελέτη σχετική με τη μορφή μίας ιστοσελίδας και τον ορθό σχεδιασμό αυτής και πήρε υπόσταση μέσω του πρωτοπόρου προγράμματος επεξεργασίας εικόνων, Photoshop.

Δόθηκαν αναλυτικά, οι βασικές παράμετροι δημιουργίας και σχεδιασμού μίας επιτυχημένης ιστοσελίδας, λαμβάνοντας υπόψη κάθε παράμετρο ξεχωριστά, αλλά και πιο συγκεκριμένα, μέσα από τη δική μας θεματολογία, της προβολής μίας ξένης αμερικάνικης σειράς. Ιδιαίτερα σημαντικό ρόλο διατέλεσε, το αρχικό σχεδιάγραμμα υλοποίησης - ιδέα και έπειτα η ορθή στοιχειοθέτηση του περιεχομένου, όχι με στόχο τον εντυπωσιασμό, αλλά την ολοκληρωμένη ενημέρωση του αναγνωστικού κοινού.

Ακολουθήθηκε κλασικό σχεδιάγραμμα για την απεικόνιση της ιστοσελίδας, με τη χρήση κεντρικού μενού, κυρίου μέρους, εικόνων, επιλογής γλώσσας και πεδίου αναζήτησης. Σχεδιάστηκε ένα πρότυπο φόρμας για την συμπλήρωση στοιχείων του χρήστη και όλα τα στοιχεία αυτά συνδυάστηκαν με την προσωπική αισθητική και την αλληλουχία του ύφους της σειράς που έπρεπε να προβληθεί μέσω της παρούσας εργασίας.

Προστέθηκαν στοιχεία που αντιπροσωπεύουν την σύγχρονη πραγματικότητα και την σύνδεση με τα κοινωνικά μέσα (forum, social media και άλλα), για να τονισθεί η σπουδαιότητα της ανέλιξης και της συνεχούς μάθησης σε ό,τι αφορά την επικοινωνία και την πληροφόρηση.

Είναι γνωστό πως ο ανταγωνισμός, ειδικά στον τομέα της πληροφόρησης έχει εκτοξευθεί στα ύψη τα τελευταία χρόνια, αλλά δεν παύει να υπηρετεί το στοιχείο της ενημέρωσης που πρώτα από όλα πρέπει να είναι ανιδιοτελές και όχι στοχευόμενο. Για τον λόγο αυτό, ο σχεδιασμός του δικτυακού τόπου που υλοποιήθηκε ήταν όσο το δυνατόν πιο λειτουργικός, κατανοητός, χωρίς έντονους εντυπωσιασμούς, ιστότοπος.

Ως βασικός στόχος εν κατακλείδι , ήταν η αναλυτική υλοποίηση της ιδέας και η ανάδειξη του τρόπου με τον οποίο είναι δυνατόν να πραγματευτεί μία παρόμοια ενέργεια. Να δοθεί στίγμα για τους ενδεχόμενους ενδιαφερόμενους χρήστες που επιθυμούν παρόμοια μελλοντική προσωπική ενασχόληση με κάτι τέτοιο.

Συμπερασματικά, θα έλεγε κανείς, πως έγινε μία προσπάθεια – έρευνα του τρόπο με τον οποίο μπορεί να γίνει εύκολα η προσέγγιση ενός θέματος σαν αυτό που επιλέχθηκε και στην παρούσα εργασία, χωρίς πολύπλοκη και απρόσιτη χρήση προγραμματιστικών προγραμμάτων που δυσκολεύουν σε μεγάλο βαθμό πολλούς ενδιαφερομένους. Για αυτόν το λόγο, περισσότερη έμφαση δόθηκε στη δομή και την σχεδιαστική υποδομή του περιεχομένου, παρά στην εξ αρχής χρήση κώδικα.

# **Βιβλιογραφία**

**Βιβλίο :** Σχεδιασμός Ιστοσελίδας Θεωρία και Πράξη – Ιουλία Οικονόμου

**Βιβλίο :** Ψηφιακά εφέ για δημιουργούς εικόνων, Photoshop εφαρμογές - Μενέλαος Μελετζής # Σοφία Πετρέλη

**Βιβλίο :** Το απόλυτο εγχειρίδιο Photoshop - Χάρης Τσέβης

*Η πηγή ενημέρωσης της στατιστικής ανάλυσης και του δείγματος πάρθηκε από την σελίδα* à *<http://www.teleteaching.gr/w5/text-2-3-2.htm>*

<http://entertainment.in.gr/html/ent/579/ent.139579.asp>

[http://el.wikipedia.org/wiki/%CE%A6%CE%B9%CE%BB%CE%BC\\_%CE%BD%C](http://el.wikipedia.org/wiki/%CE%A6%CE%B9%CE%BB%CE%BC_%CE%BD%C) E%BF%CF%85%CE%AC%CF%81

<http://www.skai.gr/tv/show/?showid=65215#sthash.VCtgf9dv.dpuf>

<http://el.wikipedia.org/wiki/Photoshop>

<http://www.sat.gr/show.cfm?id=11&obcatid=19>

[http://freegr.blogspot.com/2007/08/blog-post\\_10.html](http://freegr.blogspot.com/2007/08/blog-post_10.html)

<http://www.in.gr/news/article.asp?lngEntityID=751870&lngDtrID=252>

<http://www.epr.gr/release/117636/>

<http://edrana.blogspot.com/2007/06/hd-ready.html>

<http://pacific.jour.auth.gr/tv/page1.htm>

<http://www.ifa-show.com/0062/ifa/information/ifa-2007/>

<http://www.mydigitallife.info/2007/03/28/hdtv-high-definition-tv-1080i-vs-1080p/>

<http://www.image.ntua.gr/meleti172KTP/node/44>

<http://www.seoingreece.org/seo-tools/>

<http://www.makemyweb.gr/kataskevi-istoselidon/dynamikes-istoselides-statika-site>eidi-istoselidon

# **Παράρτημα Α΄ Στατιστική μελέτη – δείγμα [22]**

Στο σημείο αυτό πρόκειται να παρατεθεί μία μελέτη, η οποία έχει να κάνει με ένα δείγμα γυναικών και ανδρών ηλικίας 19 έως και 40 ετών (και άνω των 40). []Οι ειδικότητες και οι γνώσεις του δείγματος έχει να κάνει με άτομα που διαθέτουν πανεπιστημιακή μόρφωση και η ερώτηση που τους τέθηκε αφορά στη χρήση του διαδικτύου και στα προγράμματα που χρειάζονται για τον χειρισμό αυτού.

Ειδικότερα, το δείγμα αφορά 179 εκ των οποίων 110 είναι γυναίκες και 69 άνδρες με ποσοστά 61,5% και 38,5% αντίστοιχα.

Όσον αφορά στην ηλικία 19 – 23 ποσοστό 32,1 για ηλικίες 24 – 18 το 31,4% , το 18,2% μεταξύ 29-33 ετών, το 11,7% μεταξύ 34-39 ετών και το 6,6% άνω των 40 ετών. Βάσει ιδιότητας το 31,4% ήταν προπτυχιακοί φοιτητές, το 62% μεταπτυχιακοί φοιτητές, το 4,4% τεχνικό προσωπικό και το 0,7% μέλη Δ.Ε.Π. Οι ιδιότητες των τμημάτων τους ήταν Παιδαγωγικό Τμήμα Δημοτικής Εκπαίδευσης του Εθνικού και Καποδιστριακού Πανεπιστημίου Αθηνών με ποσοστό 38,7%, Πληροφορική του Οικονομικού Πανεπιστημίου Αθηνών με ποσοστό 37,2%, Πληροφορική Εθνικού και Καποδιστριακού Πανεπιστημίου Αθηνών με ποσοστό 8,8%, Σχολή Καλών Τεχνών με ποσοστό 8,8% και Ηλεκτρολόγοι Εθνικού Μετσόβιου Πολυτεχνείου με ποσοστό 6,6%.

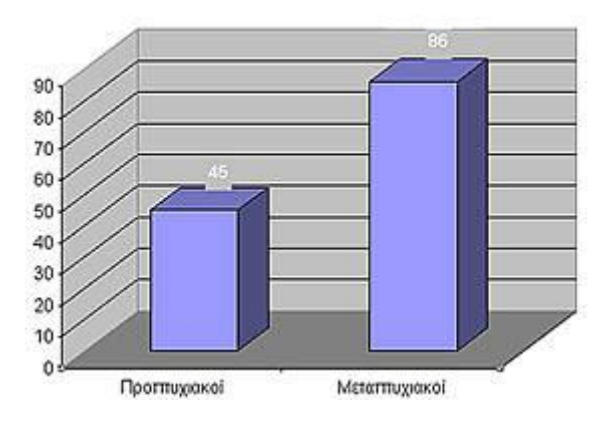

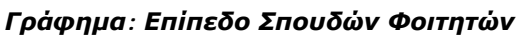

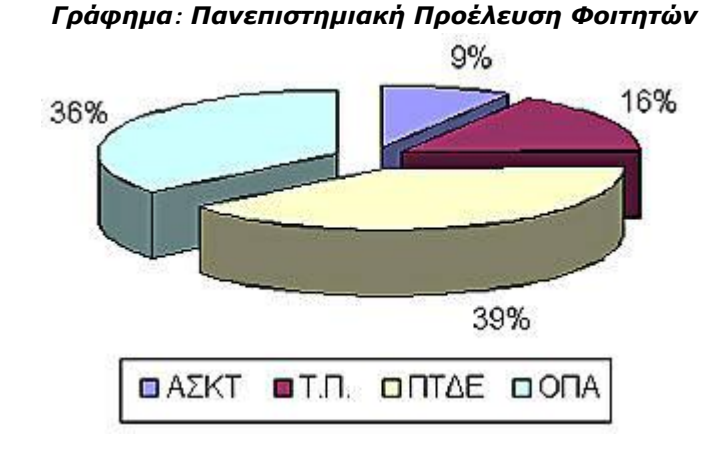

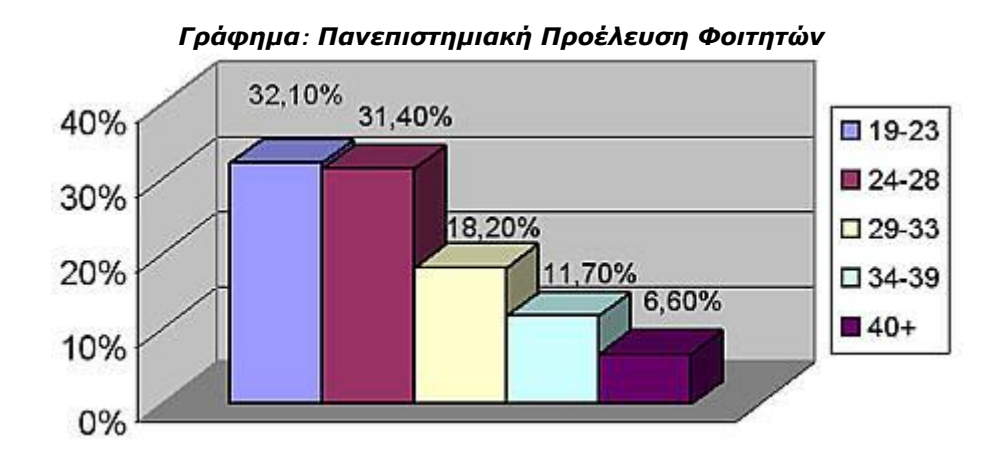

Η ερώτηση που τους τέθηκε ήταν η συμμετοχή τους στο διαδίκτυο και η επιλεκτική ενασχόλησή τους με γνωστά προγράμματα. Το 85,5% του δείγματος απάντησε πως ήταν εξοικειωμένο με τη χρήση ηλεκτρονικών υπολογιστών. Όλοι οι χρήστες χρησιμοποίησαν κυρίως εφαρμογές MS Office, προγράμματα όπως το Photoshop με ποσοστό 29,5%, το Macromedia με ποσοστό 27,8%, την C++ με ποσοστό 18,5% και σε μικρότερα ποσοστά Visual basic, HyperStudio και άλλα υποδεέστερα.

Το δείγμα γενικά απάντησε πως χρησιμοποιούσε το διαδίκτυο με ποσοστό 77,5% σε καθημερινή βάση το 52,9%, μέχρι 5 φορές την εβδομάδα το 31,9% και μέχρι 5 φορές το μήνα 15,2%. Οι συνηθέστερες δραστηριότητες φάνηκαν να είναι η ευρύτερη αναζήτηση πληροφοριακού υλικού με ποσοστό 71,5%, η επικοινωνία μέσω ηλεκτρονικού ταχυδρομείου στο 62,8%, η επιστημονική εργασία στο 56,2% και η αόριστη αναζήτηση υλικού σχετικό με τη διασκέδαση και τα χόμπυ σε ποσοστό 43,1%.

Συμπερασματικά θα έλεγε κανείς πως σε κάποιες δεκαετίες πριν προγράμματα συγκεκριμένης γκάμας αποτελούσαν βασική ενασχόληση φοιτητών που από τότε έθεταν σε υψηλή προτίμηση το σχεδιαστικό πρόγραμμα Photoshop, όπως προείδαμε και εν συνεχεία άλλα προγραμματιστικά. Ενθαρρυντικό το αποτέλεσμα αν σκεφτεί κανείς πως η γενεά έχει αλλάξει και η διαδικτυακή – ενημερωτική - πληροφοριακή αναζήτηση έχει εκτιναχτεί στα ύψη.

#### **22.''Στατιστική μελέτη – δείγμα'',**

*Η πηγή ενημέρωσης της στατιστικής ανάλυσης και του δείγματος πάρθηκε από την σελίδα* à *<http://www.teleteaching.gr/w5/text-2-3-2.htm>*

# **Παράρτημα Β΄ Εικόνες από εκπόνηση πτυχιακής εργασίας – Δείγμα**

Παρακάτω δίνονται μερικές εικόνες από τον σχεδιασμό της σελίδας που επιλέχθηκε να παρουσιαστεί.

#### *Αρχική Σελίδα*

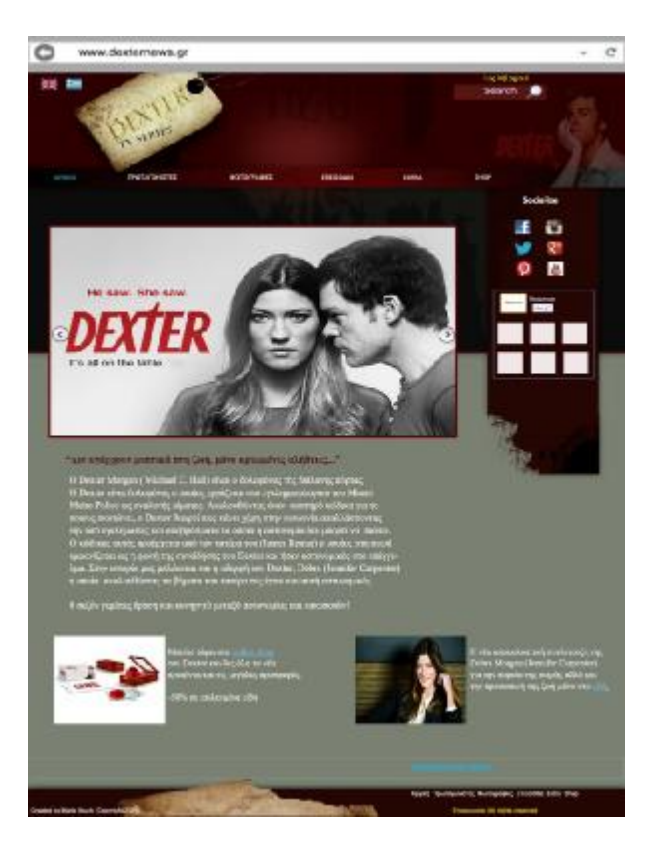

# *Καρτέλα Πρωταγωνιστές*

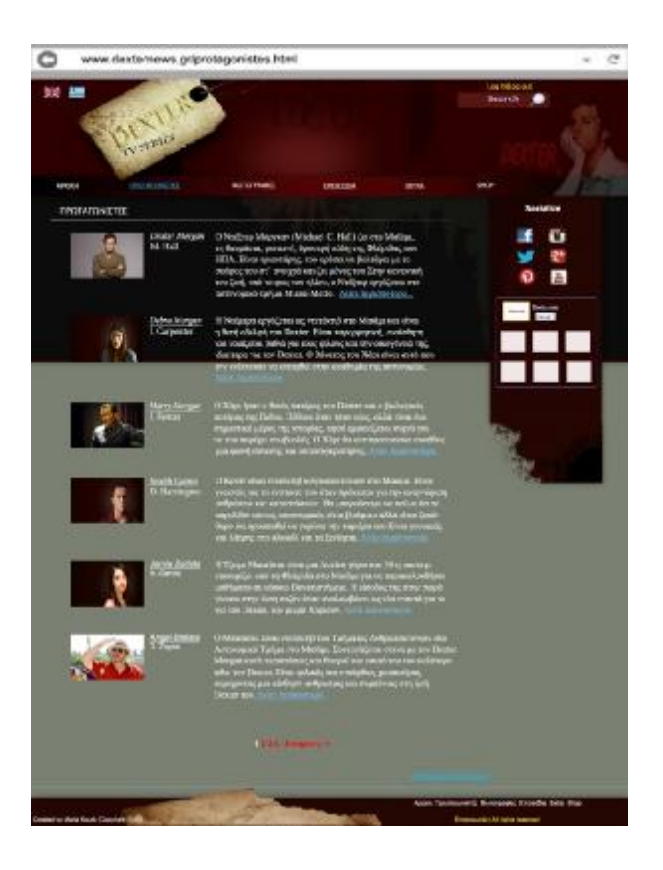

*Link Dexter Morgan από Καρτέλα Πρωταγωνιστές* 

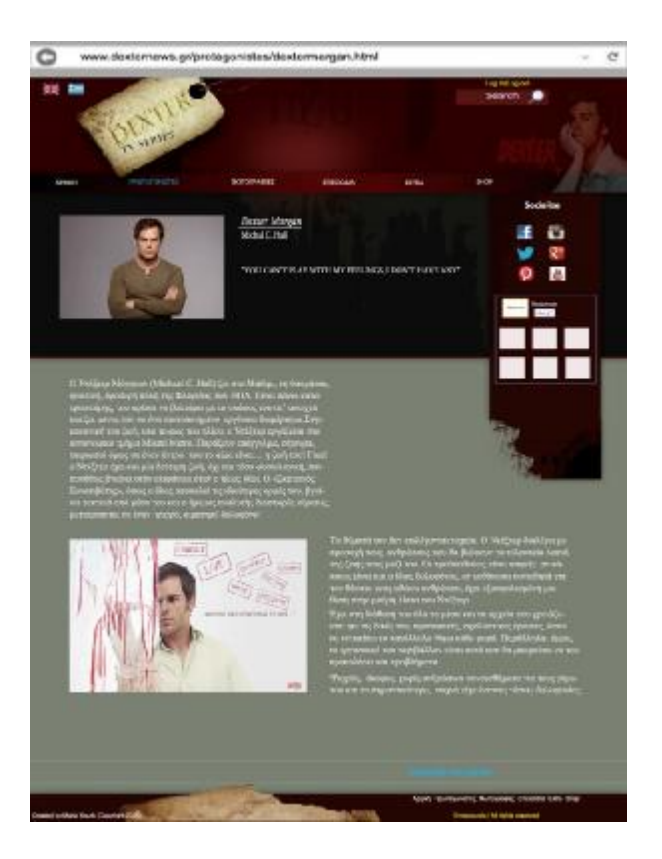

## *Καρτέλα Φωτογραφίες*

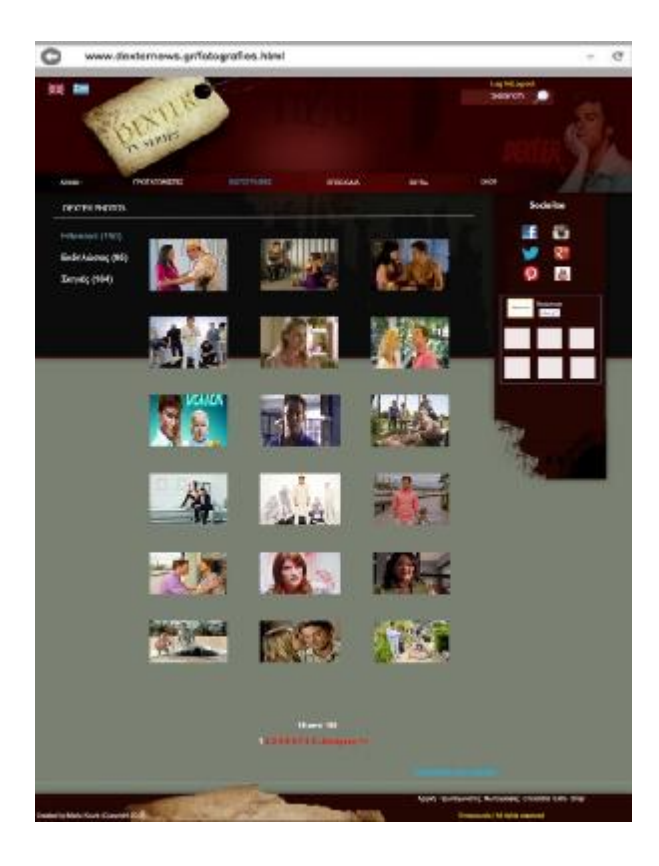

## *Καρτέλα Επεισόδια*

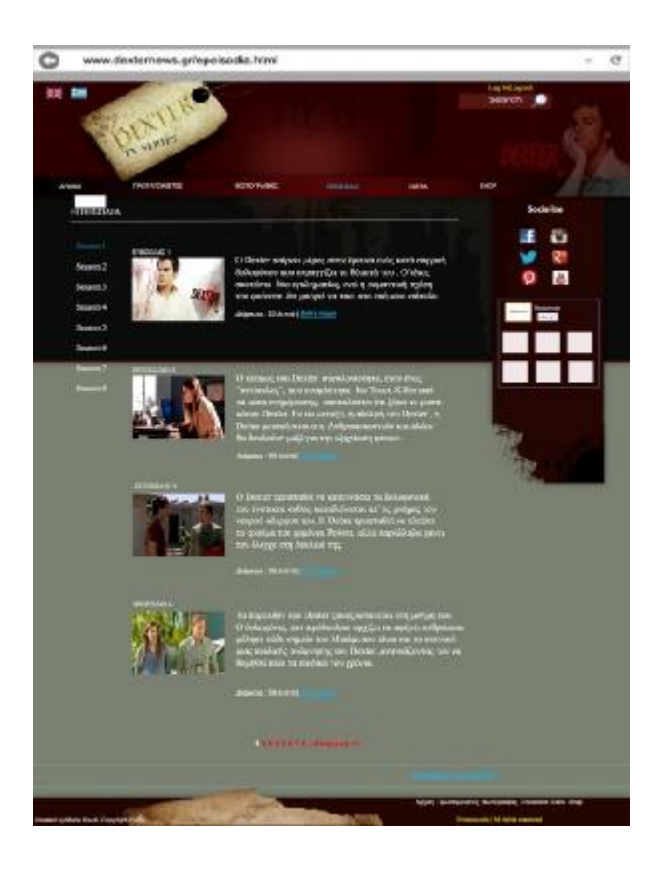

## *Καρτέλα Extra*

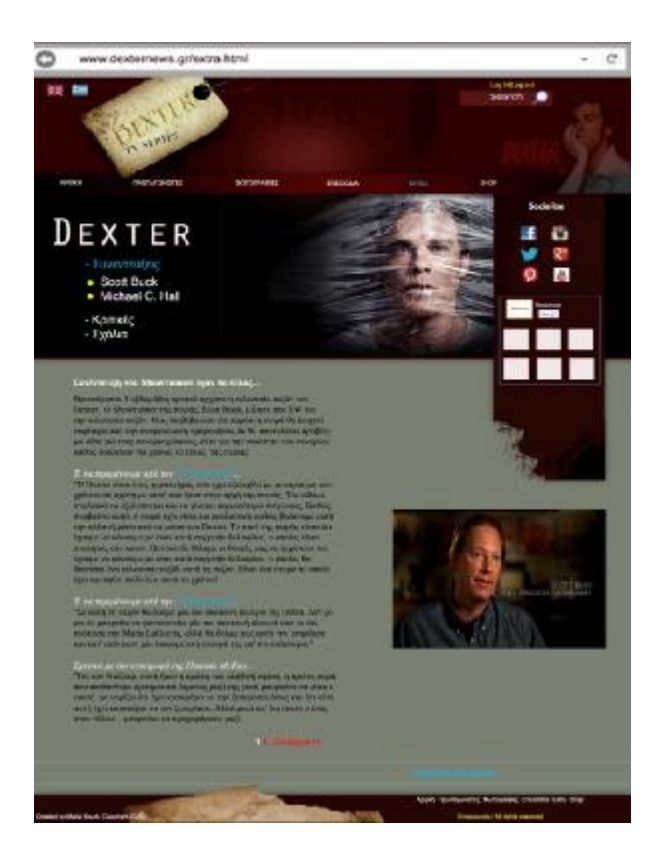

## *Καρτέλα Shop*

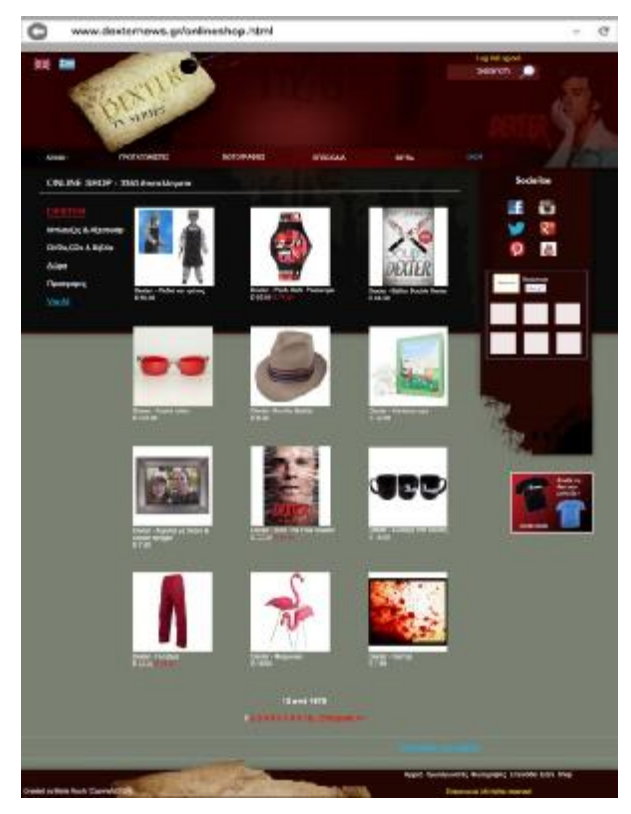

## *Καρτέλα Είσοδος*

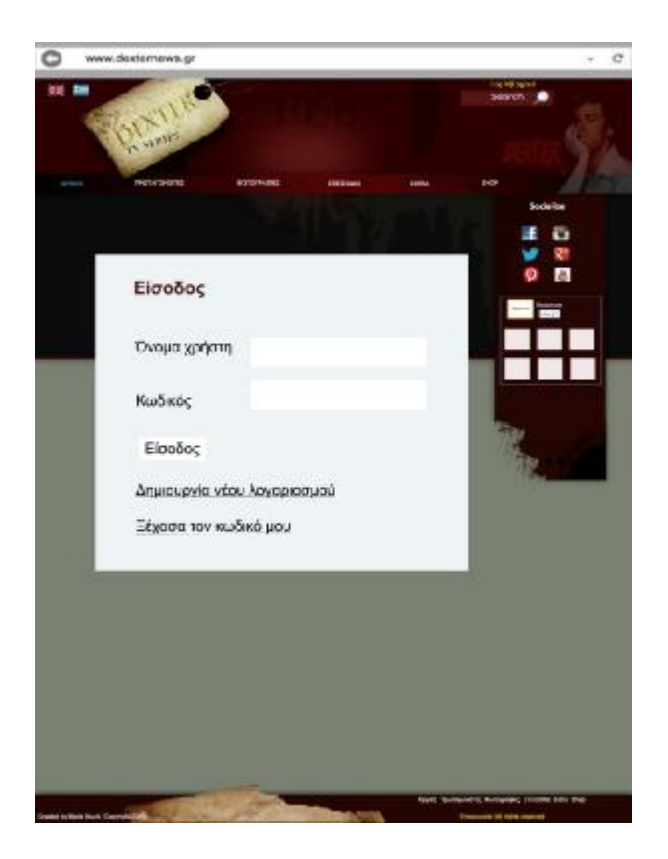